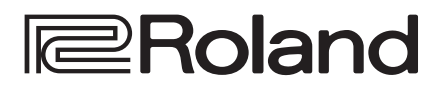

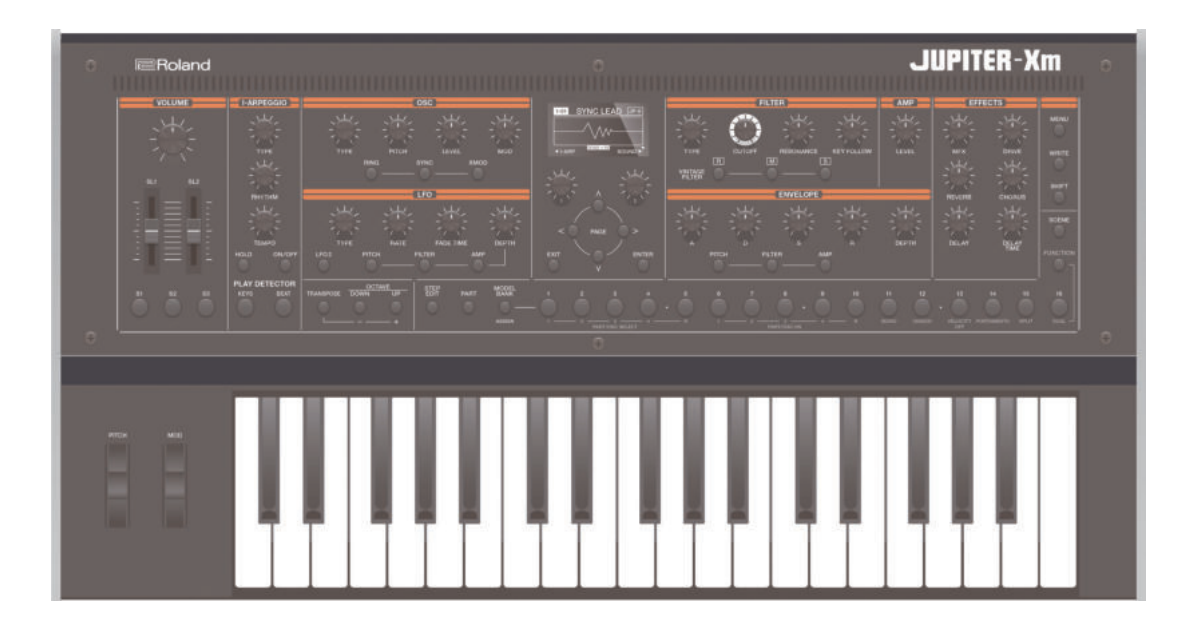

# **JUPITER-Xm**

## Руководство пользователя

### **Руководство пользователя** (данный документ)

В первую очередь ознакомьтесь с этим документом. В нем приводится основная информация, которая необходима для использования JUPITER-Xm.

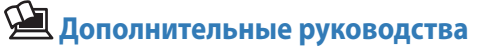

 5 **Справочное руководство** Описываются все функциями и параметры JUPITER-Xm.

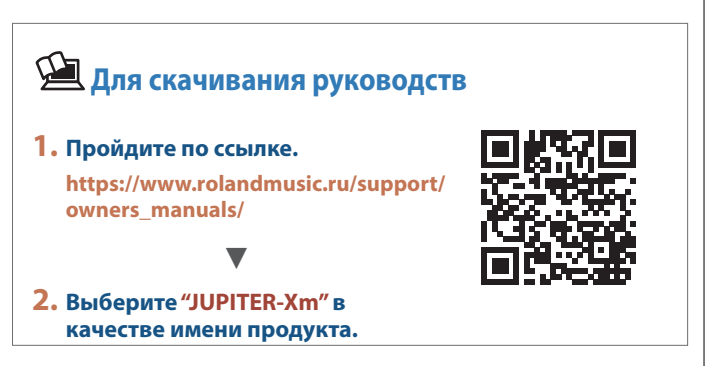

<sup>8</sup>Bluetooth<sup>®</sup>

# Содержание

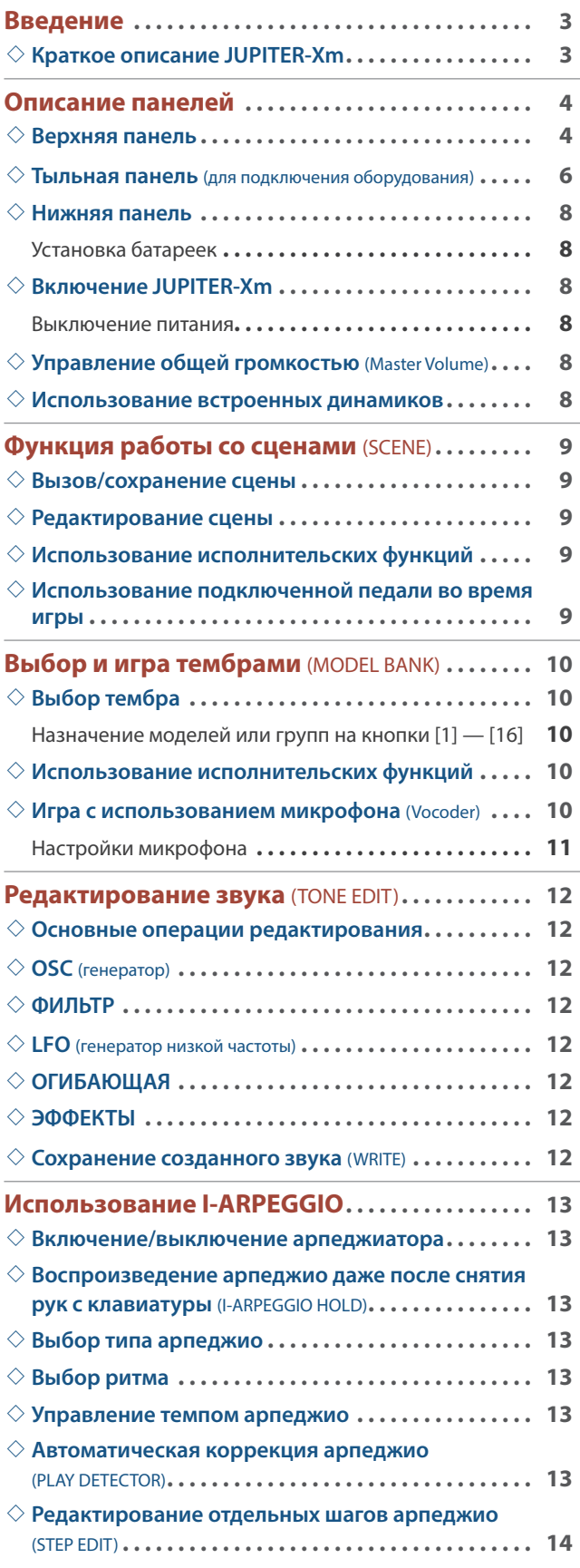

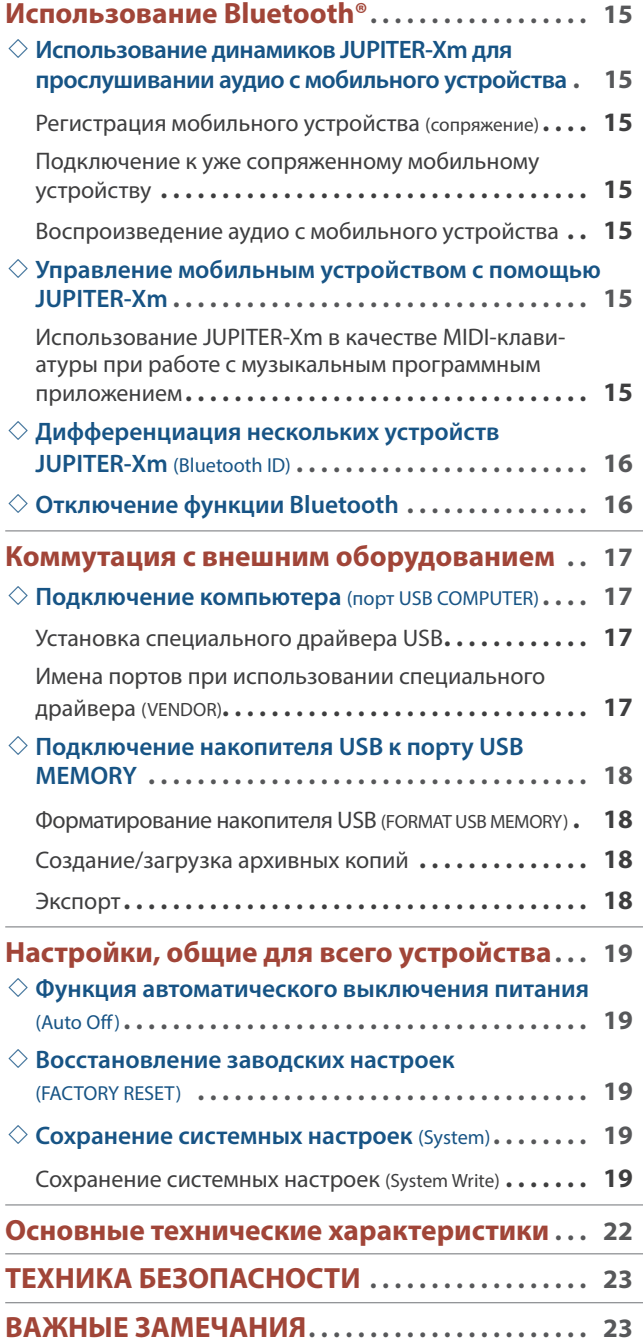

Прежде чем приступить к использованию устройства, ознакомьтесь внимательно с документами "ТЕХНИКА БЕЗОПАСНОСТИ" и "ВАЖНЫЕ ЗАМЕЧАНИЯ" (брошюра "ТЕХНИКА БЕЗОПАСНОСТИ" и данное руководство (стр. 23)). После прочтения не выбрасывайте данный документ, используйте его для справки.

© 2019 Roland Corporation

## Введение

#### Краткое описание JUPITER-Xm

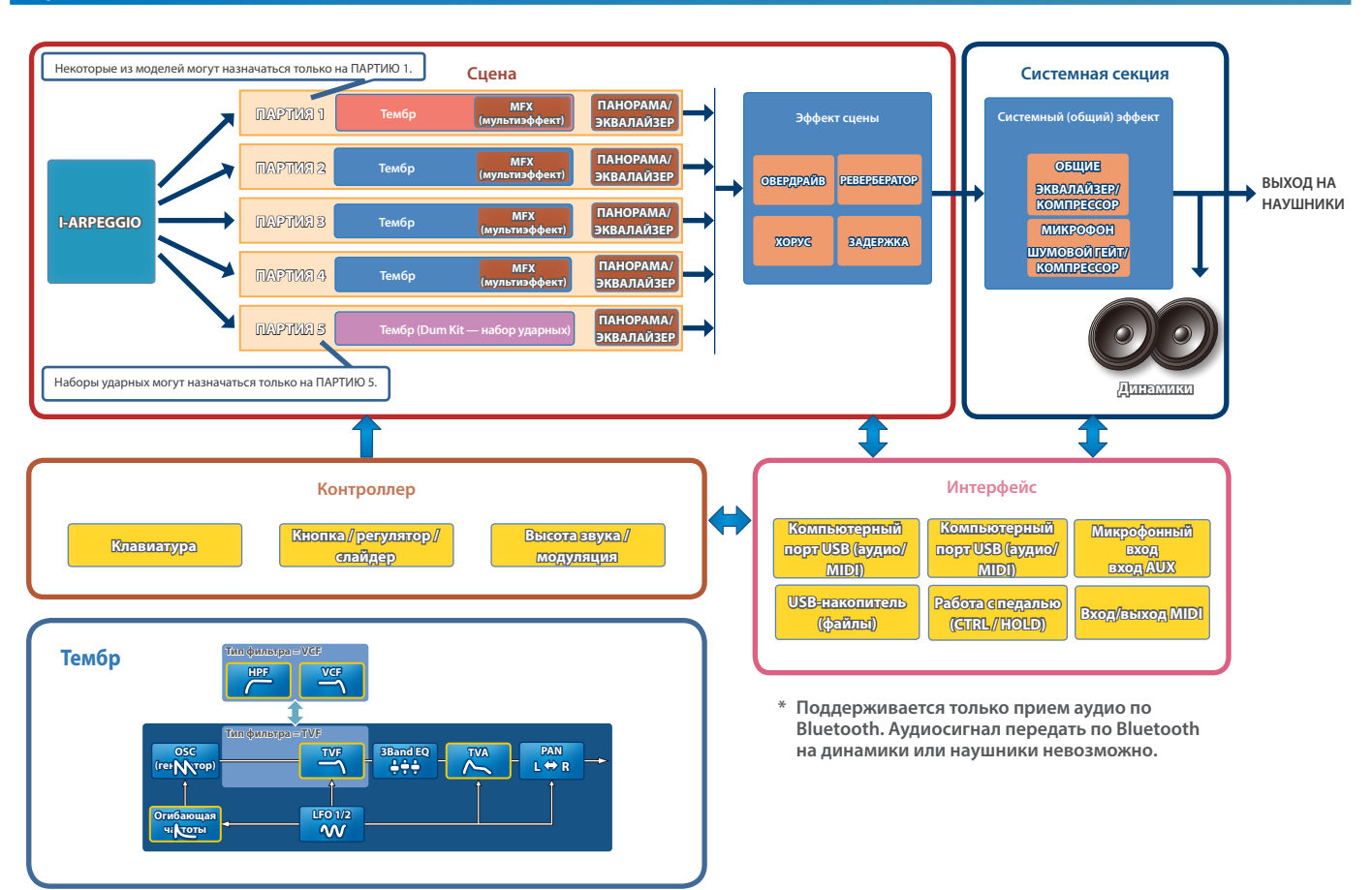

#### **Модель**

#### **Под "моделью" понимается генератор звука, воссоздающий определенный винтажный звук или генератор звука, оптимизированный для выполнения определенных функций.**

Например, имеется модель, имитирующая звук классического синтезатора JUPITER-8.

- Каждая из моделей имеет свои параметры и эффекты, регуляторы, управляющие эффектами и другие контроллеры также отличаются. Это означает, что одно устройство JUPITER-Xm можно использовать так, как будто у вас их несколько.
- Имеется модель, имитирующая звук классических синтезаторов JUPITER-8 и JUNO-106.

Для каждой из моделей можно создавать свои тембры.

#### **Тембр**

#### **Звук, назначаемый на партию, называется "тембром".**

Для каждого из тембров можно настраивать различные параметры, например генератора звука, фильтра и эффектов (MFX). Структура и эффекты тембра зависят от модели.

#### **Партия**

#### **Для каждой из пяти партий можно выбрать тембр и настроить параметры панорамирования и эквализации.**

На каждую из партий можно назначить тембр и воспроизводить ее.

Поддерживается работа пяти партий. На партии 1 — 4 можно назначать синтезаторные тембры, а на партию 5 — наборы ударных. Некоторые модели можно назначать только на партию 1.

#### **I-ARPEGGIO**

#### **Этот арпеджиатор использует технологию AI для анализа моментов времени, в которые берутся ноты, чтобы оптимальным образом воспроизводить арпеджиаторные паттерны по нескольким партиям.**

Выбрав TYPE и RHYTHM, можно использовать I-ARPEGGIO, настраивая множество параметров. Например, при поиске идеи для композиции можно экспериментировать с настройками, прослушать различные клавишные партии, или же когда нужная фраза будет найдена, отредактировать ее с помощью функции STEP EDIT, а затем импортировать в формате MIDI-данных в компьютерное программное приложение DAW.

#### **Сцена**

#### **Настройки всех партий, I-ARPEGGIO и эффектов сохраняются в виде объекта, называемого "сценой".**

В сцену сохраняются все избранные настройки исполнения, включая настройки каждой из партий (например: номер тембра, панорама и громкость), общие настройки для всех партий (например: реверберация, задержка и хорус), а также секвенсорные данные каждой из партий. Это очень удобная функция — заранее программировать и сохранять совокупность настроек в виде сцен, а затем вызывать их во время игры. Предусмотрена возможность использования до 256 сцен, разнесенных по 16 банкам по 16 сцен в каждом.

#### Верхняя панель

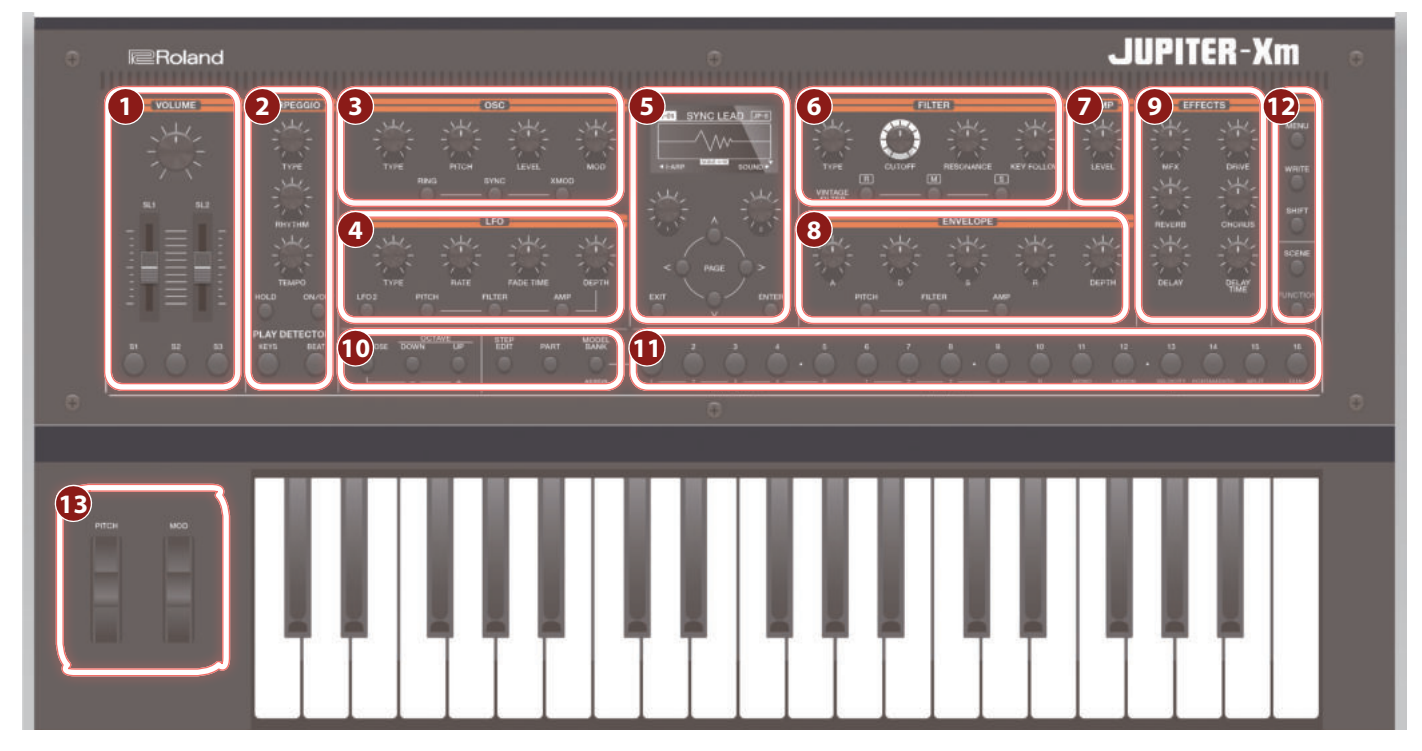

**\* Некоторые контроллеры в определенных режимах не работают. Подробности описаны в руководстве "Справочное руководство".**

### **1** VOLUME

#### **Регулятор [VOLUME]**

Управляет общей громкостью.

#### **Слайдеры [SL1] [SL2]**  Управляют назначенными на них параметрами.

#### **Кнопки [S1] [S2] [S3]**  Управляют назначенными на них параметрами.

#### **2 I-ARPEGGIO**

**Регулятор [TYPE]** Выбирает тип арпеджио.

#### **Регулятор [RHYTHM]**

Выбирает тип ритма.

#### **Регулятор [TEMPO]**

Определяет темп арпеджио.

**Кнопка [HOLD]** Используется для включения/выключения функции удержания. Если функция удержания включена, арпеджио воспроизводится даже после снятия нот.

#### **Кнопка [ON/OFF]**

Используется для включения/выключения арпеджиатора.

#### **Кнопка PLAY DETECTOR [KEYS]**

Если кнопка нажата, высота арпеджио меняется согласно высоте берущихся нот.

#### **Кнопка PLAY DETECTOR [BEAT]**

Если кнопка нажата, арпеджиаторный паттерн меняется в зависимости от ритмического рисунка, в котором берутся ноты.

### **3 OSC**

#### **Регулятор [TYPE]**

Выбирает волновую форму генератора звука.

#### **Регулятор [PITCH]**

Управляет высотой звука генератора.

#### **Регулятор [LEVEL]** Управляет громкостью генератора звука.

#### **Регулятор [MOD]**

Управляет глубиной модуляции.

**Кнопка [RING]** Воспроизводит "металлический" звук, получающийся в результате перемножения волновых форм генераторов OSC1 и OSC2. Для управления степенью изменения используйте регулятор [MOD].

**Кнопка [SYNC]** Позволяет создавать сложные волновые формы за счет перезапуска генератора OSC1 синхронно с периодом волны генератора OSC2.

**Кнопка [XMOD]** Определяет, на сколько волновая форма генератора OSC2 изменяет частоту генератора OSC1. Для управления степенью изменения используйте регулятор [MOD].

### **4** LFO

#### **Регулятор [TYPE]**

Выбирает волновую форму генератора LFO.

#### **Регулятор [RATE]**

Частота LFO (частота модуляции).

#### **Регулятор [FADE TIME]**

Определяет время, за которое амплитуда LFO достигает максимального значения после начала звучания тембра.

#### **Регулятор [DEPTH]**

Управляет глубиной LFO.

#### **Кнопка [LFO 2]**

Поддерживается работа двух LFO. Если нажать на эту кнопку, чтобы она загорелась, контроллеры секции LFO будут управлять параметрами LFO2.

Если эта кнопка не горит, контроллеры секции LFO управляют параметрами LFO1.

#### **Кнопка DEPTH [PITCH]**

Если нажать на эту кнопку, чтобы она загорелась, регулятор [DEPTH] будет управлять глубиной вибрато.

#### **Кнопка DEPTH [FILTER]**

Если нажать на эту кнопку, чтобы она загорелась, регулятор [DEPTH] будет управлять глубиной вау.

#### **Кнопка DEPTH [AMP]**

Если нажать на эту кнопку, чтобы она загорелась, регулятор [DEPTH] будет управлять глубиной тремоло.

#### **5**

**Дисплей**

Используется для вывода различной информации о работе инструмента.

**Регуляторы [1] [2]** Эти регуляторы используются для перемещения курсора или изменения значения параметра.

#### **Кнопки PAGE [<] [>] [ ] [ ]**

Используются для перемещения курсора вверх/вниз/влево/вправо. Эти кнопки могут использоваться также для переключения между экранами.

#### **Кнопка [EXIT]**

Используется для возврата на предыдущий экран.

На некоторых экранах эта кнопка отменяет выполнение выбранной команды.

**\* Если, удерживая нажатой кнопку [EXIT], манипулировать каким-нибудь регулятором или другим контроллером, можно будет просмотреть текущую настройку соответствующего параметра. Это позволяет определить значение параметра, не меняя воздействия на звук.**

#### **Кнопка [ENTER]**

Используется для подтверждения введенного значения или выполнения выбранной команды.

#### **6 FILTER**

#### **Регулятор [TYPE]**

Определяет тип фильтра.

#### **Регулятор [CUTOFF]**

Настраивает граничную частоту фильтра.

#### **Регулятор [RESONANCE]**

Управляет резонансом, усиливающим звук в районе граничной частоты фильтра.

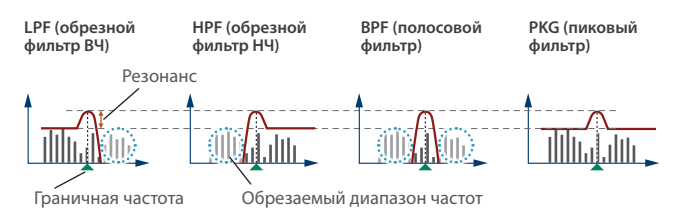

#### **Регулятор [KEY FOLLOW]**

Определяет зависимость граничной частоты фильтра от высоты берущихся нот.

Если этот регулятор смещается вправо относительно центрального положения, граничная частота с ростом высоты берущихся нот будет тоже увеличиваться. Если этот регулятор смещается влево относительно центрального положения, граничная частота с ростом высоты берущихся нот будет уменьшаться.

#### **Кнопки VINTAGE FILTER [R] [M] [S]**

Если используется модель винтажного типа, эти кнопки выбирают тип фильтра.

[R] моделирует фильтр синтезаторов компании Roland, а [M] и [S] — классических синтезаторов других производителей.

#### **7 AMP**

#### **Регулятор [LEVEL]**

Управляет громкостью.

**8 ENVELOPE**

#### **Регуляторы [A] [D] [S] [R]**

- **A**: время атаки
- **D**: время спада
- **S**: уровень сустейна
- **R**: время затухания

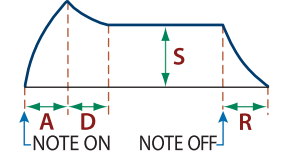

#### **Регулятор [DEPTH]**

При совместном использовании с кнопками [PITCH], [FILTER] и [AMP] определяет глубину воздействия огибающей на сигнал. Если этот регулятор установлен в центральное положение, сигнал эффектом не обрабатывается.

#### **Кнопка [PITCH]**

Если эта кнопка включена (горит), регуляторы [A] [D] [S] [R] [DEPTH] редактируют настройки огибающей частоты (PITCH).

**Кнопка [FILTER]** Если эта кнопка включена (горит), регуляторы [A] [D] [S] [R] [DEPTH] редактируют настройки огибающей фильтра (FILTER).

#### **Кнопка [AMP]**

Если эта кнопка включена (горит), регуляторы [A] [D] [S] [R] [DEPTH] редактируют настройки огибающей амплитуды (AMP).

#### **9 EFFECTS**

**Регулятор [MFX]** Управляет глубиной эффекта MFX (для каждой партии отдельно).

**Регулятор [DRIVE]** Управляет уровнем дисторшна (для всех партий одновременно / актуально только для партий, выход которых направлен на эффект овердрайва, то есть Part: Output = "DRIVE").

#### **Регулятор [REVERB]**

Управляет глубиной ревербератора (для каждой партии отдельно).

#### **Регулятор [CHORUS]**

Управляет уровнем хоруса (для каждой партии отдельно).

**Регулятор [DELAY]** Управляет уровнем задержки (для каждой партии отдельно).

#### **Регулятор [DELAY TIME]**

Настраивает время задержки (для всех партий одновременно).

#### **10 Секция общих контроллеров**

#### **Регулятор [TRANSPOSE]**

Удерживая нажатой эту кнопку и нажимая на кнопки OCTAVE [DOWN] [UP], можно транспонировать высоту клавиатуры с точностью до полутона.

#### **Кнопки OCTAVE [DOWN] [UP]**

Транспонируют высоту клавиатуры с точностью до октавы.

#### **Кнопка [STEP EDIT]**

Используется для включения режима редактирования шагов арпеджио (стр. 14).

#### **Кнопка [PART]**

Используется для включения режима выбора партий.

#### **Кнопка [MODEL BANK]**

Используется для включения режима выбора звука, позволяющего выбирать тембры различных моделей.

#### **ПР Кнопки MODEL**

#### **Кнопки [1] — [16]**

Функциональное назначение этих кнопок зависит от текущего режима.

#### **Режим выбора звука**

Эти кнопки выбирают тембры моделей, назначенные на них. Удерживая нажатой кнопку [MODEL BANK] и нажимая на одну из кнопок [1] — [16], можно выбрать модель или группу (Category), назначенную на них.

#### **Режима выбора партий**

Кнопки [1] — [5] выбирают текущую партию, а кнопки [6] — [10] включают/выключают партии.

**\* Эти кнопки включают/выключают партии, которые воспроизводятся с помощью клавиатуры (ZONE EDIT > Kbd Sw). Чтобы включать/выключать отдельные партии при воспроизведении арпеджио, используйте кнопки [6] — [10] при нажатой кнопке [SHIFT].**

На кнопки [11] — [16] назначены различные исполнительские функции.

#### **Режим выбора сцен**

Эти кнопки используются для переключения сцен.

Удерживая нажатой кнопку [SHIFT] и нажимая на эти кнопки, можно переключаться между банками сцен 1-- 16.

#### **Функциональный режим**

Кнопки [1] — [4] выбирают генератор, который будет редактироваться, а кнопки [6] — [9] включают/выключают генераторы. Кнопки [11] — [16] выполняют те же функции, что и в режиме выбора партий.

#### **Режим редактирования шагов арпеджио**

Кнопки используются для редактирования шагов записанного арпеджио.

Подробности описаны в разделе "Редактирование отдельных шагов арпеджио (STEP EDIT)" (стр. 14).

#### **12 Другие**

#### **Кнопка [MENU]**

Используется для доступа к экрану MENU.

#### **Кнопка [WRITE]**

Используется для сохранения звуков и системных настроек.

**Кнопка [SHIFT]** Если, удерживая нажатой эту кнопку, начать манипулировать регулятором, слайдером или кнопкой, на дисплей выведется соответствующий экран редактирования.

**\* Если, удерживая нажатой кнопку [SHIFT], манипулировать каким-нибудь регулятором или другим контроллером, можно будет перейти к окну редактирования соответствующего параметра.**

**Кнопка [SCENE]** Используется для включения режима выбора сцен.

#### **Кнопка [FUNCTION]**

Используется для включения функционального режима.

#### **13 Изменение высоты звука / модуляция**

**Колесо [PITCH]**  Используется для изменения высоты звука. При перемещении колеса к себе высота звука понижается. При перемещении колеса от себя высота звука повышается. Если отпустить колесо, оно самостоятельно вернется в центральное положение.

#### **Колесо [MOD]**

Используется для управления вибрато. Если переместить колесо до упора на себя, эффект не применяется. При перемещении колеса от себя уровень эффекта растет. Если отпустить колесо, оно останется в текущей позиции.

#### Тыльная панель (для подключения оборудования)

**\* Для предотвращения возникновения сбоев и выхода оборудования из строя, прежде чем приступать к коммутации, устанавливайте громкость в минимум и отключайте питание всех участвующих в этом процессе устройств.**

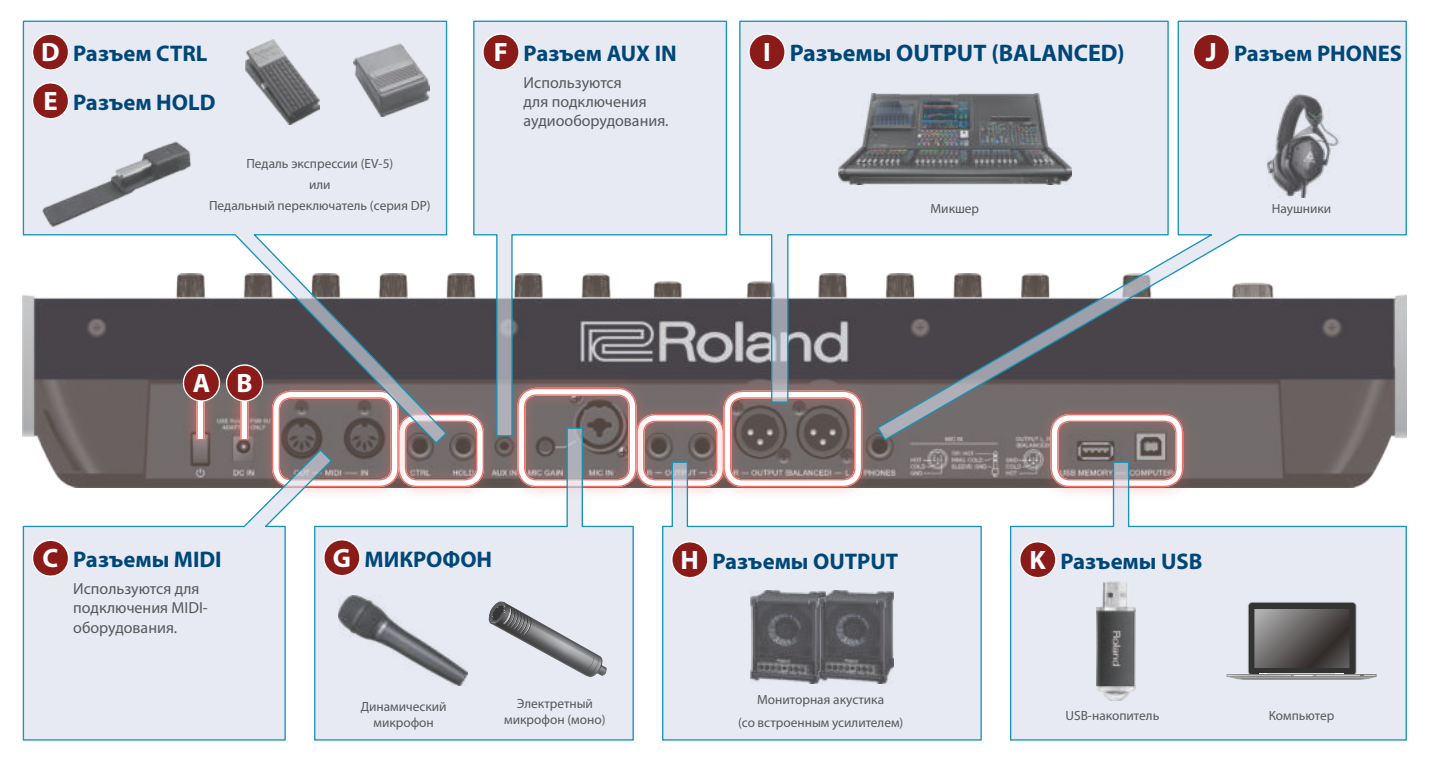

#### **A Выключатель [**L**]**

Используется для включения/выключения питания (стр. 8).

#### **B** Разъем DC-IN

Используется для подключения блока питания для сети переменного тока.

**\* Закрепляйте кабель блока питания для сети переменного тока с помощью фиксатора, расположенного на нижней поверхности (см. рисунок).**

Блок питания для сети переменного тока

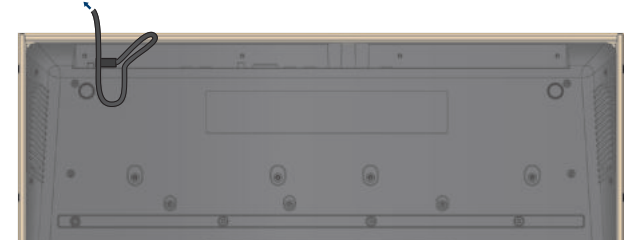

#### **C Порты MIDI (OUT/ IN)**

Используется для подключения MIDI-оборудования и обмена с ним MIDI-сообщениями.

#### **D Разъем CTRL**

Используется для подключения педали экспрессии (EV-5; приобретается дополнительно).

**\* Используйте только рекомендуемые педали экспрессии. Подключение педалей экспрессии других моделей может привести к возникновению неисправностей и/или выходу устройства из строя.**

#### **E Разъем HOLD**

Используется для подключения педального переключателя (серия DP, приобретается дополнительно).

#### **F** Разъем AUX IN

Используются для подключения внешнего аудиооборудования. Разъем выполнен на стереофоническом гнезде под джек.

#### **G** МИКРОФОН

#### **Регулятор [MIC GAIN]**

Управляет чувствительностью микрофонного входа.

### **Разъем MIC IN**

Предназначен для подключения динамического или электретного (моно) микрофона.

**\* Распайка разъема MIC IN**

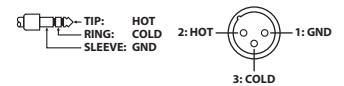

#### **ПРазъемы OUTPUT L/R**

Используются для вывода аудиосигналов.

#### **D** Разъемы OUTPUT (BALANCED) L/R

Используются для вывода аудиосигналов. **\* Распайка разъемов OUTPUT (BALANCED) L/R** 

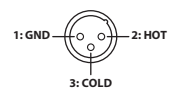

#### **J Разъем PHONES**

Используется для подключения наушников

#### **К Разъемы USB**

#### **Порт USB MEMORY**

Используется для подключения накопителей USB.

Подключать и отключать накопители USB следует при выключенном питании JUPITER-Xm.

**\* Ни в коем случае не выключайте питание и не отключайте дисковод USB в процессе выполнения операции, например, когда на дисплей выводится сообщение "Executing…".**

#### **Порт USB COMPUTER**

Используется для коммутации с компьютером с помощью USB-кабеля.

При этом JUPITER-Xm может выступать в роли устройства USB MIDI.

#### Нижняя панель

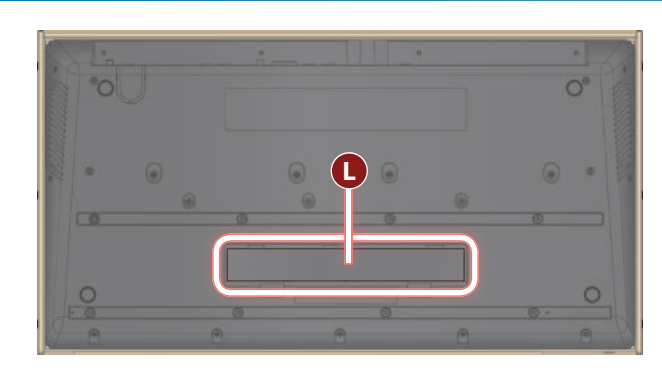

#### **L Отсек для батареек**

Используется для установки восьми никель-металлогидридных батареек (AA, HR6).

 $\rightarrow$  "Установка батареек" (стр. 8)

#### Установка батареек

Для работы JUPITER-Xm от батареек в инструмент необходимо установить восемь никель-металлогидридных батареек (AA, HR6).

Продолжительность непрерывной работы составляет около 3.5 часа (зависит от режима использования JUPITER-Xm).

- **\* Переворачивая устройство, следите за тем, чтобы не сломать кнопки и регуляторы. Также будьте внимательны, не уроните устройство.**
- **\* Если вставить батарейки неправильно, они могут протечь или взорваться. Убедитесь, что прочли всю информацию, связанную с батарейками и изложенную в "ТЕХНИКА БЕЗОПАСНОСТИ" и "ВАЖНЫЕ ЗАМЕЧАНИЯ (буклет "ТЕХНИКА БЕЗОПАСНОСТИ" и этот документ (стр. 23)).**

#### **1. Выключите питание JUPITER-Xm.**

**2. Надавив вниз на фиксаторы, расположенные на нижней панели батарейного отсека, откройте крышку.**

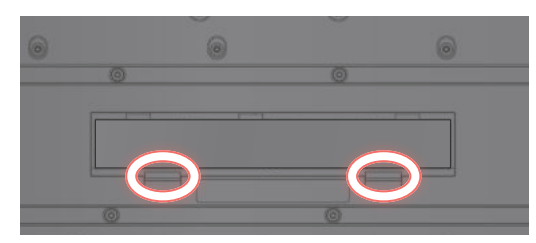

**3. Вставьте батарейки в батарейный отсек, соблюдая полярность ("+" и "–").**

Следите за соблюдением полярности ("+" и "–").

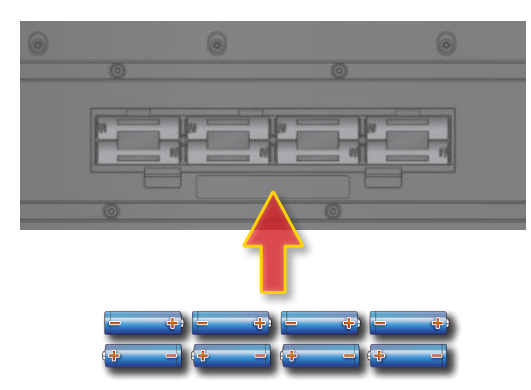

**4. Установите на место крышку батарейного отсека.**

#### Включение JUPITER-Xm

- **1. Включите питание в следующем порядке: JUPITER-Xm**  0 **внешние устройства.**
- **\* Для защиты внутренних схем JUPITER-Xm переходит в рабочий режим спустя некоторое время после включения питания.**

#### **2. Настройте громкость.**

**\* Если в течение заданного времени с устройством не проводилось никаких действий (воспроизведение музыки, манипуляции с кнопками или регуляторами), его питание автоматически отключается (функция Auto Off).**

Чтобы этого не происходило, функцию Auto Off необходимо отключить.

- & "Функция автоматического выключения питания (Auto Off)" (стр. 19)
- 5 Несохраненные данные после отключения питания теряются. Прежде чем отключить питание, сохраните данные, которые могут потребоваться в дальнейшем.
- 5 Чтобы восстановить питание, просто включите его снова.

#### Выключение питания

**1. Выключите питание в следующем порядке: внешние устройства** 0 **JUPITER-Xm.**

#### Управление общей громкостью (Master Volume)

Ниже описано как управлять общей громкостью.

#### **1. Манипулируйте регулятором [VOLUME].**

#### Использование встроенных динамиков

Устройство оборудовано встроенной стереофонической акустической системой. Если ее динамики включены, оно может воспроизводить звук через них.

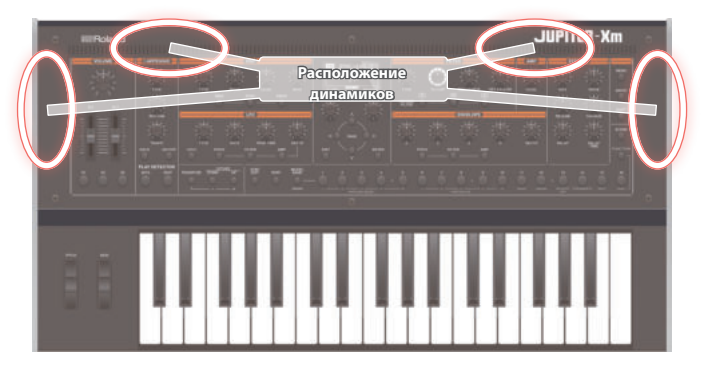

- **1. Нажмите на кнопку [MENU].**
- **2. Регулятором [1] выберите опцию "System" и нажмите на кнопку [ENTER].**

Вместо регулятора [1] для выбора этой опции можно использовать кнопки  $PAGE \left[ \wedge \right] [\vee]$ .

**3. Регулятором [1] выберите "Speaker Out", а затем с помощью регулятора [2] — "ON" или "AUTO".**

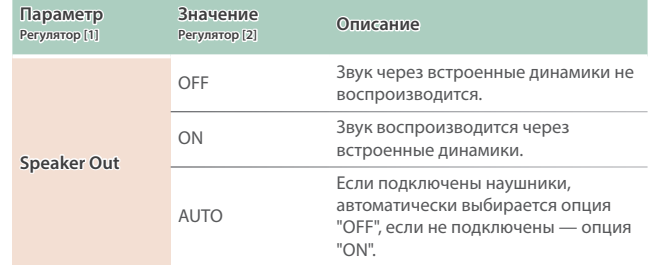

#### **Игра на клавиатуре**

Для изменения высоты звука или применения вибрато можно использовать колеса.

#### **Использование контроллеров для изменения звука во время игры**

Для изменения звука во время игры можно использовать кнопки [S1] — [S3] и слайдеры [SL1] [SL2].

#### **Исполнение арпеджио**

С помощью I-Arpeggio можно играть, комбинируя различные фразы арпеджио.

#### Вызов/сохранение сцены

#### Вызов сцены

#### **1. Нажмите на кнопку [SCENE].**

Откроется экран SCENE SELECT.

- **2. Кнопками [1] [16] выберите сцену.**
- Выбор банка сцены
- **1. Удерживая нажатой кнопку [SCENE] , кнопками [1] [16] выберите нужный банк сцен.**

#### Сохранение сцены

Отредактированные установки партии или тембра, а также записанные данные хранятся в оперативной памяти. При выключении питания, а также выборе другой сцены или тембра они теряются. Чтобы результаты редактирования или записи не пропали, сохраняйте их в качестве сцены.

**\* Чтобы сохранить настройки отдельного тембра, выполните команду его записи (стр. 12).**

#### **1. Нажмите на кнопку [WRITE].**

Откроется страница сохранения сцены. Находясь на экране WRITE MENU, выберите регулятором [1] опцию "SCENE и нажмите на кнопку [ENTER].

**\* Если, находясь на экране SYSTEM, нажать на кнопку [WRITE], откроется экран SYSTEM WRITE.**

#### **2. Регулятором [1] выберите объект-приемник и нажмите на кнопку [ENTER].**

Для переименования сохраненной сцены кнопками PAGE [<] [>] перемещайте курсор по полю имени и выбирайте символы с помощью регулятора [2].

#### **3. Нажмите на кнопку [ENTER].**

Выведется запрос на подтверждение.

#### **4. Для выполнения операции нажмите на кнопку [ENTER].**

Для отмены операции нажмите на кнопку [EXIT].

По окончании операции на дисплей выведется сообщение "Completed".

#### Редактирование сцены

Ниже описано как редактировать параметры сцены.

**1. На экране банка моделей с помощью кнопки PAGE [>] перейдите к требуемой странице.**

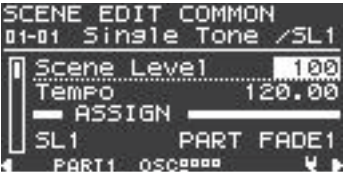

#### **2. Регулятором [1] выберите параметр.**

- **3. Отредактируйте значение с помощью регулятора [2].**
- **4. По окончании редактирования нажмите на кнопку [EXIT], чтобы вернуться к экрану сцен.**
	- & "Справочное руководство"

#### Использование исполнительских функций

Разбиение клавиатуры для игры разными тембрами в разных диапазонах (Split)

**1. Нажмите на кнопку [FUNCTION], чтобы она загорелась.** Выберется функциональный режим работы.

#### **2. Нажмите на кнопку [15].**

Включится режим разбиения клавиатуры на два диапазона. Тембр партии 1 воспроизводится в правом диапазоне клавиатуры, а тембр партии 2 — в левом.

Для возврата в прежний режим, находясь в функциональном режиме, нажмите на кнопку [15] еще один раз.

Для изменения положения точки разбиения клавиатуры выберите KEY RANGE с помощью SCENE ZONE EDIT. Подробности описаны в руководстве "Справочное руководство".

#### Наложение двух звуков друг на друга (Dual)

#### **1. Нажмите на кнопку [FUNCTION], чтобы она загорелась.**

Выберется функциональный режим работы.

#### **2. Нажмите на кнопку [16].**

Включится Функция Dual.

Тембры партий 1 и 2 накладываются друг на друга и звучат вместе. Для возврата в прежний режим, находясь в функциональном режиме, нажмите на кнопку [16] еще один раз.

#### Использование подключенной педали во время игры

#### Продление звучания нот (Hold)

Если подключить к разъему HOLD педальный переключатель (серия DP, приобретается дополнительно), звук, даже если убрать руки с клавиатуры, продлевается до тех пор, пока удерживается нажатым педальный переключатель.

#### Добавление экспрессии в исполнение (Expression)

Если подключить к разъему CTRL педаль экспрессии (EV-5, приобретается дополнительно), с ее помощью можно будет управлять громкостью, чтобы повысить выразительность игры.

#### Выбор тембра

В режиме MODEL BANK кнопки [1] — [16] используются для выбора назначенных на них моделей, чтобы ими можно было играть.

#### Назначение моделей или групп на кнопки  $[1] - [16]$

- **1. Удерживая нажатой кнопку MODEL [BANK], нажмите на кнопку [1] — [16], на которую будет производиться назначение.**
- **2. Нажмите на кнопку PAGE [ ].**
- **3. Выберите объект, который будет назначаться на кнопку, модель или группа.**
- **4. Выберите имя модели или группы, которую необходимо назначить на кнопку.**
- **\* На одну кнопку можно назначить до восьми моделей или групп.**
- **\* На одну и ту же кнопку назначить и модели, и группы одновременно не представляется возможным.**
- **5. Чтобы сохранить настройки, выполните команду System Write.**

 $\rightarrow$  "Сохранение системных настроек (System Write)" (стр. 19)

Использование исполнительских функций

Транспонирование клавиатуры с точностью до октавы (Octave)

#### **1. Нажмите на кнопку OCTAVE [DOWN] [UP].**

Для возврата в прежнее состояние нажмите на кнопки OCTAVE [DOWN] и [UP].

Транспонирование клавиатуры с точностью до полутона (Transpose)

#### **1. Удерживая нажатой кнопку [TRANSPOSE], нажмите на кнопку OCTAVE [DOWN] [UP].**

Для для возврата в прежнее состояние, удерживая нажатой кнопку [TRANSPOSE], нажмите на кнопки OCTAVE [DOWN] и [UP].

#### Игра по одной ноте (Monophonic)

#### **1. Нажмите на кнопку [FUNCTION], чтобы она загорелась.**

Выберется функциональный режим работы.

#### **2. Нажмите на кнопку [11].**

Включится режим воспроизведения только одной ноты одновременно.

Для возврата в прежний режим, находясь в функциональном режиме, нажмите на кнопку [11] еще один раз.

Наложение тембра на себя для получения более насыщенного звука (Unison)

**1. Нажмите на кнопку [FUNCTION], чтобы она загорелась.**

Выберется функциональный режим работы.

#### **2. Нажмите на кнопку [12].**

Включится режим игры в унисон. Для возврата в прежний режим, находясь в функциональном режиме, нажмите на кнопку [12] еще один раз.

#### Блокировка изменения динамики игры (Velocity Off)

**1. Нажмите на кнопку [FUNCTION], чтобы она загорелась.**

Выберется функциональный режим работы.

#### **2. Нажмите на кнопку [13].**

Включится режим блокировки сообщений velocity. При этом динамика игры на клавиатуре на звук влияния оказывать не будет. Для возврата в прежний режим, находясь в функциональном режиме, нажмите на кнопку [13] еще один раз.

#### Плавное изменение высоты звука (Portamento)

**1. Нажмите на кнопку [FUNCTION], чтобы она загорелась.**

Выберется функциональный режим работы.

#### **2. Нажмите на кнопку [14].**

Включится режим портаменто.

Для настройки времени (скорости) портаменто отредактируйте находящийся на экране параметр.

& "Справочное руководство"

Для возврата в прежний режим, находясь в функциональном режиме, нажмите на кнопку [14] еще один раз.

#### Игра с использованием микрофона (Vocoder)

Вокодер — эффект обработки голоса. Если пропустить сигнал через вокодер, можно получить атональный роботоподобный звук. Высотой звука вокодерного эффекта можно управлять с помощью клавиатуры инструмента.

#### **1. Подключите микрофон к разъему MIC IN тыльной панели.**

#### **ЗАМЕЧАНИЕ**

JUPITER-Xm поддерживает работу с динамическими и электретными микрофонами. С конденсаторными микрофонами инструмент не совместим.

#### **2. Настройте громкость с помощью регулятора [MIC GAIN] тыльной панели.**

Детальную настройку громкости микрофонного входа (MIC IN) производите после выбора звука.

А для начала установите регулятор примерно по центру.

**3. Удерживая нажатой кнопку MODEL [BANK], нажмите на кнопку [1] — [16], на которую необходимо назначить вокодер.**

#### **4. Выберите из моделей "VOCODER".**

#### MODEL ASSIGN BANK01

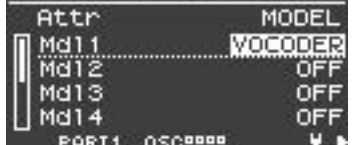

#### **5. Нажмите на кнопку, на которую было произведено назначение, чтобы вызвать "VOCODER".**

#### **6. Пойте в микрофон и играйте на клавиатуре.**

Настройте громкость более точно с помощью регулятора [MIC GAIN].

#### Настройки микрофона

В зависимости от условий, в которых приходится выступать, в микрофон могут попадать посторонние шумы, препятствующие нормальной работе вокодера.

В этом случае необходимо отрегулировать чувствительность микрофонного входа, чтобы он "собирал" меньше шума.

#### **1. Нажмите на кнопку [MENU].**

**2. Регулятором [1] выберите опцию "System" и нажмите на кнопку [ENTER].**

Вместо регулятора [1] для выбора этой опции можно использовать кнопки  $PAGE$  [ $\land$ ] [ $\lor$ ].

**3. С помощью регулятора [1] выберите параметр, а затем регулятором [2] отредактируйте его значение.**

Подробности описаны в "MIC IN" (стр. 20).

**4. Чтобы сохранить настройки, выполните команду System Write.**

 $\rightarrow$  "Сохранение системных настроек (System Write)" (стр. 19)

#### Предотвращение возникновение акустической обратной связи

При определенном расположении микрофона относительно встроенных динамиков (или внешней акустической системы) между ними может возникнуть акустическая обратная связь. Для ее устранения попробуйте:

- 5 Изменить ориентацию микрофона (микрофонов) в пространстве.
- 5 Расположить микрофон (микрофоны) подальше от динамиков.
- 5 Понизить громкость.

#### Основные операции редактирования

#### **Выбор генератора для редактирования**

Нажмите на нужную цифровую кнопку [1] — [4] при горящей кнопке [FUNCTION].

Кнопки [1] — [4] соответствуют генераторам 1 — 4.

Список доступных для выбора генераторов определяется текущей моделью.

#### **Выбор генераторов, которые будут воспроизводить звук**

Нажмите на нужную цифровую кнопку [6] — [9] при горящей кнопке [FUNCTION].

Кнопки [6] — [9] соответствуют генераторам 1 — 4. Не во всех моделях доступны все генераторы.

#### **Переход между страницами**

Используйте кнопки PAGE [<] [>].

#### **Выбор параметров**

Используйте регулятор [1].

#### **Редактирование значения**

Используйте регулятор [2].

#### OSC (генератор)

Высота звука определяется частотой периодических колебаний волновой формы. Принято считать, что волновая форма, которая повторяется один раз в секунду, имеет частоту 1 герц (Гц). Чем больше частота, тем выше звук. Соответственно, чем меньше частота, тем ниже звук.

#### ФИЛЬТР

Яркость звука можно изменять, усиливая или подавляя громкость определенных частотных диапазонов. При усилении сигнала диапазона ВЧ он становится более ярким, при усилении сигнала диапазона НЧ — более глухим.

#### LFO (генератор низкой частоты)

OSC, фильтр, и AMP (громкость) могут модулироваться с помощью LFO (стр. 4) для создания эффектов вибрато (модуляция частоты) или тремоло (модуляция громкости).

#### ОГИБАЮЩАЯ

OSC, фильтр и AMP (громкость) имеют свои огибающие, которые запускаются при взятии нот и определяют, как будет изменяться во времени частота, тембр и громкость звука соответственно.

Каждой из составляющих звука управляет своя огибающая.

#### ЭФФЕКТЫ

Эффекты позволяют изменять или усиливать звук разными способами, например, добавляя к основному сигналу реверберационный или задержанный.

#### Сохранение созданного звука (WRITE)

Звук, который был создан, изменится, если повернуть какой-нибудь регулятор, а если выбрать другой тембр или выключить питание JUPITER-Xm, теряются.

Поэтому после того как будет создан звук, его необходимо будет сохранить в качестве пользовательского тембра.

#### **1. Нажмите на кнопку [WRITE].**

Откроется страница сохранения тембра. Находясь на экране WRITE MENU, выберите регулятором [1] опцию "TONE и нажмите на кнопку [ENTER].

**2. Регулятором [1] выберите объект-приемник и нажмите на кнопку [ENTER].**

#### **3. Для переименования тембра, который сохраняется, кнопками PAGE [<] [>] перемещайте курсор по полю имени и выбирайте символы с помощью регулятора [2].**

#### **4. Для выполнения операции нажмите на кнопку [ENTER].**

Откроется экран для подтверждения, для выполнения операции нажмите на кнопку [ENTER].

Для отмены операции нажмите на кнопку [EXIT].

По окончании операции на дисплей выведется сообщение "Completed".

I-ARPEGGIO — арпеджиатор принципиально нового типа, использующий технологию AI для преобразования игры на клавиатуре во фразы арпеджио.

Арпеджиатор можно использовать при генерации идей для пьес или во время живых выступлений.

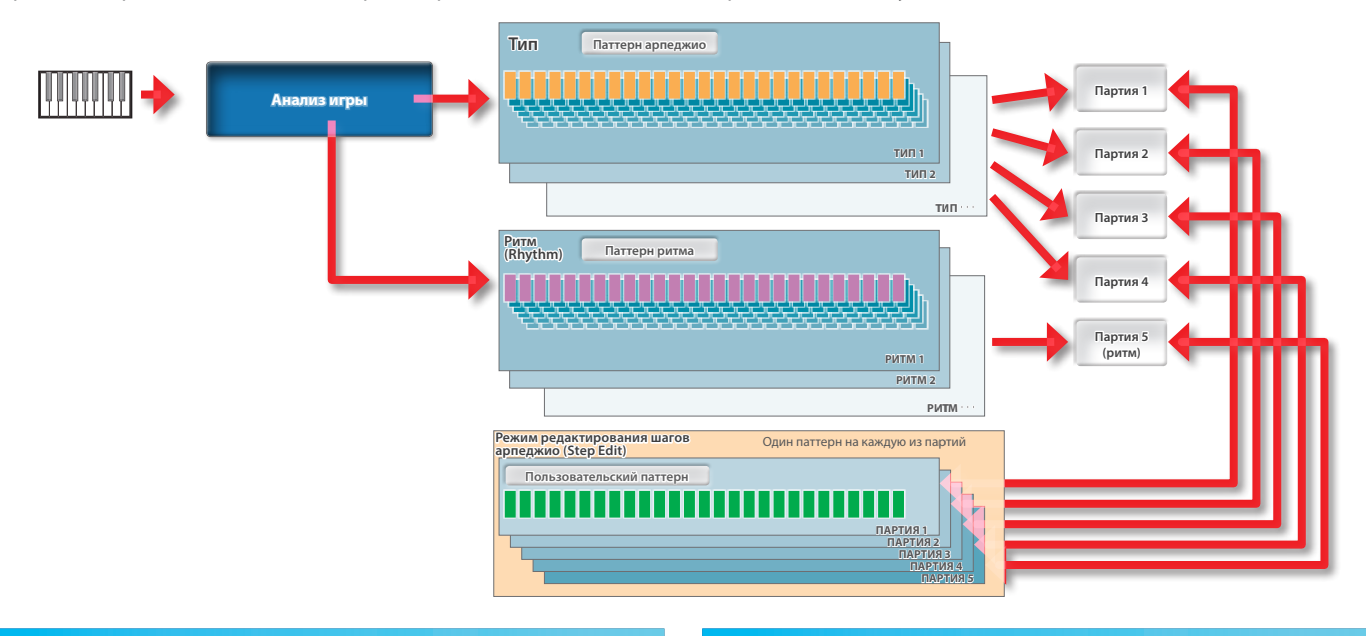

#### Включение/выключение арпеджиатора

Если арпеджиатор включен (кнопка ON секции I-ARPEGIO), он переводится в состояние ожидания и в момент начала игры на клавиатуре запускает арпеджио.

С помощью настроек PART можно определить, с какими партиями будет работать арпеджиатор.

Для останова арпеджиатора еще раз нажмите на эту кнопку.

#### Воспроизведение арпеджио даже после снятия рук с клавиатуры (I-ARPEGGIO HOLD)

Если подсветка кнопки [HOLD] горит, арпеджио продолжает воспроизводиться даже после снятия взятых на клавиатуре нот. Если подсветка кнопки [HOLD] не горит, арпеджио после снятия

взятых на клавиатуре нот останавливается.

**\* С помощью настроек PART можно определить, для каких партий функция удержания арпеджио (HOLD) будет включена, а для каких выключена.**

#### Выбор типа арпеджио

Ниже писано как изменять настройки арпеджио партий 1 — 4. Арпеджио некоторых типов воспроизводятся с помощью только одной партии, а других — с помощью нескольких, наподобие ансамбля.

Выберите тип, который наиболее близок к требуемому, а затем отредактируйте тембры и параметры, чтобы адаптировать арпеджио к своим потребностям.

#### **1. Вращая регулятор [TYPE], отредактируйте настройку.**

**\* Согласно заводским настройкам при смене типа арпеджио автоматически устанавливаются оптимальные звук (TONE) и громкость (PART LEVEL). Чтобы зафиксировать текущие настройки тембра и менять только фразы, установите системный (SYSTEM) параметр Arpeggio Set Tone в OFF.**

#### Выбор ритма

Ниже описано как изменить фразу, которая воспроизводится партией ритма (партия 5).

Выберите наиболее подходящий ритм, а затем отредактируйте темп, набор ударных и другие параметры, чтобы адаптировать ритм к своим потребностям.

#### **1. Вращая регулятор [RHYTHM], отредактируйте настройку.**

**\* Согласно заводским настройкам при смене ритма автоматически устанавливаются оптимальные темп (TEMPO), звук (DRUM KIT), и громкость (PART LEVEL). Чтобы переключать только фразы, не меняя темп и настройки звука, установите системные (SYSTEM) параметры Arpeggio Set Tempo и Arpeggio Set Drumkit в OFF.**

#### Управление темпом арпеджио

Ниже описано как отредактировать темп арпеджио. Для некоторых звуков темп LFO и DELAY тоже синхронизируются.

#### **1. Вращая регулятор [TEMPO], отредактируйте настройку.**

#### Автоматическая коррекция арпеджио (PLAY DETECTOR)

Функция PLAY DETECTOR позволяет определять, будет ли отслеживаться игра на клавиатуре инструмента.

**\* Если оба параметра, KEYS и BEAT установлены в значение OFF, текущий луп будет воспроизводиться без изменения. Это удобно, когда необходимо играть под один и тот же аккомпанемент.**

#### Изменение арпеджио в зависимости от берущейся гармонии

(KEYS)

Предусмотрена установка, определяющая, будет ли высота арпеджированных нот меняться согласно высоте берущихся на клавиатуре.

**\* Если вы хотите играть на клавиатуре поверх арпеджио, не меняя гармонии, установите KEYS в OFF.**

#### Изменение арпеджио согласно ритму игры (BEAT)

Предусмотрена установка, определяющая, будет ли паттерн арпеджио меняться согласно ритму, который вычисляется на основе временных интервалов между берущимися нотами.

**\* Высота играемых нот анализируется, даже если параметр BEAT установлен в значение OFF. Чтобы ритм при исполнении прогрессии аккордов не менялся, установите параметр BEAT в значение OFF.**

#### Редактирование отдельных шагов арпеджио (STEP EDIT)

Исполняемое арпеджио сохраняется в памяти инструмента. Если оно понравилось, с помощью функции STEP EDIT можно извлечь и отредактировать его.

Отредактированный паттерн можно использовать в качестве пользовательского паттерна для арпеджиатора или экспортировать в компьютер в формате MIDI-данных.

Пользовательский паттерн можно создать "с нуля", не используя записанных данных.

#### **1. Нажмите на кнопку [STEP EDIT].**

Воспроизведение арпеджио остановится и откроется экран STEP EDIT - COPY I-ARPEGGIO.

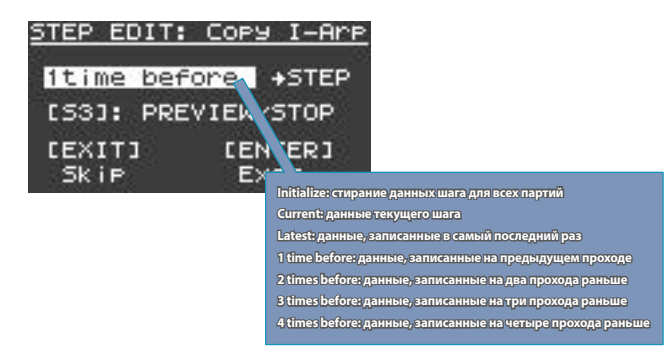

Для просмотра данных используйте кнопку [S3].

**2. Нажмите на кнопку [ENTER], чтобы перейти на экран STEP EDIT, показанный ниже.**

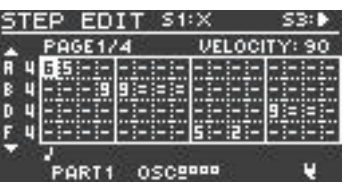

#### **Работа в режиме STEP EDIT**

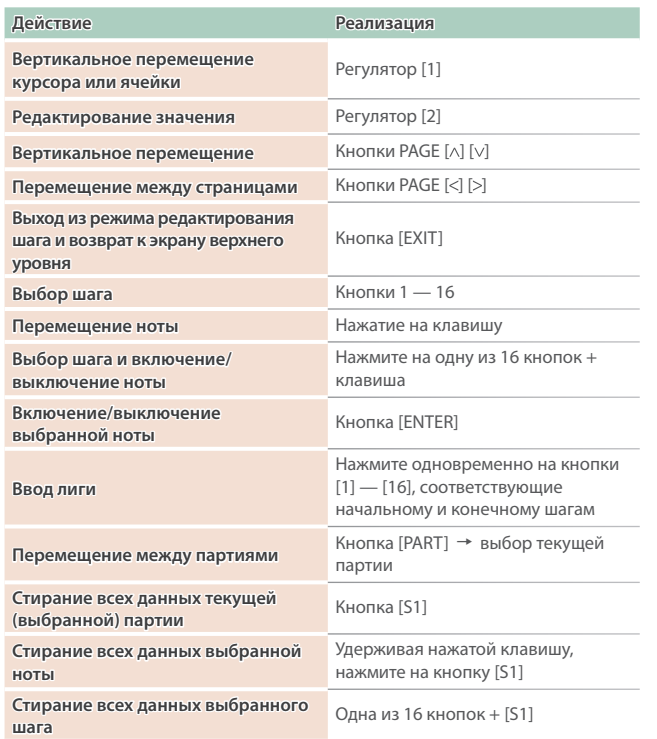

**\* Скорость нажатия (velocity) вводится согласно определенному в последний раз значению.**

#### **3. Для прослушивания запускайте и останавливайте воспроизведение с помощью кнопки [S3].**

- **\* Количество шагов и другие настройки, такие как сетка и шаффл, устанавливаются в значения, определенные для данного арпеджио.** Для их изменения выйдите с экрана STEP и отредактируйте их на экране ARP PART EDIT.
- **\* Для изменения темпа используйте регулятор TEMPO.**
- **\* На экране STEP EDIT функция арпеджио недоступна. Если необходимо использовать отредактированные данные шага с функцией арпеджио для отдельных партий, выйдите с экрана STEP и используйте ARP PART EDIT => включите SEQ MODE для этих партий.**
- **4. По окончании редактирования сохраните результаты в сцену.**

Для передачи результатов в формате MIDI-данных в компьютер используйте функцию экспорта.

 $\rightarrow$  "Экспорт" (стр. 18)

### Использование динамиков JUPITER-Xm для прослушивании аудио с мобильного устройства

**\* Громкостью воспроизводимого по Bluetooth аудио управлять с помощью данного устройства невозможно. Настраивайте громкость в мобильном устройстве.**

#### Регистрация мобильного устройства (сопряжение)

"Сопряжение" — процедура регистрации мобильного устройства в этом устройстве (два устройства распознают друг друга).

Это позволяет воспроизводить музыкальные данные, передаваемые по беспроводной связи с мобильного устройства.

#### **ЗАМЕЧАНИЕ**

- 5 Процедура сопряжения мобильного устройства с данным устройством производится один раз, повторно ее проводить не надо. Если необходимо настроить связь данного устройства с мобильным устройством, с которым уже проводилось сопряжение, ознакомьтесь с информацией раздела "Подключение к уже сопряженному мобильному устройству" (стр. 15).
- После выполнения функции Factory Reset (стр. 19) сопряжение придется производить заново.
- Ниже в качестве примера описана одна из возможных процедур. Подробности должны быть описаны в руководстве пользователя по конкретному мобильному устройству.

#### **1. Расположите мобильное устройство, с которым необходимо установить связь, рядом с данным устройством.**

#### **2. Нажмите на кнопку [MENU].**

Откроется экран MENU.

#### **3. Регулятором [1] выберите System.**

Вместо регулятора [1] для выбора этой опции можно использовать кнопки  $PAGE$  [ $\wedge$ ] [ $\vee$ ].

#### **4. Нажмите на кнопку [ENTER].**

Откроется экран SYSTEM.

#### **5. С помощью курсора [1] выберите соответствующий параметр.**

На дисплей выведется сообщение "PAIRING…", и данное устройство перейдет в режим ожидания ответа от мобильного устройства.

#### **6. Включите функцию Bluetooth на мобильном устройстве.**

#### **ЗАМЕЧАНИЕ**

В данном примере описано налаживание связи с iPhone. Подробности должны быть описаны в руководстве пользователя по конкретному мобильному устройству.

#### **7. Коснитесь надписи "JUPITER-Xm Audio" на экране Bluetooth мобильного устройства.**

Устройство будет сопряжено с мобильным устройством. После того как соединение будет налажено, в списке сопряженных устройств ("Paired Devices") мобильного устройства появится "JUPITER-Xm Audio".

#### **8. По окончании настройки параметров нажмите на кнопку [MENU].**

#### Подключение к уже сопряженному мобильному устройству

#### **1. Включите функцию Bluetooth на мобильном устройстве. ЗАМЕЧАНИЕ**

- 5 Если установить соединение с помощью описанной выше процедуры не представляется возможным, коснитесь надписи "JUPITER-Xm Audio" на экране Bluetooth мобильного устройства.
- Для отключения либо деактивируйте функцию Bluetooth Audio, выбрав значение "Off" (Setting  $\rightarrow$  Bluetooth Sw = Off), либо выключите функцию Bluetooth на мобильном устройстве.

#### Воспроизведение аудио с мобильного устройства

**1. Подключите мобильное устройство по Bluetooth**

#### **2. Запустите воспроизведение музыки на мобильном устройстве с помощью музыкального программного приложения.**

Звук будет воспроизводиться через динамики JUPITER-Xm.

**\* Громкостью воспроизведения с помощью JUPITER-Xm управлять невозможно. Используйте для этого настройки мобильного устройства.**

#### Управление мобильным устройством с помощью JUPITER-Xm

Ниже описано как настроить параметры для обмена MIDI-данными между данным устройством и мобильным.

### Использование JUPITER-Xm в качестве MIDI-клавиатуры при работе с музыкальным программным приложением

Клавиатуру этого инструмента можно использовать для воспроизведения звуков музыкального программного приложения по Bluetooth MIDI.

#### Передача MIDI-данных

Ниже описано как настроить параметры для обмена MIDI-данными между данным устройством и мобильным.

#### **1. Расположите мобильное устройство, с которым необходимо установить связь, рядом с данным устройством.**

#### **ЗАМЕЧАНИЕ**

Если используется несколько устройств этой модели, включите питание только того устройства, с которым будет производиться сопряжение (выключите питание остальных устройств).

#### **2. Включите функцию Bluetooth на мобильном устройстве. ЗАМЕЧАНИЕ**

В данном примере описано налаживание связи с iPhone. Подробности должны быть описаны в руководстве пользователя по конкретному мобильному устройству.

#### **3. В приложении мобильного устройства (например GarageBand) установите связь с данным устройством.**

#### **ЗАМЕЧАНИЕ**

Не прикасайтесь к надписи "JUPITER-Xm MIDI", в установках Bluetooth мобильного устройства.

### Дифференциация нескольких устройств JUPITER-Xm (Bluetooth ID)

Имеется возможность определения номера, который добавляется к имени устройства в используемом Bluetooth-приложении. Это удобно, когда задействовано несколько одинаковых устройств, поскольку позволяет однозначно идентифицировать их.

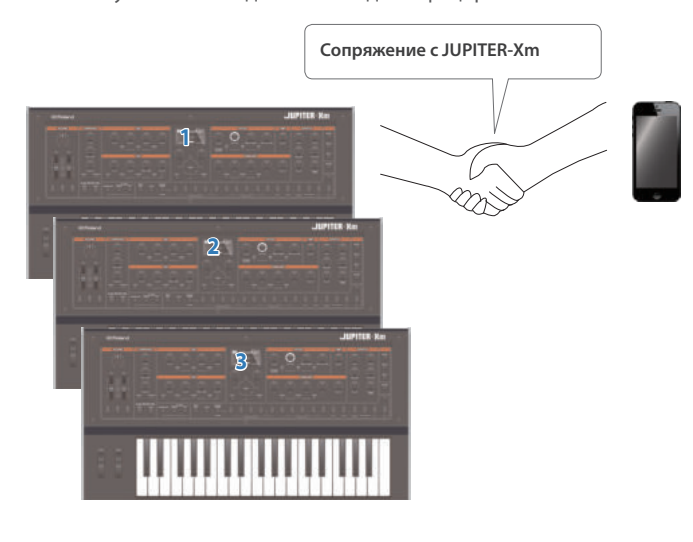

#### **1. Нажмите на кнопку [MENU].**

Откроется экран MENU.

**2. Регулятором [1] выберите опцию "System" и нажмите на кнопку [ENTER].**

Вместо регулятора [1] для выбора этой опции можно использовать кнопки  $PAGE [ \wedge ] [ \vee ].$ 

**3. Регулятором [1] выберите "Bluetooth ID".**

#### **4. Регулятором [2] отредактируйте настройку.**

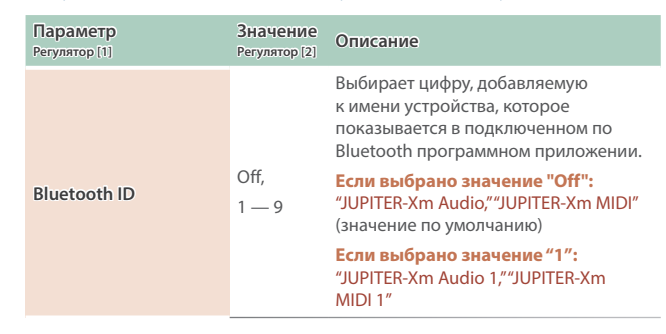

#### Отключение функции Bluetooth

Если канал беспроводной связи между устройством и мобильным оборудованием не используется, эту функцию можно отключить.

#### **1. Нажмите на кнопку [MENU].**

Откроется экран с настройками.

**2. Регулятором [1] выберите опцию "System" и нажмите на кнопку [ENTER].**

Вместо регулятора [1] для выбора этой опции можно использовать кнопки  $PAGE$  [ $\land$ ] [ $\lor$ ].

- **3. Регулятором [1] выберите "Bluetooth Sw".**
- **4. Регулятором [2] выберите значение Off.**
- **5. По окончании настройки параметров нажмите на кнопку [MENU].**

### Подключение компьютера (порт USB COMPUTER)

JUPITER-Xm поддерживает обмен MIDI-сообщениями с компьютером через порт USB.

#### **ЗАМЕЧАНИЕ**

 5 Подробная информация о требованиях к компьютеру и поддерживаемых операционных системах находится на веб-сайте компании Roland.

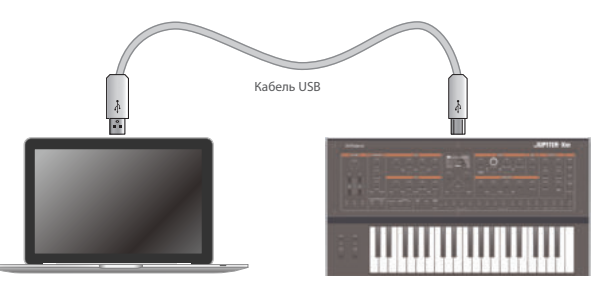

#### Установка специального драйвера USB

Для использования JUPITER-Xm с компьютером необходимо скачать драйвер по указанной ниже ссылке и установить его в компьютер.

Для получения подробной информации по установке драйвера пройдите по ссылке:

& **https://www.roland.com/support/**

#### Настройки драйвера USB

Ниже описано как выбрать драйвер USB, который будет использоваться для работы с JUPITER-Xm, подключенным к компьютеру через порт USB COMPUTER.

#### **1. Нажмите на кнопку [MENU].**

Откроется экран с настройками.

#### **2. Регулятором [1] выберите опцию "System" и нажмите на кнопку [ENTER].**

Вместо регулятора [1] для выбора этой опции можно использовать кнопки  $PAGE$  [ $\wedge$ ] [ $\vee$ ].

#### **3. Регулятором [1] выберите "USB Driver".**

#### **4. Регулятором [2] выберите "VENDER".**

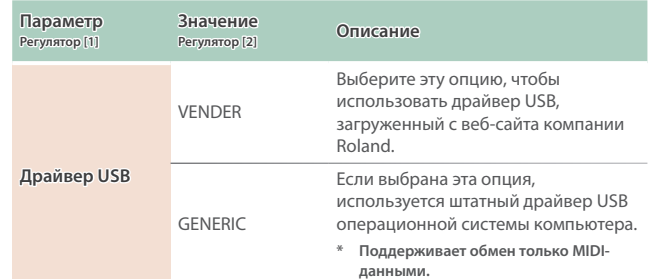

#### **5. Сохраните настройку.**

 $\rightarrow$  "Сохранение системных настроек (System Write)" (стр. 19)

**6. Выключите и снова включите питание JUPITER-Xm.**

#### Имена портов при использовании специального драйвера (VENDOR)

#### **Входные аудиоустройства**

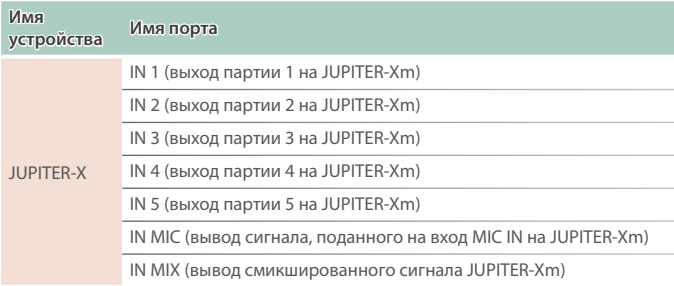

#### **Выходные аудиоустройства**

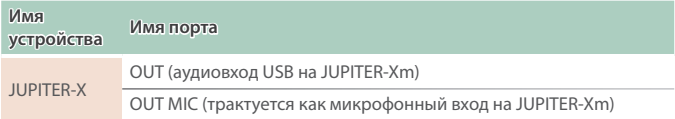

#### **Входные/выходные MIDI-устройства**

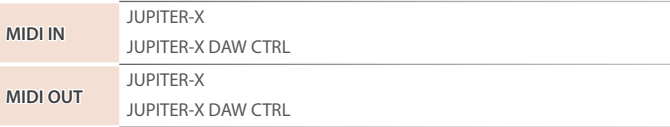

#### Подключение накопителя USB к порту USB MEMORY

Используется для подключения накопителей USB.

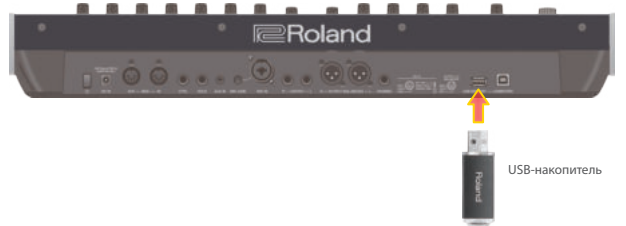

#### Форматирование накопителя USB (FORMAT USB MEMORY)

#### **ЗАМЕЧАНИЕ**

 5 **Будьте внимательны, при выполнении операции форматирования накопителя USB все находящиеся на нем данные стираются.**

#### **1. Нажмите на кнопку [MENU].**

**2. Регулятором [1] выберите установку "UTILITY" и нажмите на кнопку [ENTER].**

Вместо регулятора [1] для выбора этой опции можно использовать кнопки  $PAGE$  [ $\land$ ] [ $\lor$ ].

#### **3. Регулятором [1] выберите "FORMAT USB MEMORY" и нажмите на кнопку [ENTER].**

Выведется запрос на подтверждение.

Для отмены операции нажмите на кнопку [EXIT].

#### **4. Регулятором [2] выберите "OK" и нажмите на кнопку [ENTER].**

По окончании форматирования на экран выведется сообщение "Completed!".

**\* Ни в коем случае не выключайте питание и не отключайте дисковод USB в процессе выполнения операции, например, когда на дисплей выводится сообщение "Executing…".**

#### Создание/загрузка архивных копий

Создание и сброс архивной копии данных на накопитель USB (BACKUP)

Ниже описано как сохранить пользовательские данные в виде архивной копии на накопитель USB.

#### **Архивируемые данные**

- 5 **Все данные программ, включая настройки вокодера и арпеджиатора**
- 5 **Данные пользовательских тембров**
- 5 **Системные данные, включая настройки эффектов**

#### **1. Нажмите на кнопку [MENU].**

**2. Регулятором [1] выберите установку "UTILITY" и нажмите на кнопку [ENTER].**

Вместо регулятора [1] для выбора этой опции можно использовать кнопки  $PAGE$  [ $\wedge$ ] [ $\vee$ ].

**3. Регулятором [1] выберите "BACKUP" и нажмите на кнопку [ENTER].**

Откроется экран BACKUP NAME.

- **4. Кнопками PAGE [<] [>] перемещайте курсор, а регулятором [2] выбирайте символы.**
- **5. Введя имя файла, нажмите на кнопку [ENTER].** Выведется запрос на подтверждение.

Для отмены операции нажмите на кнопку [EXIT].

#### **6. Регулятором [2] выберите "OK" и нажмите на кнопку [ENTER].**

По окончании архивирования на экран выведется сообщение "Completed!".

Если на накопителе USB уже имеется файл с таким именем, на экран выведется сообщение (Overwrite?), требующее подтвердить необходимость перезаписи существующего файла.

**\* Ни в коем случае не выключайте питание и не отключайте дисковод USB в процессе выполнения операции, например, когда на дисплей выводится сообщение "Executing…".**

#### Восстановление настроек из архивной копии данных (RESTORE)

Ниже описано как восстановить настойки JUPITER-Xm из архивной копии, находящейся на накопителе USB. Эта операция называется "восстановлением данных".

#### **ЗАМЕЧАНИЕ**

- 5 **При выполнении операции восстановления данных все пользовательские данные перезаписываются. Если в памяти JUPITER-Xm находятся нужные данные, перед выполнением операции восстановления данных необходимо выполнить операцию создания архивной копии данных на накопителе USB.**
- **1. Нажмите на кнопку [MENU].**
- **2. Регулятором [1] выберите установку "UTILITY" и нажмите на кнопку [ENTER].**

Вместо регулятора [1] для выбора этой опции можно использовать кнопки  $PAGE$  [ $\land$ ] [ $\lor$ ].

- **3. Регулятором [1] выберите "RESTORE" и нажмите на кнопку [ENTER].**
- **4. С помощью регулятора [1] выберите файл архивной копии.**

#### **5. Нажмите на кнопку [ENTER].**

Выведется запрос на подтверждение.

Для отмены операции нажмите на кнопку [EXIT].

**6. Регулятором [2] выберите "OK" и нажмите на кнопку [ENTER].**

По окончании операции восстановления данных на экран выведется сообщение "Completed". Turn off power."

- **7. Выключите и снова включите питание JUPITER-Xm.**
- **\* Ни в коем случае не выключайте питание и не отключайте дисковод USB в процессе выполнения операции, например, когда на дисплей выводится сообщение "Executing…".**

#### Экспорт

#### Экспорт паттерна арпеджиатора (Step Edit)

Ниже описана процедура экспорта паттерна арпеджиатора (Step Edit) на накопитель USB.

- **1. Нажмите на кнопку [MENU].**
- **2. Регулятором [1] выберите установку "UTILITY" и нажмите на кнопку [ENTER].**

Вместо регулятора [1] для выбора этой опции можно использовать кнопки  $PAGE [ \wedge ] [ \vee ].$ 

- **3. Регулятором [1] выберите "EXPORT STEP PATTERN" и нажмите на кнопку [ENTER].**
- **4. Выберите регулятором [2] сцену с нужным номером.**
- **5. Нажмите на кнопку [ENTER].**

Выведется запрос на подтверждение.

Для отмены операции нажмите на кнопку [EXIT].

**6. Регулятором [1] выберите "OK" и нажмите на кнопку [ENTER].**

Сцена экспортируется на накопитель USB.

**\* Ни в коем случае не выключайте питание и не отключайте дисковод USB в процессе выполнения операции, например, когда на дисплей выводится сообщение "Executing…".**

#### Функция автоматического выключения питания (Auto Off)

#### **1. Нажмите на кнопку [MENU].**

**2. Регулятором [1] выберите опцию "System" и нажмите на кнопку [ENTER].**

Вместо регулятора [1] для выбора этой опции можно использовать кнопки  $PAGE$  [ $\land$ ] [ $\lor$ ].

**3. Регулятором [1] выберите "Auto Off", и с помощью регулятора [2] откорректируйте значение параметра.**

Чтобы питание автоматически не отключалось, выберите значение "OFF".

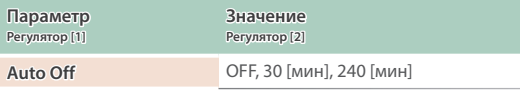

**4. Для сохранения настройки нажмите на кнопку [WRITE].** Откроется страница сохранения.

#### **5. Нажмите на кнопку [ENTER].**

Выведется запрос на подтверждение.

#### **6. Для выполнения операции нажмите на кнопку [ENTER].**

Для отмены операции нажмите на кнопку [EXIT].

#### Восстановление заводских настроек (FACTORY RESET)

Ниже описано как восстановить отредактированные и сохраненные в JUPITER-Xm настройки в заводские значения.

- **\* При выполнении этой операции все сохраненные настройки, включая параметры звука, перезаписываются.**
- **\* Если текущие настройки могут потребоваться в дальнейшем, прежде чем восстанавливать заводские настройки, выполните команду создания резервной копии (см. стр. 18).**

#### **1. Нажмите на кнопку [MENU].**

**2. Регулятором [1] выберите установку "UTILITY" и нажмите на кнопку [ENTER].**

Вместо регулятора [1] для выбора этой опции можно использовать кнопки  $PAGE$  [ $\wedge$ ] [ $\vee$ ].

#### **3. Регулятором [1] выберите "FACTORY RESET" и нажмите на кнопку [ENTER].**

Выведется запрос на подтверждение.

Для отмены операции нажмите на кнопку [EXIT].

**4. Регулятором [2] выберите "OK" и нажмите на кнопку [ENTER].**

На дисплей выведется сообщение "Completed".

#### **5. Выключите и снова включите питание JUPITER-Xm.**

**\* Ни в коем случае не выключайте питание и не отключайте дисковод USB в процессе выполнения операции, например, когда на дисплей выводится сообщение "Executing…".**

#### Сохранение системных настроек (System)

#### **1. Нажмите на кнопку [MENU].**

**2. Регулятором [1] выберите опцию "System" и нажмите на кнопку [ENTER].**

Вместо регулятора [1] для выбора этой опции можно использовать кнопки  $PAGE$  [ $\wedge$ ] [ $\vee$ ].

**3. С помощью регулятора [1] выберите параметр, а затем регулятором [2] отредактируйте его значение.**

#### Сохранение системных настроек (System Write)

#### **1. Нажмите на кнопку [WRITE].**

Откроется страница сохранения системных настроек. Если откроется экран WRITE MENU, выберите регулятором [1] опцию "SYSTEM и нажмите на кнопку [ENTER].

#### **2. Для выполнения операции нажмите на кнопку [ENTER].**

По окончании операции на дисплей выведется сообщение "Completed".

Для отмены операции нажмите на кнопку [EXIT].

#### Список системных параметров

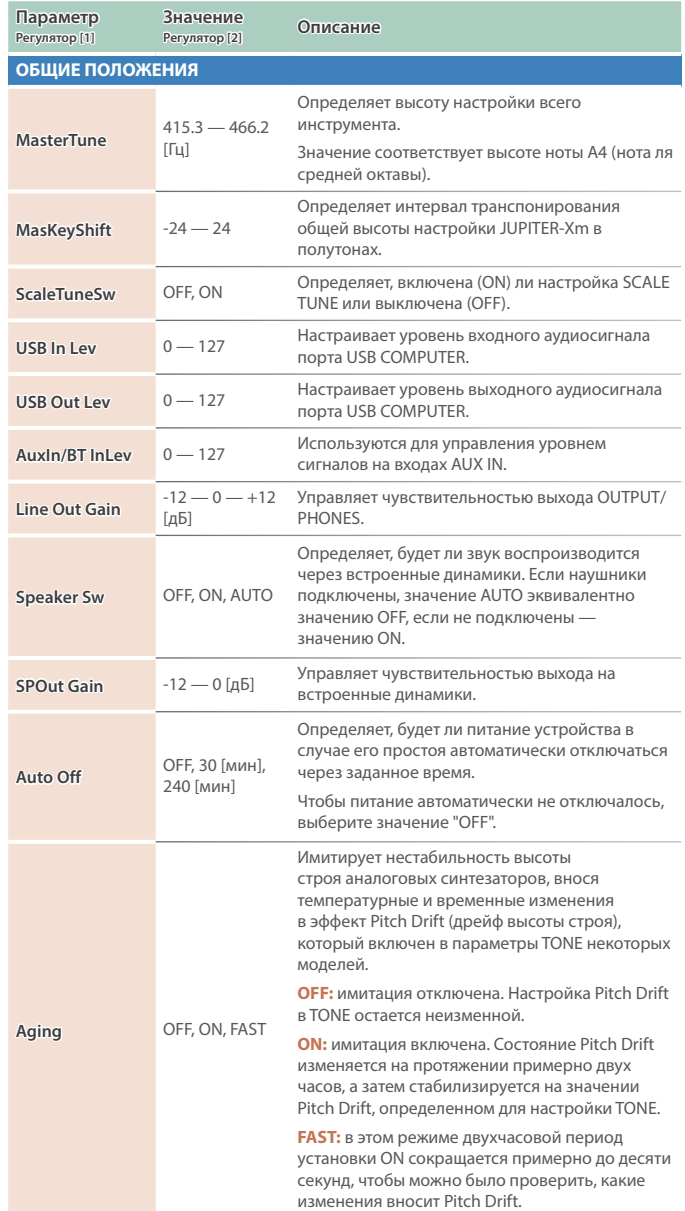

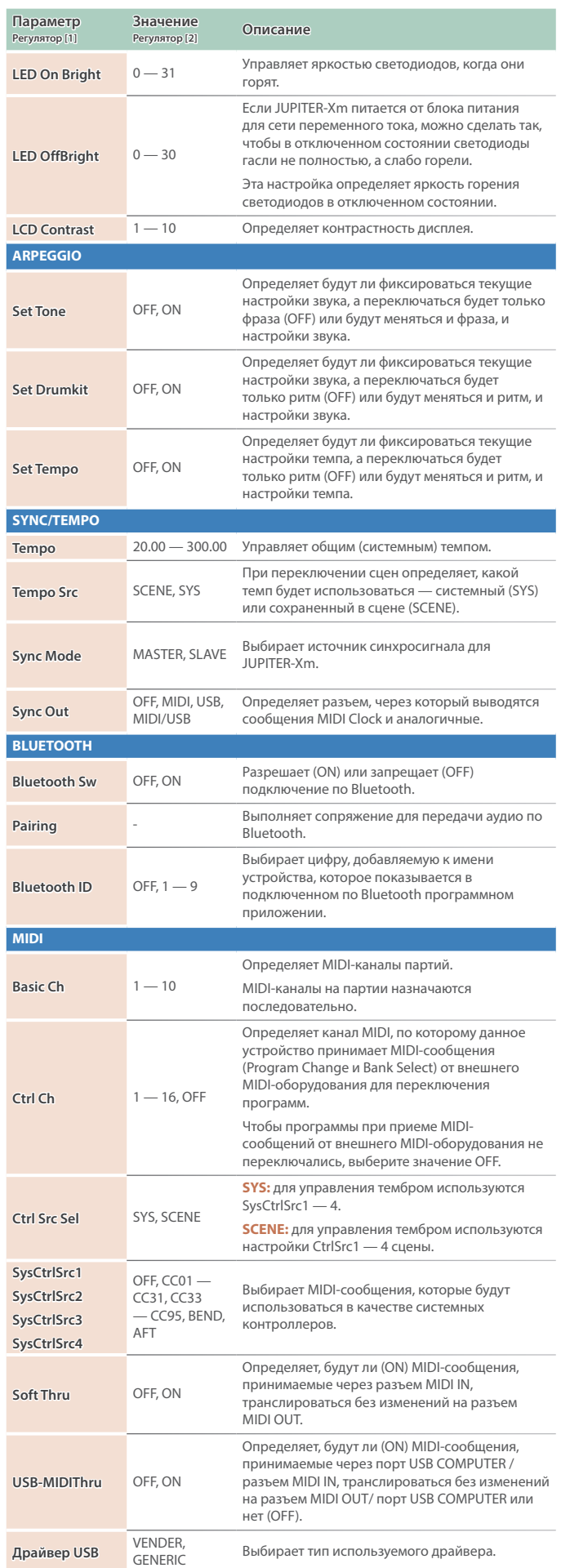

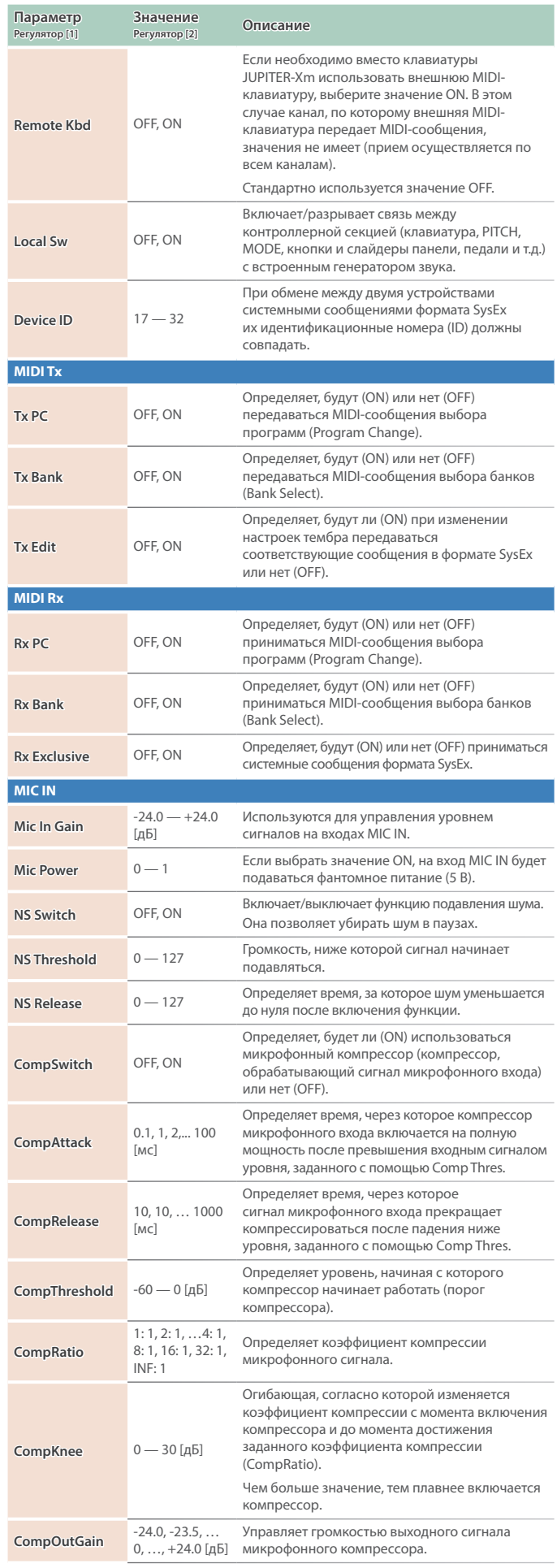

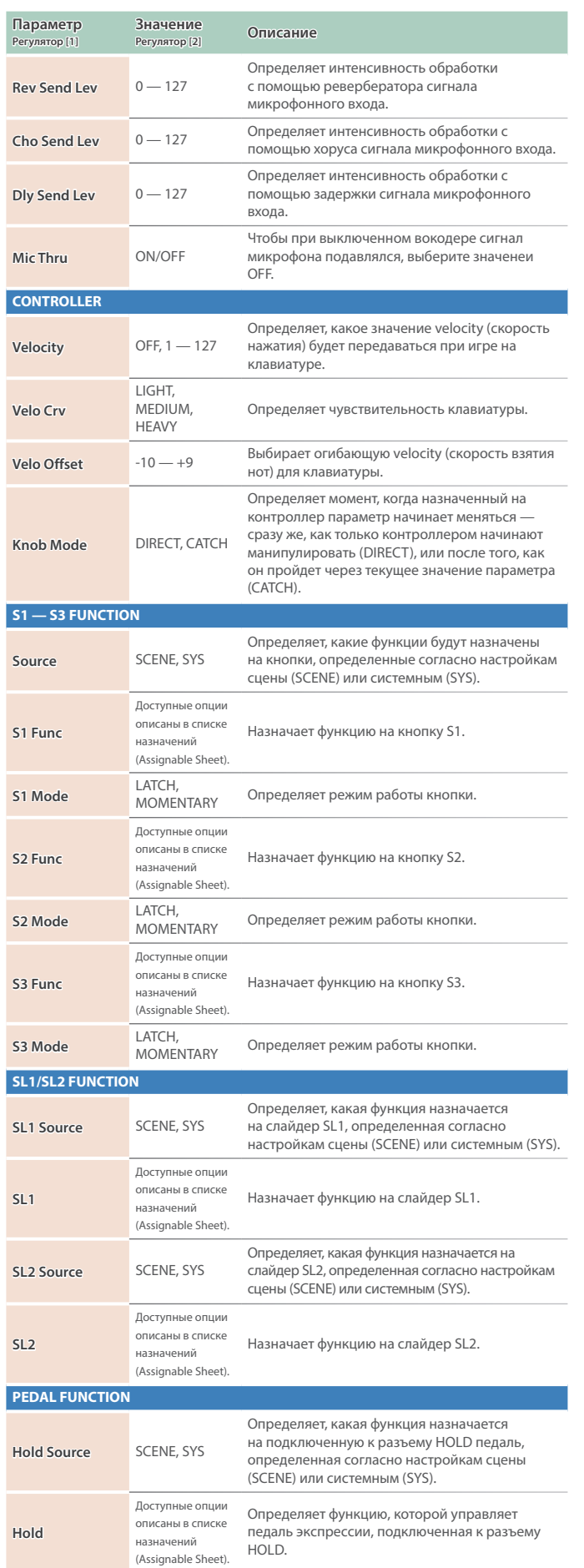

Определяет полярность педали, подключенной

к разъему HOLD.

**Hold Pole** STANDARD, REVERSE

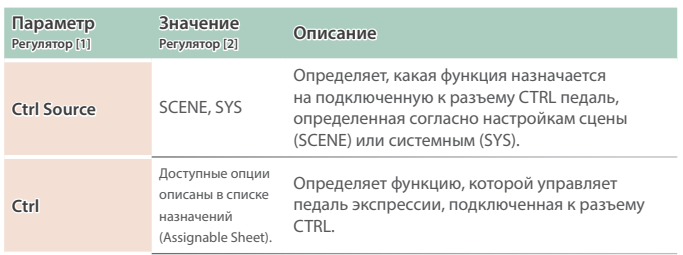

#### Список функций, которые можно назначить на контроллеры

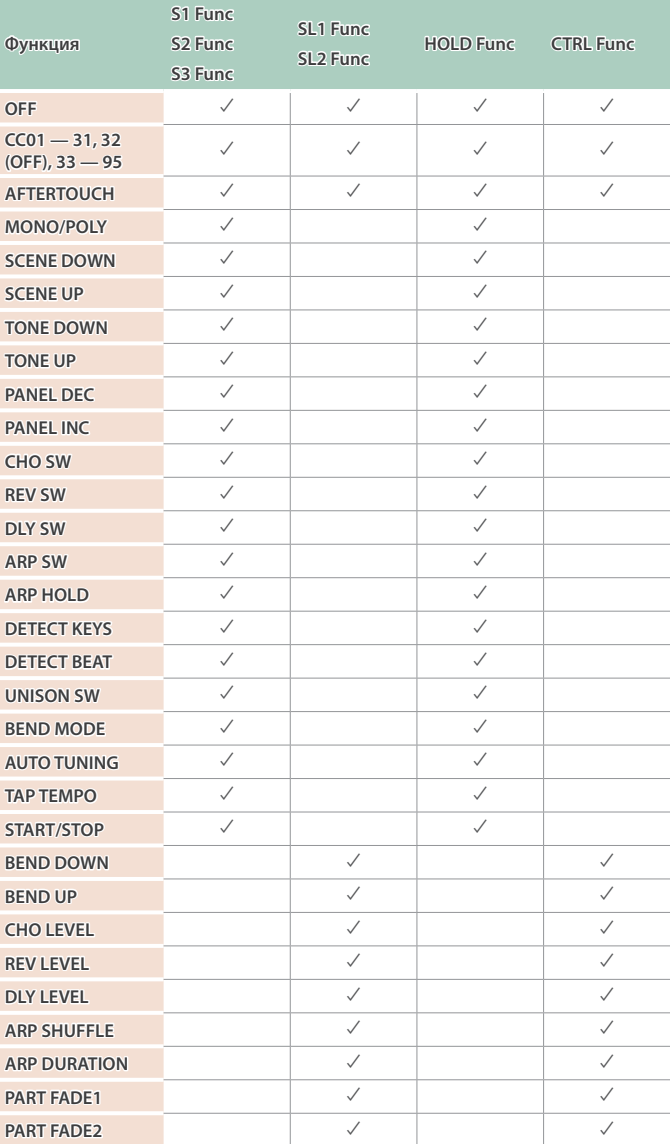

#### **Roland JUPITER-Xm: цифровой клавишный инструмент**

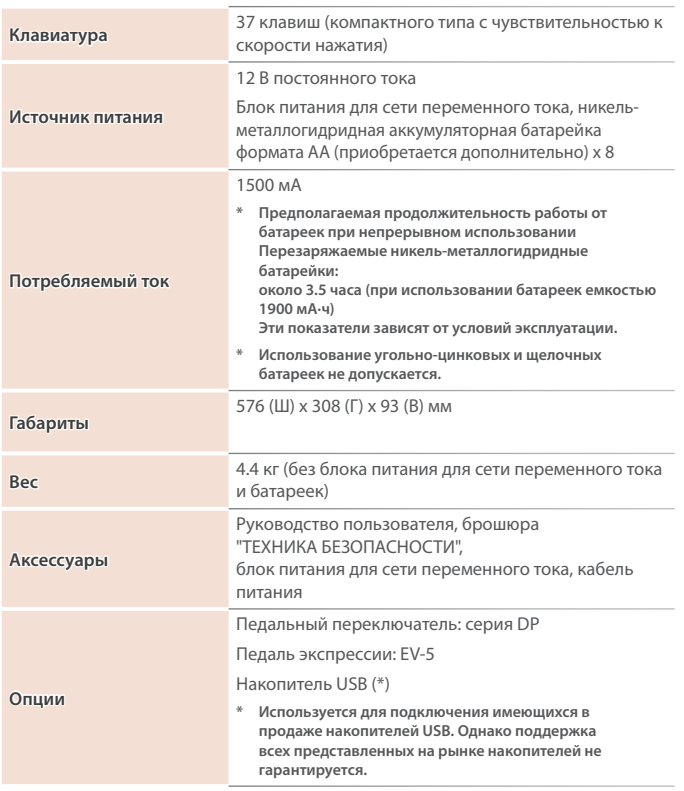

**\* Технические характеристики приведены на момент публикации данного документа. Более актуальная информация находится на сайте компании Roland.**

#### **ВНИМАНИЕ**

#### **Функция Auto Off**

Если в течение заданного времени с устройством не проводилось никаких действий (воспроизведение музыки, манипуляции с кнопками или регуляторами), его питание

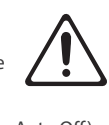

автоматически отключается (функция Auto Off). Чтобы этого не происходило, функцию Auto Off необходимо отключить (стр. 17).

#### **ВНИМАНИЕ**

**Используйте только входящий в комплект поставки блок питания для сети переменного тока. Подключайте блок питания к розетке с напряжением, на которое он рассчитан**

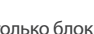

Используйте только блок питания, поставляемый с устройством. Также убедитесь, что напряжение сети соответствует входному напряжению, указанному на корпусе блока питания для сети переменного тока. Другие блоки питания могут использовать противоположную полярность или предназначаться для работы с напряжением иного номинала. В результате можно получить удар током или устройство может начать работать со сбоями или выйти из строя.

#### **Используйте только прилагаемый кабель питания**

Используйте только прилагаемый кабель питания. Кроме того, не используйте этот кабель с другими устройствами.

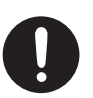

# ВАЖНЫЕ ЗАМЕЧАНИЯ

#### **Источник питания**

• Размещайте блок питания для сети переменного тока так, чтобы сторона с текстовой информацией располагалась вверху.

#### **Использование батареек**

Если устройство питается от батареек, используйте, пожалуйста, никельметаллогидридные.

#### **Размещение**

- Не оставляйте никаких предметов на клавиатуре. Это может привести к возникновению неисправностей, например, клавиши перестанут воспроизводить звук.
- В зависимости от материала и температуры поверхности, на которой стоит устройство, его резиновые ножки могут изменить цвет или испортить поверхность.

#### **Уход**

• Протирайте устройство мягкой сухой или влажной тряпочкой. Если тереть слишком сильно в одном и том же месте, можно будет повредить покрытие.

#### **Ремонт и данные**

• Прежде чем отдавать прибор в ремонт, сделайте резервную копию памяти или, если так привычнее, запишите необходимую информацию на бумаге. Во время ремонта делается все, чтобы сохранить информацию. Однако иногда (например при физическом повреждении схем памяти) восстановить потерянные данные не представляется возможным. Компания Roland ответственности за сохранность данных не несет.

#### **Дополнительные меры предосторожности**

• Помните, что в результате поломки или несоблюдения правил эксплуатации устройства содержимое памяти может быть безвозвратно потеряно. Чтобы снизить риск потери данных, рекомендуется периодически архивировать содержимое памяти устройства.

- Компания Roland ответственности за сохранность данных не несет.
- Ни в коем случае не ударяйте по дисплею и не давите на него.
- Используйте только рекомендуемые педали экспрессии. Подключение педалей экспрессии других моделей может привести к возникновению неисправностей и/или выходу устройства из строя.
- Не используйте кабели с встроенными резисторами.
- Если данное устройство используется в среде, подверженной электромагнитному излучению, дисплей может потускнеть, но это признаком неисправности не является.

#### **Использование внешней памяти**

- При работе с внешними запоминающими устройствами принимайте во внимание приведенные ниже замечания. Кроме того, следите за соблюдением всех мер предосторожности, которые изложены в документации по внешнему устройству памяти.
	- Не извлекайте накопитель из разъема до полного завершения операции чтения/ записи.
- Во избежание повреждения накопителя статическим электричеством снимайте с себя заряд, прежде чем взять его в руки.

#### **Замечания относительно РЧизлучения**

- В перечисленных ниже случаях можно попасть под действие предусмотренных законом наказаний.
	- Разборка или модификация устройства.
	- Удаление сертификационных меток с тыльной стороны устройства.
	- Использование устройства в стране, отличной от страны приобретения

#### **Авторские права**

- Аудио- или видеозапись, копирование или доработка материалов, права на которые принадлежат третьей стороне (музыкальные произведения, видеоработы, вещание, живое выступление и другое), в целом или частично, распространение, продажа, сдача в прокат, публичное воспроизведение и подобные действия, произведенные без разрешения владельца авторских прав, запрещены законом об авторских правах.
- Не используйте прибор в целях нелегального распространения аудиоматериалов или нарушающих авторские права третьей стороны. Производитель не несет ответственности ни за какие противоправные действия пользователя.
- Права на все данные, содержащиеся в приборе (данные волновых форм, данные стилей, данные паттернов аккомпанемента, данные фраз, зацикленные аудиофрагменты и изображения), принадлежат Roland Corporation
- Права на все данные, содержащиеся в приборе (данные волновых форм, данные стилей, данные паттернов аккомпанемента, данные фраз, зацикленные аудиофрагменты и изображения), принадлежат Roland Corporation.
- Приобретение данного прибора НЕ дает права на распространение приведенных выше данных в оригинальной или модифицированной форме на любых носителях или по интернет.
- Устройство использует eParts, интегрированное программное обеспечение компании eSOL Co.,Ltd. eParts — торговая марка eSOL Co., Ltd., Япония.
- Торговая марка и лого Bluetooth® торговые марки, зарегистрированные Bluetooth SIG, Inc. Компания Roland использует эти знаки согласно лицензии.
- Устройство использует исходный код μT-Kernel согласно лицензии T-License 2.0, предоставленной T-Engine Forum (www.tron. org).
- Roland зарегистрированная торговая марка или торговая марка Roland Corporation в США и/или других странах.
- Все названия компаний и продуктов, упомянутые в данном документе, являются зарегистрированными торговыми марками или торговыми марками соответствующих владельцев.
- В данном руководстве названия компаний и продуктов используются в целях идентификации устройств, звук которых моделируется с помощью технологии DSP.

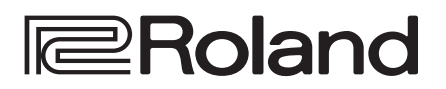

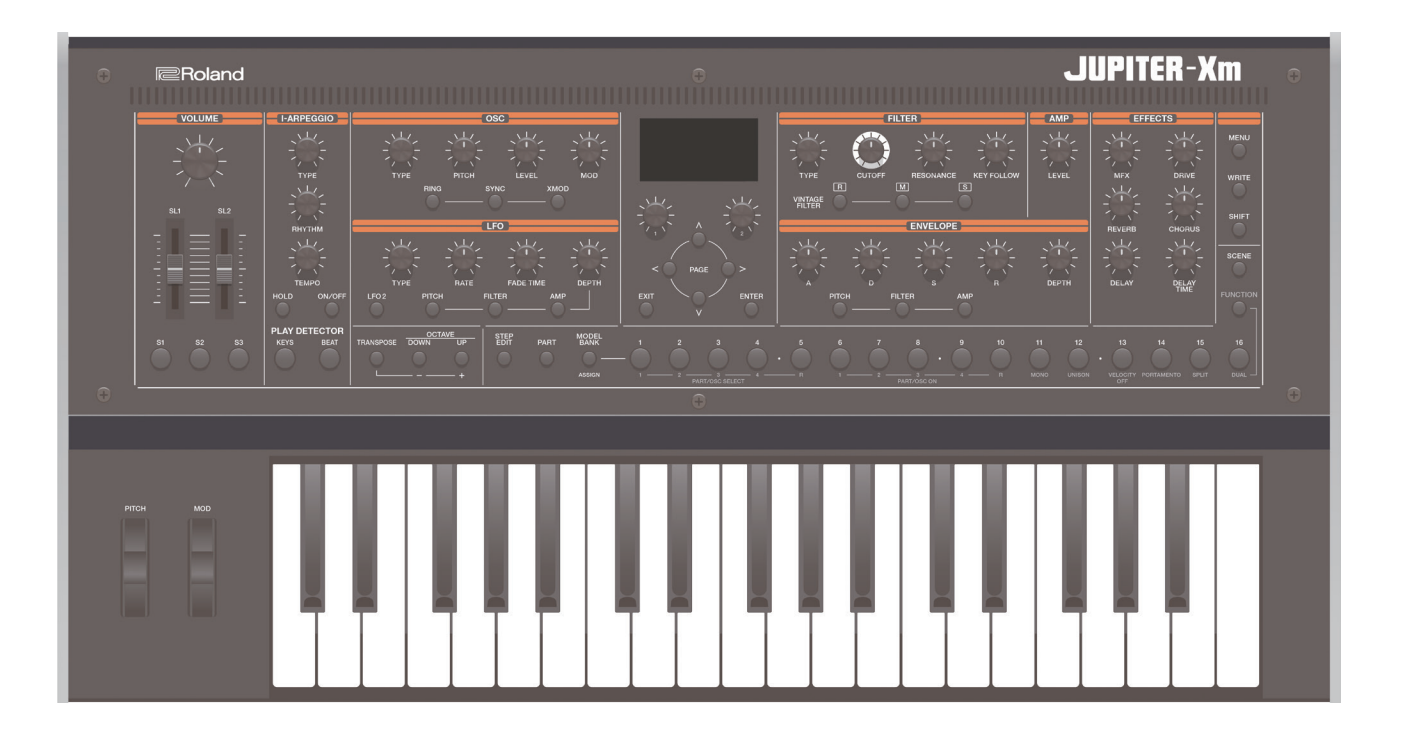

# **JUPITER-Xm**

Справочное руководство

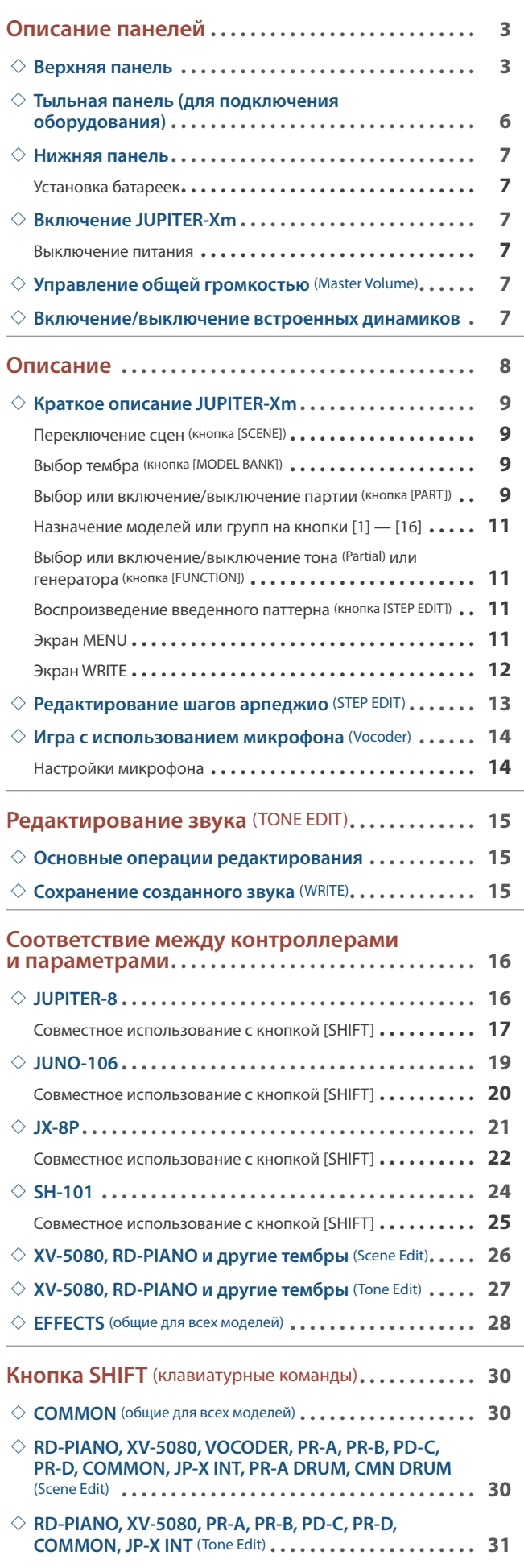

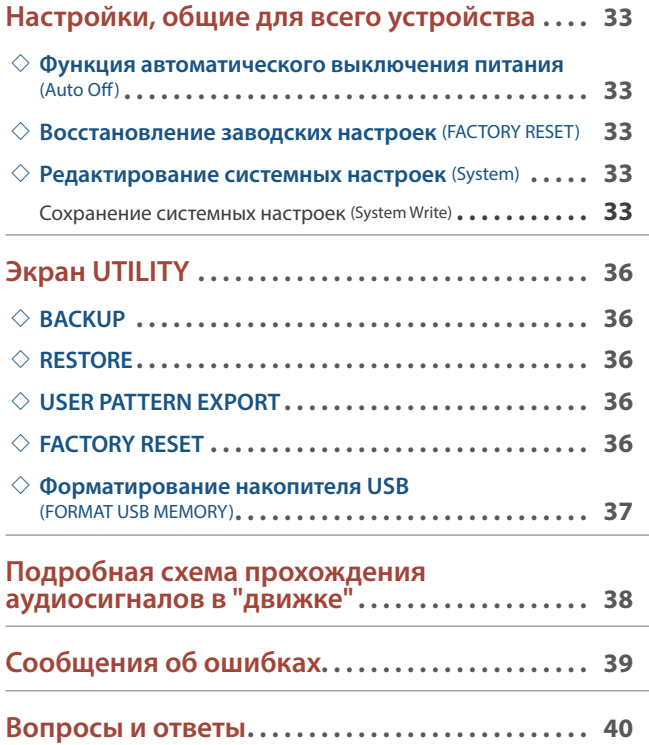

#### Верхняя панель

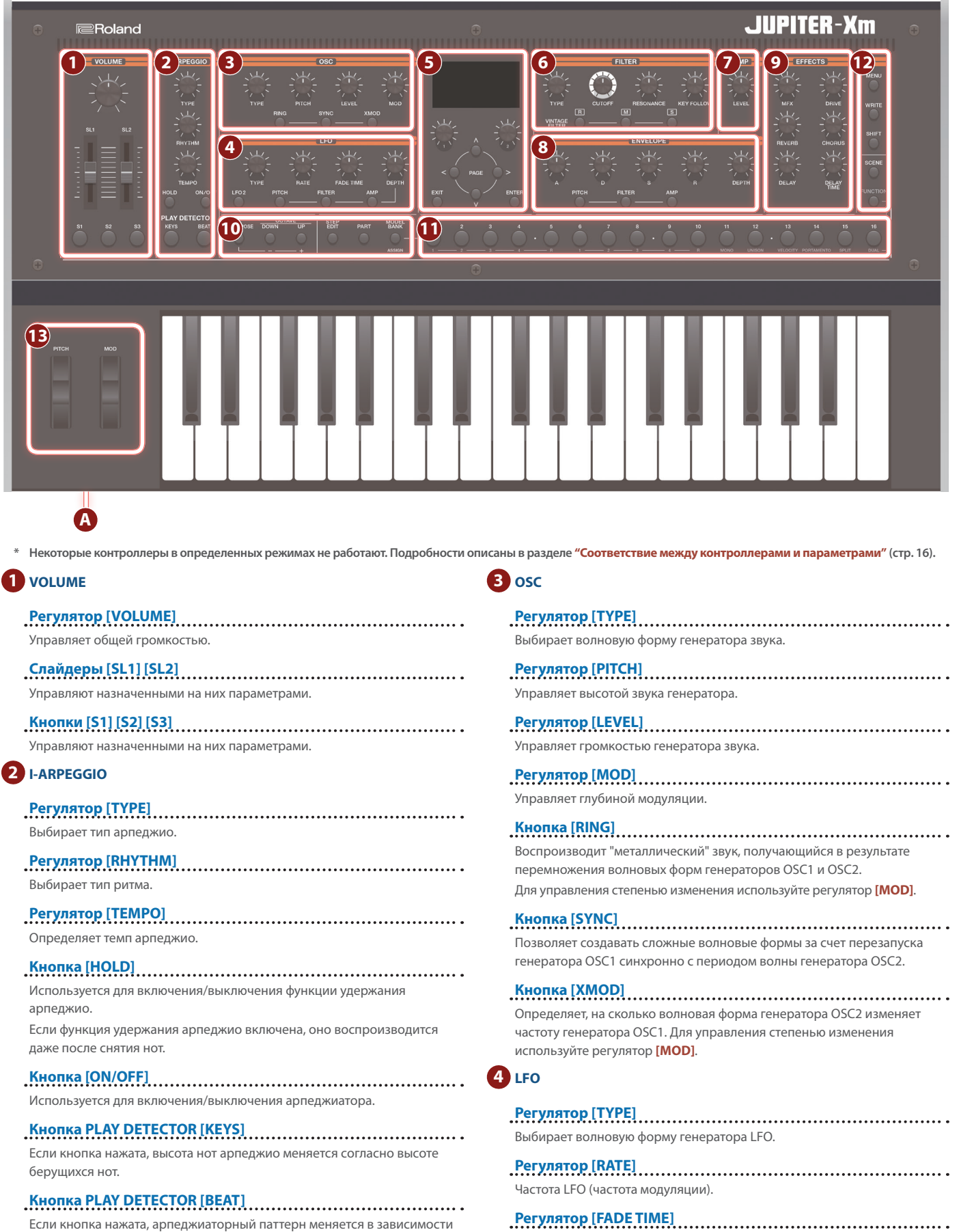

от ритмического рисунка, в котором берутся ноты.

Определяет время, за которое амплитуда LFO достигает максимального

значения после начала звучания тембра.

#### **Регулятор [DEPTH]**

Управляет глубиной воздействия LFO.

**Кнопка [LFO 2]** Поддерживается работа двух LFO. Если нажать на эту кнопку, чтобы она загорелась, контроллеры секции LFO будут управлять параметрами LFO2. Если эта кнопка не горит, контроллеры секции LFO управляют параметрами LFO1.

#### **Кнопка DEPTH [PITCH]**

Если нажать на эту кнопку, чтобы она загорелась, регулятор **[DEPTH]**  будет управлять глубиной вибрато.

#### **Кнопка DEPTH [FILTER]**

Если нажать на эту кнопку, чтобы она загорелась, регулятор **[DEPTH]**  будет управлять глубиной вау.

#### **Кнопка DEPTH [AMP]**

Если нажать на эту кнопку, чтобы она загорелась, регулятор **[DEPTH]**  будет управлять глубиной тремоло.

#### **5**

**Дисплей** Используется для вывода различной информации о работе инструмента.

**Регуляторы [1] [2]** Эти регуляторы используются для перемещения курсора или изменения значения параметра.

#### **Кнопки PAGE [<] [>] [ ] [ ]**

Используются для перемещения курсора вверх/вниз/влево/вправо. Эти кнопки могут использоваться также для переключения между экранами.

**Кнопка [EXIT]** Используется для возврата на предыдущий экран. На некоторых экранах эта кнопка отменяет выполнение выбранной команды.

**\* Если, удерживая нажатой кнопку [EXIT], манипулировать каким-нибудь регулятором или другим контроллером, можно будет просмотреть текущую настройку соответствующего параметра. Это позволяет определить значение параметра, не оказывая воздействия на звук.**

**Кнопка [ENTER]** Используется для подтверждения введенного значения или выполнения выбранной команды.

#### **6 FILTER**

#### **Регулятор [TYPE]**

Определяет тип фильтра.

#### **Регулятор [CUTOFF]**

Настраивает граничную частоту фильтра.

#### **Регулятор [RESONANCE]**

Управляет резонансом, усиливающим звук в районе граничной частоты фильтра.

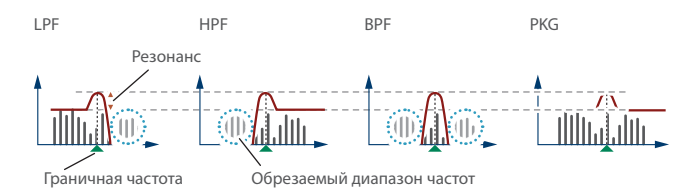

#### **Регулятор [KEY FOLLOW]**

Определяет зависимость граничной частоты фильтра от высоты берущихся нот.

Если этот регулятор смещается вправо относительно центрального положения, граничная частота с ростом высоты берущихся нот будет тоже увеличиваться. Если этот регулятор смещается влево относительно центрального положения, граничная частота с ростом высоты берущихся нот будет уменьшаться.

#### **Кнопки VINTAGE FILTER [R] [M] [S]**

Если используется модель винтажного типа, эти кнопки выбирают тип фильтра.

**[R]** моделирует фильтр синтезаторов компании Roland, а **[M]** и **[S]**  фильтры классических синтезаторов других производителей.

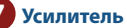

**Регулятор [LEVEL]** Управляет громкостью.

#### **8 ОГИБАЮЩАЯ**

#### **Регуляторы [A] [D] [S] [R]**

- **A**: время атаки **D**: время спада **S**: уровень сустейна
- **R**: время затухания

#### **Регулятор [DEPTH]**

При совместном использовании с кнопками **[PITCH]** и **[FILTER]** определяет глубину воздействия огибающей на сигнал. Если этот регулятор установлен в центральное положение, сигнал эффектом не обрабатывается.

์<br>S

NOTE OFF-

Ŕ

ה⊬ **A** 

LNOTE ON

#### **Кнопка [PITCH]**

Если эта кнопка включена (горит), регуляторы **[A] [D] [S] [R] [DEPTH]**  редактируют настройки огибающей частоты (PITCH).

**Кнопка [FILTER]** Если эта кнопка включена (горит), регуляторы **[A] [D] [S] [R] [DEPTH]**  редактируют настройки огибающей фильтра (FILTER).

#### **Кнопка [AMP]**

Если эта кнопка включена (горит), регуляторы **[A] [D] [S] [R] [DEPTH]**  редактируют

настройки огибающей амплитуды (AMP).

#### **9 EFFECTS**

**Регулятор [MFX]** Управляет глубиной эффекта MFX (для каждой партии отдельно).

#### **Регулятор [DRIVE]**

Управляет уровнем дисторшна (для всех партий одновременно / актуально только для партий, выход которых направлен на эффект овердрайва, то есть Part: Output = **"DRIVE"**).

#### **Регулятор [REVERB]**

Управляет глубиной ревербератора (для каждой партии отдельно).

#### **Регулятор [CHORUS]**

Управляет уровнем хоруса (для каждой партии отдельно).

#### **Регулятор [DELAY]**

Управляет уровнем задержки (для каждой партии отдельно).

#### **Регулятор [DELAY TIME]**

Настраивает время задержки (для всех партий одновременно).

#### **10 Секция общих контроллеров**

#### **Кнопка [TRANSPOSE]**

Удерживая нажатой эту кнопку и нажимая на кнопки OCTAVE **[DOWN] [UP]**, можно транспонировать высоту клавиатуры с точностью до полутона.

#### **Кнопки OCTAVE [DOWN] [UP]**

Транспонируют высоту клавиатуры с точностью до октавы.

#### **Кнопка [STEP EDIT]**

Используется для включения режима редактирования шагов арпеджио (стр. 13).

**Кнопка [PART]** Используется для включения режима выбора партий.

#### **Кнопка [MODEL BANK]**

Используется для включения режима выбора звука, позволяющего выбирать тембры различных моделей.

#### **11 Кнопки MODEL**

**Кнопки [1] — [16]** Функциональное назначение этих кнопок зависит от текущего режима.

Режим выбора звуков (кнопка [MODEL BANK])

**\* Удерживая нажатой кнопку [MODEL BANK] и нажимая на одну из кнопок [1] — [16], можно выбрать модель или группу (Category), назначенную на них (стр. 11).**

Режим выбора партий (кнопка [PART])<br>Кнопки выбирают текущую партию ([1] — [5]) или включают/выключают партии  $(10)$ 

**\* Эти кнопки включают/выключают партии, которые воспроизводятся с помощью клавиатуры (ZONE EDIT > Kbd Sw). Чтобы включать/ выключать отдельные партии при воспроизведении арпеджио, используйте кнопки [6] — [10] при нажатой кнопке [SHIFT].**

На кнопки **[11]** — **[16]** назначены различные исполнительские функции.

### Режим выбора сцен (кнопка [SCENE])<br>Кнопки используются для переключения сцен.

Удерживая нажатой кнопку **[SHIFT]** и нажимая на эти кнопки, можно переключаться между банками сцен 1-- 16.

Кнопки [1] — [4] выбирают генератор, который будет редактироваться, а кнопки<br>[6] — [9] включают/выключают генераторы. нают/выключают генераторы

Кнопки **[11]** — **[16]** выполняют те же функции, что и в режиме выбора партий.

Режим пошагового редактирования (кнопка<br>[STEP EDIT])<br>Кнопки используются для редактирования шагов записанного арпеджио.

Подробности описаны в разделе **"Редактирование шагов арпеджио (STEP EDIT)"** (стр. 13).

#### **12 Другие**

**Кнопка [MENU]** Используется для доступа к экрану MENU.

#### **Кнопка [WRITE]**

Используется для сохранения звуков и системных настроек.

**Кнопка [SHIFT]** Если, удерживая нажатой эту кнопку, начать манипулировать регулятором, слайдером или кнопкой, на дисплей выведется соответствующий экран редактирования.

**\* Если, удерживая нажатой кнопку [SHIFT], манипулировать каким-нибудь регулятором или другим контроллером, можно будет перейти к окну редактирования соответствующего параметра.**

**Кнопка [SCENE]** Используется для включения режима выбора сцен.

**Кнопка [FUNCTION]** Используется для включения функционального режима.

#### **13 Изменение высоты звука / модуляция**

**Колесо [PITCH]** Используется для изменения высоты звука. При перемещении колеса к себе высота звука понижается. При перемещении колеса от себя высота звука повышается. Если отпустить колесо, оно самостоятельно вернется в центральное положение.

**Колесо [MOD]** Используется для управления вибрато. Если переместить колесо до упора на себя, эффект не применяется. При перемещении колеса от себя уровень эффекта растет. Если отпустить колесо, оно останется в текущей позиции.

Разъем под миниджек, используется для подключения стереофонических наушников.

#### Тыльная панель (для подключения оборудования)

**\* Для предотвращения возникновения сбоев и выхода оборудования из строя, прежде чем приступать к коммутации, устанавливайте громкость всех участвующих в этом процессе устройств в минимум и отключайте их питание.**

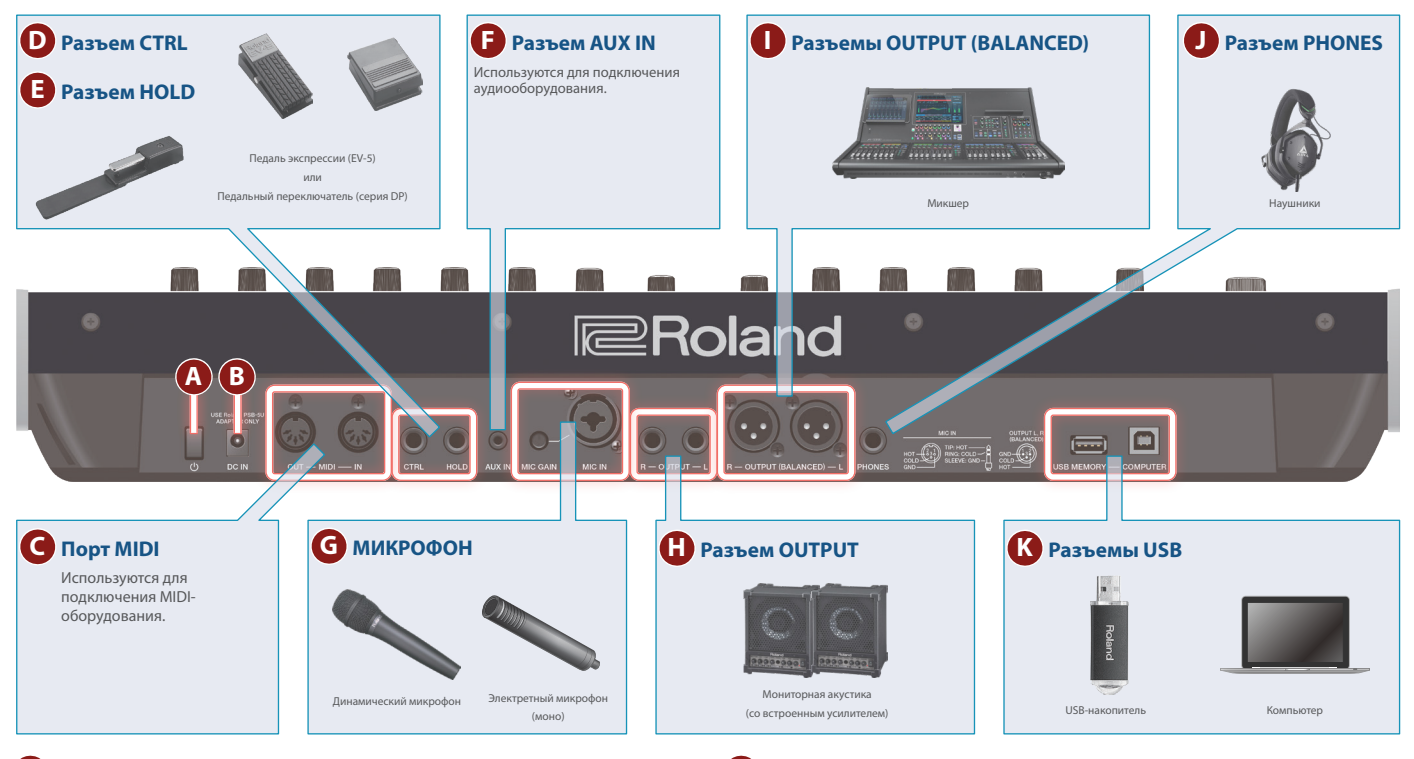

#### **A** Выключатель [ $\circ$ ]

Используется для включения/выключения питания (стр. 7).

#### **B Разъем DC-IN**

- Используется для подключения блока питания для сети
- переменного тока.
- **\* Закрепляйте кабель блока питания для сети переменного тока с помощью фиксатора, расположенного на нижней поверхности (см. рисунок).**

Блок питания для сети переменного тока

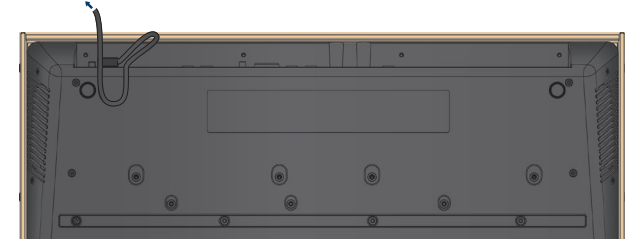

#### **C Порты MIDI (OUT/ IN)**

Используется для подключения MIDI-оборудования и обмена с ним MIDI-сообщениями.

#### **D Разъем CTRL**

- Используется для подключения педали экспрессии (EV-5; приобретается дополнительно).
- **\* Используйте только рекомендуемые педали экспрессии. Подключение педалей экспрессии других моделей может привести к возникновению неисправностей и/или выходу устройства из строя.**

#### **E Разъем HOLD**

Используется для подключения педального переключателя (серия DP, приобретается дополнительно).

#### **F Разъем AUX IN**

Используются для подключения внешнего аудиооборудования. Разъем выполнен на стереофоническом гнезде под джек.

#### **G МИКРОФОН**

**Регулятор [MIC GAIN]**

Управляет чувствительностью микрофонного входа.

#### **Разъем MIC IN**

Используется для подключения динамического или электретного конденсаторного микрофона (поддерживается плагинное питание).

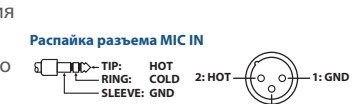

**3: COLD**

**\* Использование конденсаторных микрофонов (требуют фантомного питания) не предусмотрено.**

#### **H Разъемы OUTPUT L/R**

Используются для вывода аудиосигналов.

#### **I Разъемы OUTPUT (BALANCED) L/R**

Используются для вывода аудиосигналов.

#### **J Paзъем PHONES**

Используется для подключения **3: COLD** наушников

**K Разъемы USB**

#### **Порт USB MEMORY**

Используется для подключения накопителей USB. Подключать и отключать накопители USB следует при выключенном питании JUPITER-Xm.

**\* Ни в коем случае не выключайте питание и не отключайте дисковод USB в процессе выполнения операции, например, когда на дисплей выводится сообщение "Executing…".**

#### **Порт USB COMPUTER**

Используется для коммутации с компьютером с помощью USB-кабеля. Это позволяет работать с JUPITER-Xm по USB, как с MIDI-устройством.

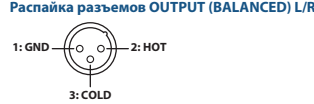

#### Нижняя панель

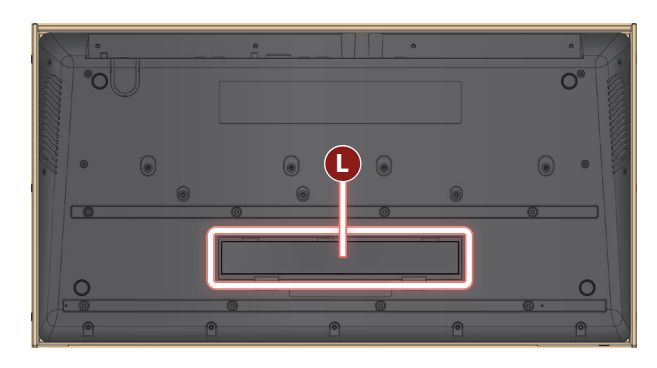

#### **L Отсек для батареек**

Используется для установки восьми никель-металлогидридных батареек (AA, HR6).

 $\Rightarrow$  **"Установка батареек"** (стр. 7)

#### Установка батареек

Для работы JUPITER-Xm от батареек в инструмент необходимо установить восемь никель-металлогидридных батареек (AA, HR6).

Продолжительность непрерывной работы составляет около 3.5 часа (зависит от режима использования JUPITER-Xm).

- **\* Переворачивая устройство, следите за тем, чтобы не повредить кнопки и регуляторы. Также будьте внимательны, не уроните устройство.**
- **\* Если вставить батарейки неправильно, они могут протечь или взорваться. Убедитесь, что прочли всю информацию, связанную с батарейками и изложенную в разделах "ТЕХНИКА БЕЗОПАСНОСТИ" и "ВАЖНЫЕ ЗАМЕЧАНИЯ (листовка "ТЕХНИКА БЕЗОПАСНОСТИ" и Руководство пользователя).**

#### **1. Выключите питание JUPITER-Xm.**

**2. Надавив вниз на фиксаторы, расположенные на нижней панели батарейного отсека, откройте крышку.**

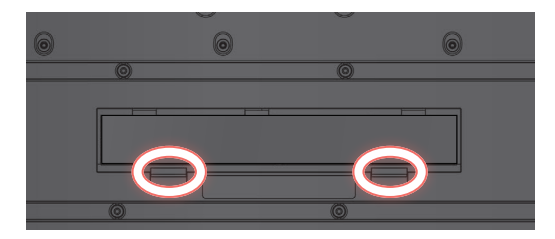

**3. Вставьте батарейки в батарейный отсек, соблюдая полярность ("+" и "–").**

Следите за соблюдением полярности (**"+"** и **"–"**).

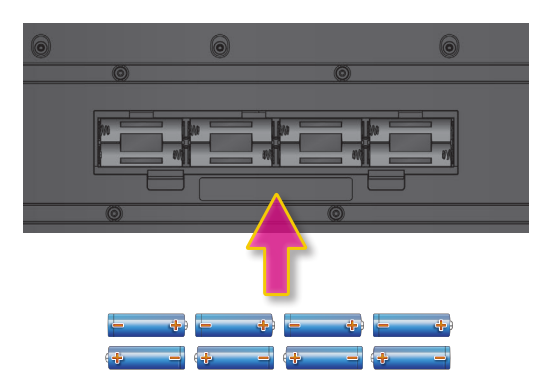

**4. Установите на место крышку батарейного отсека.**

#### Включение JUPITER-Xm

**1. Включите питание в следующем порядке: JUPITER-Xm внешние устройства.**

**\* Для защиты внутренних схем JUPITER-Xm переходит в рабочий режим спустя некоторое время после включения питания.**

#### **2. Настройте громкость.**

**\* Если в течение заданного времени с устройством не проводилось никаких действий (воспроизведение музыки, манипуляции с кнопками или регуляторами), его питание автоматически отключается (функция Auto Off).** Чтобы этого не происходило, функцию Auto Off необходимо отключить.

- &**"Функция автоматического выключения питания (Auto Off)"** (стр. 33)
- 5 Несохраненные данные после отключения питания теряются. Прежде чем отключить питание, сохраните данные, которые могут потребоваться в дальнейшем.
- Чтобы восстановить питание JUPITER-Xm, просто включите его снова.

#### Выключение питания

**1. Выключите питание в следующем порядке: внешние устройства** 0 **JUPITER-Xm.**

#### Управление общей громкостью (Master Volume)

Ниже описано как управлять общей громкостью.

#### **1. Манипулируйте регулятором [VOLUME].**

### Включение/выключение встроенных динамиков

Устройство оборудовано встроенной стереофонической акустической системой.

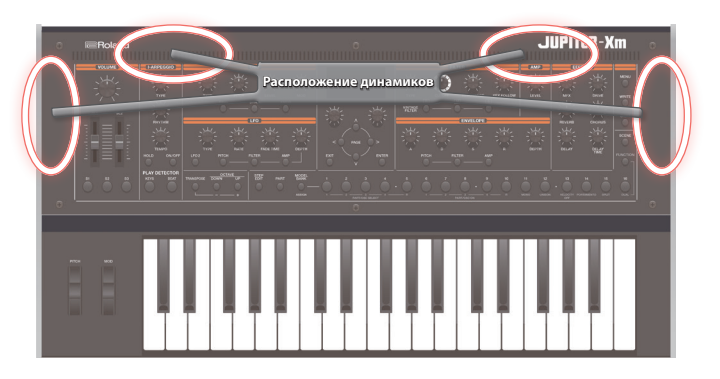

- **1. Нажмите на кнопку [MENU].**
- **2. Регулятором [1] выберите опцию "System" и нажмите на кнопку [ENTER].**

Вместо регулятора **[1]** для выбора этой опции можно использовать кнопки **PAGE [] []**.

**3. С помощью регулятора [1] выберите параметр "Speaker Out", а затем регулятором [2] отредактируйте его значение.**

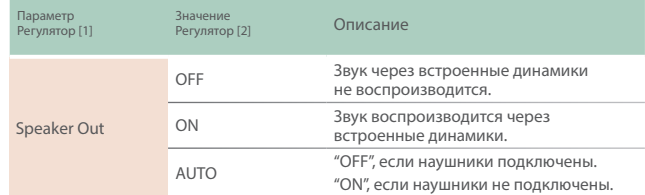

# Описание

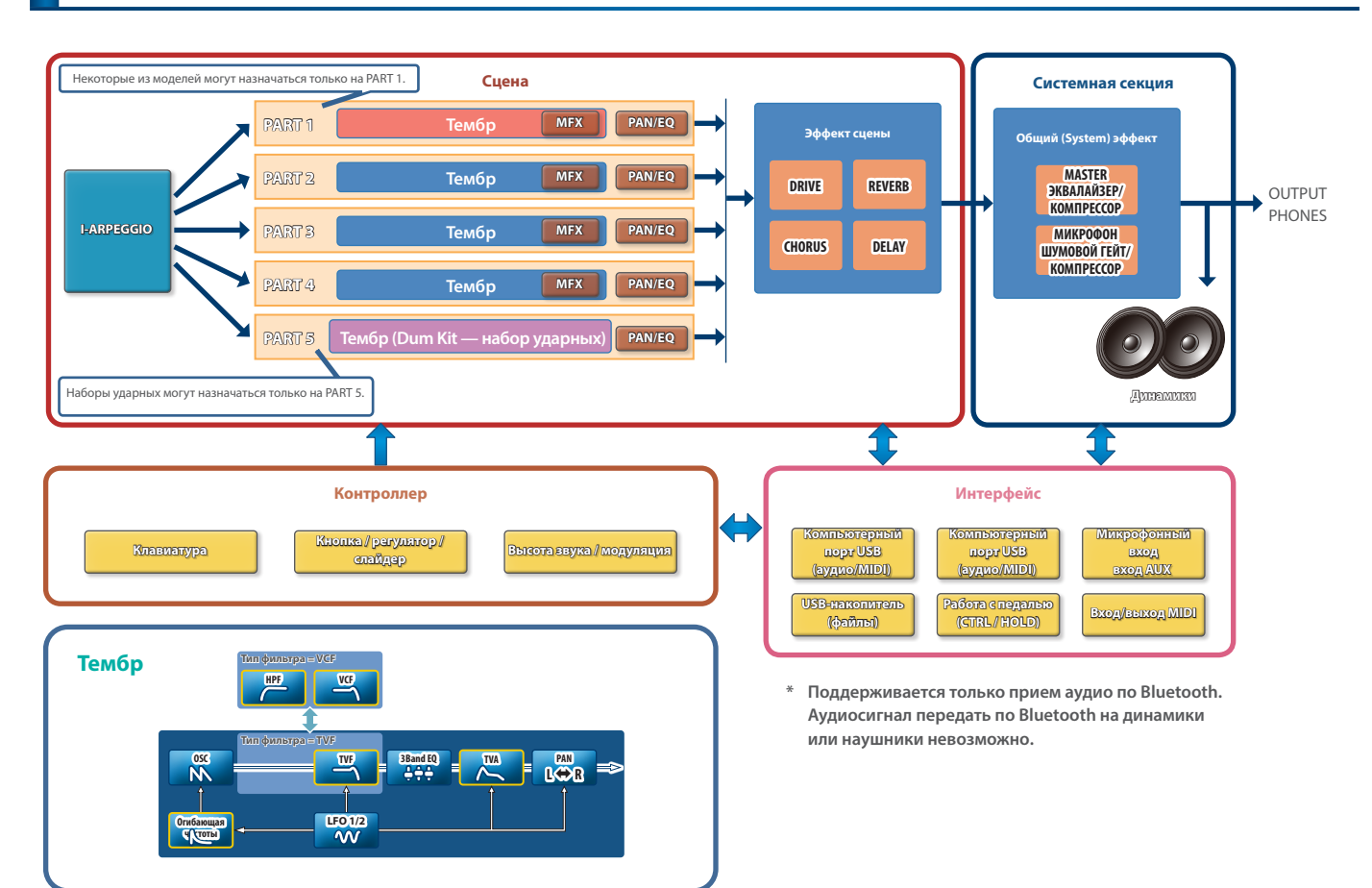

Модель<br>Под "моделью" понимается генератор звука, воссоздающий определенный винтажный звук или генератор звука, оптимизированный для выполнения определенных функций.

Например, имеется модель, имитирующая звук классического синтезатора JUPITER-8.

Каждая из моделей имеет свои параметры и эффекты, регуляторы, управляющие эффектами и другие контроллеры также отличаются. Это означает, что одно устройство JUPITER-Xm можно использовать так, как будто у вас их несколько. Имеется модель, имитирующая звук классических синтезаторов JUPITER-8 и JUNO-106.

Для каждой из моделей можно создавать свои тембры.

Тембр<br>Звук, назначаемый на партию, называется "тембром".

Для каждого из тембров можно настраивать различные параметры, например генератора звука, фильтра и эффектов (MFX). Структура и эффекты тембра зависят от модели.

Партия<br>Для каждой из пяти партий можно выбрать тембр и настроить параметры панорамирования и эквализации.

На каждую из партий можно назначить тембр и воспроизводить ее. Поддерживается работа пяти партий. На партии 1 — 4 можно назначать синтезаторные тембры, а на партию 5 — наборы ударных. Некоторые модели можно назначать только на партию 1.

Сцена<br>Настройки всех партий, I-ARPEGGIO и эффектов сохраняются в виде объекта, называемого "сценой".

В сцену сохраняются все избранные настройки исполнения, включая настройки каждой из партий (например: номер тембра, панорама и громкость), общие настройки для всех партий (например: реверберация, задержка и хорус), а также секвенсорные данные каждой из партий.

Это очень удобно — заранее программировать и сохранять совокупность настроек в виде сцен, а затем вызывать их во время игры. Предусмотрена возможность использования до 256 сцен, разнесенных по 16 банкам по 16 сцен в каждом.

I-Arpeggio<br>На основе анализа игры на клавиатуре воспроизводится наиболее подходящий арпеджиаторный паттерн, использующий несколько партий.

Выбрав TYPE и RHYTHM, можно использовать I-ARPEGGIO, настраивая множество параметров.

При поиске идеи для композиции можно экспериментировать с настройками, прослушать различные клавишные партии, или же когда нужная фраза будет найдена, отредактировать ее с помощью функции STEP EDIT, а затем импортировать в формате MIDI-данных в компьютерное программное приложение DAW.

#### Краткое описание JUPITER-Xm

JUPITER-Xm позволяет воспроизводить звук согласно настройкам сцены и редактировать их. Сначала выберите сцену, а затем настройте звук или установки арпеджиатора. В каждую из сцен входят настройки I-Arpeggio, тембров и MFX.

Для переключения сцен используйте кнопки **[1]** — **[16]**. Кнопки **[1]** — **[16]** выполняют различные функции (см. ниже).

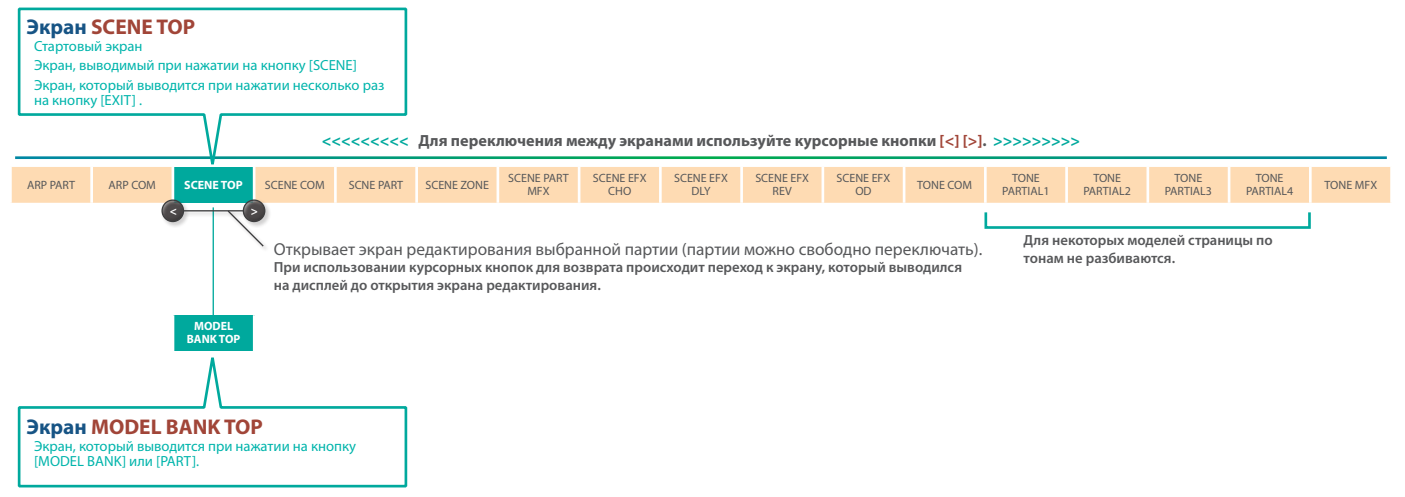

#### Переключение сцен (кнопка [SCENE])

|     | SCENE COMMON EDIT<br>01-01 Single Tone /SL1 |               |            |        |
|-----|---------------------------------------------|---------------|------------|--------|
|     | Scene Level<br>Tempo                        |               |            | 120.00 |
| : 1 | — ASSIGN<br>SL 1<br><b>PART 50000</b>       | <b>OSC 99</b> | PART FADE1 |        |

На дисплей выводится имя сцены.

#### **Вызов сцены**

#### Нажимайте на кнопки **[1]** — **[16]**.

В качестве альтернативы сцены можно выбирать, вращая регулятор **[2]**.

#### **Выбор банка сцен**

Удерживая нажатой кнопку **[SHIFT]**, нажимайте на кнопки **[1]** — **[16]**.

В качестве альтернативы сцены можно выбирать, вращая регулятор **[1]**.

#### **Просмотр списка сцен**

Нажмите на кнопку **[ENTER]**.

#### **ЗАМЕЧАНИЕ**

- 5 **В некоторых сценах согласно заводским установкам тембры уже выбраны, но их можно переопределить.**
- 5 **При переходе от экрана сцен к странице редактирования с помощью кнопок PAGE [<] [>] партия, которая будет редактироваться, выбирается автоматически.**
- 5 **При редактировании настроек, находясь на различных страницах, можно переключаться между партиями или включать/выключать их.**

#### Выбор тембра (кнопка [MODEL BANK])

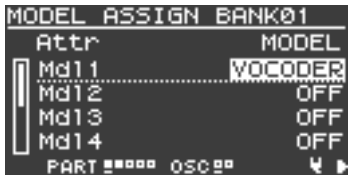

Перейдите к экрану выбора звука для текущей партии (кнопка → **[PART]**).

Выберите с помощью кнопок **[1]** — **[16]** модель или группу, а затем с помощью регулятора **[2]** — тембр. При вращении регулятора **[1]**  номер тембра меняется с шагом в 10 единиц.

Согласно заводским настройкам модели, обозначенные метками, назначены на кнопки **[1]** — **[6]** (JUPITER-8/JUNO-106/JX-8P/SH-101/ XV-5080/RD-Piano).

#### **ЗАМЕЧАНИЕ**

**Подробнее модели и группы описаны в списке звуков.**

#### Выбор или включение/выключение партии (кнопка [PART])

С помощью кнопок **[1]** — **[10]** можно выбирать партии или включать/ выключать их.

### **Кнопки [1] — [5]**

Выбирают текущую партию (партию, которой управляют регуляторы панели и экранные параметры).

#### **Кнопки [6] — [10]**

Выбирают партию, звук которой будет воспроизводиться при игре на клавиатуре (KEYBOARD SW → "ON").

При игре на клавиатуре воспроизводится звук только одной партии. Если нажать на несколько кнопок, включится только одна партия, соответствующая кнопке, которая была нажата последней.

### **Кнопка [SHIFT] + кнопка [6] — 10]**

Включают/выключают параметр PART SW соответствующих партий.

Если параметр PART SW = "OFF", звук партии не воспроизводится. Это эквивалентно установке параметра KEYBOARD SW в значение "OFF", за исключением того, что последний определяет также и состояние

арпеджиатора. Это означает, например, что если партия ударных исполняется с помощью удерживаемого арпеджио, нажимая на кнопку **[10]** при нажатой кнопке **[PART]**, можно включать и выключать звук только ударных.

### **Кнопки [11] — [16]**

Ниже описаны функции, назначенные на эти кнопки. Эти функции работают, если горит кнопка **[PART]** или **[FUNCTION]**.

#### Кнопка [11 (MONO)]

(SCENE PART EDIT> Mono/Poly)

При каждом нажатии на кнопку **[11 (MONO)]** происходит переключение между монофоническим и полифоническим режимами воспроизведения.

### Кнопка [12 (UNISON)]<br>Если кнопка включена, звук воспроизводится в унисон.

(SCENE PART EDIT> Unison Sw)

Если включен режим воспроизведения в унисон, на тембр партии 1 накладывается такой же звук, но немного расстроенный. В результате получается более насыщенное звучание.

При каждом нажатии на кнопку **[12(UNISON)]** режим воспроизведения звука в унисон попеременно включается и выключается.

#### **ЗАМЕЧАНИЕ**

Глубина эффекта зависит от настроек выбранного тембра.

Кнопка [13 (VELOCITY OFF)]<br>Если кнопка включена, скорость взятия нот (Velocity) не распознается, фиксированное значение, которое можно определить. (SCENE PART EDIT> KBD Velo)

При каждом нажатии на кнопку **[13(VELOCITY OFF)]** режим распознавания Velocity попеременно включается и выключается.

Фиксированное значение скорости нажатия можно определить с помощью настройки SCENE PART EDIT> KBD Fixed Velo.

Кнопка [14 (PORTAMENTO)]

сли кнопка включена, раос<br>:CENE PART EDIT> Porta Sw)

Портаменто — функция, позволяющая изменять высоту между берущимися последовательно нотами не скачком, а плавно.

Функция портаменто включается и выключается с помощью кнопки **[PORTAMENTO]**.

#### **ЗАМЕЧАНИЕ**

Режим работы портаменто определяется настройками выбранного тембра.

#### **Настройка PORTAMENTO TIME**

**1.** Удерживая нажатой кнопку **[SHIFT]**, нажмите на кнопку [14(PORTAMENTO)].

Откроется экран с настройками.

**2.** Регулятором **[2]** откорректируйте значение PORTAMENTO TIME.

<mark>Кнопка [15 (SPLIT)]</mark><br>Позволяет разбивать клавиатуру на два диапазона.<br>(SCENE ZONE EDIT> Key Rng Low/Key Rng Upp)

Если кнопка включена, в верхнем диапазоне клавиатуры (нота C#4 и выше нее) воспроизводится звук партии PART1, а в нижнем (нота С4 и ниже нее) — звук партии PART2, то есть клавиатура разбивается на два диапазона.

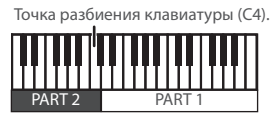

При каждом нажатии на кнопку **[15(SPLIT)]** режим разбиения клавиатуры попеременно включается и выключается.

#### Что делать, если клавиатура не воспроизводит звук

Ниже рассмотрены ситуации, в которых звук при игре на клавиатуре не воспроизводится даже при включенном параметре KEYBOARD SW.

#### **01 I-ARPEGGIO = "ON" и ARP PART EDIT: Switch" = "ON" или KEYSW = "ON"**

Эта партия воспроизводит арпеджио и при игре на клавиатуре не звучит. Чтобы она воспроизводилась, установите **"ARP PART EDIT: Switch"** в **"OFF"**.

#### **Связь между установками Keyboard Sw и ARP PART EDIT: Switch"**

Функция I-ARPEGGIO включена (кнопка I-ARPEGGIO **[ON/OFF]** горит)

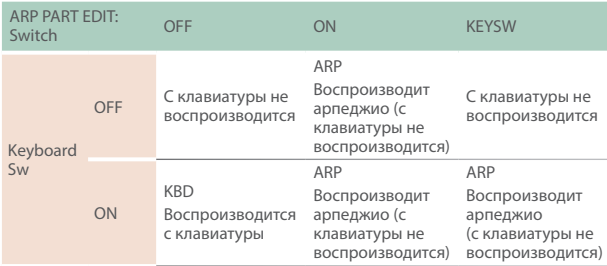

#### Функция I-ARPEGGIO выключена (кнопка I-ARPEGGIO **[ON/OFF]**  не горит)

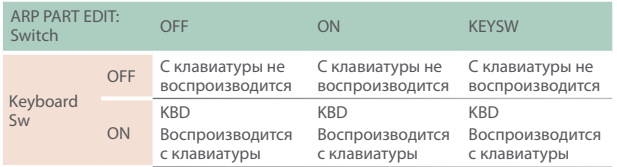

#### **02 Одна из настроек ASSIGN в SCENE EDIT COMMON принимает значение "PART FADE 1/2"**

Громкостью партий, у которых включен параметр Keyboard Sw, управляет контроллер, назначенный на PART FADE 1/2. Соответственно, в зависимости от состояния данного контроллера звука может и не быть.

Чтобы партия воспроизводилась с клавиатуры в любом случае, установите параметры SL1, SL2 и Ctrl в значения, отличные от PART FADE 1/2.

Кроме того, если параметр Keyboard Sw включен только для одной партии, действие PART FADE блокируется и можно играть только звуком соответствующей партии.

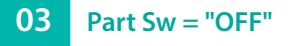

Если при горящей кнопке PART нажимать на кнопки **[6]** — **[10]**, удерживая нажатой кнопку **[SHIFT]**, параметры Part Sw соответствующих партий будут менять текущее состояние на противоположное (включаться и выключаться). Если этот параметр был непроизвольно отключен, соответствующая партия звук воспроизводить не будет.

Как правило, параметры Part Sw всех партий оставляют во включенном состоянии.

#### **04 Громкость или аналогичная установка занижены**

Кроме описанных выше ситуаций, звук соответствующей партии не будет слышен, если одна из настроек громкости установлена в слишком маленькое значение. На громкость воздействуют различные параметры, поэтому самым простым способом сбросить настройки является переключение между сценами. Но при этом настройки текущей сцены теряются, так что предварительно необходимо сохранить их.

#### Кнопка [16 (DUAL)]<br>Позволяет накладывать один звук на другой. (SCENE ZONE EDIT> Key Rng Low/Key Rng Upp

Если она включена, активируются параметры KEYBOARD SW партий PART1 и PART2, позволяя воспроизводить два звука одновременно.

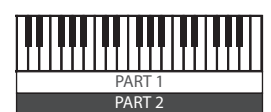

**\* При этом настройка разбиения клавиатуры сбрасывается.** При каждом нажатии на кнопку **[16 (DUAL)]** режим наложения звуков друг на друга попеременно включается и выключается.

#### Назначение моделей или групп на кнопки  $[1] - [16]$

Удерживая нажатой кнопку **[MODEL BANK]** и нажимая на кнопки **[1]** — **[16]**, можно назначать MODEL/CATEGORY/USER на них.

На одну кнопку можно назначить до восьми моделей или групп.

- **1. Удерживая нажатой кнопку MODEL [BANK], нажмите на кнопку [1] — [16], на которую будет производиться назначение.**
- **2. Нажмите на кнопку PAGE [ ].**
- **3. Выберите объект, который будет назначаться на кнопку, модель или группа.**
- **4. Нажмите на кнопку PAGE [ ].**
- **5. Выберите имя модели или группы, которую необходимо назначить на кнопку.**
- **\* На одну кнопку можно назначить до восьми моделей или групп.**
- **\* На одну и ту же кнопку назначить и модели, и группы одновременно не представляется возможным.**
- **6. Чтобы сохранить настройки, выполните команду System Write.**
	- &**"Сохранение системных настроек (System Write)"** (стр. 33)

### **Модели и группы**

Оба объекта являются атрибутами тембра.

Модели объединяют тембры согласно используемому звуковому движку или банку тембров, например JUPITER и PR-A.

Группы упорядочивают тембры по типу инструмента или звука, например Ac.PIANO и Synth Lead.

Функциональное назначение кнопки **[MODEL BANK]** определяет как будут искаться тембры.

#### Выбор или включение/выключение тона (Partial) или генератора (кнопка [FUNCTION])

Кнопками **[1]** — **[4]** и **[6]** — **[9]** можно выбирать или включать/ выключать генераторы или тоны (partial), не меняя экрана, который выводится на дисплей.

### **Кнопки [1] — [4]**

Выбирают генератор или тон тембра, который редактируется. Количество доступных для выбора генераторов определяется текущей моделью.

Некоторые модели предусматривают выбор нескольких генераторов или тонов с помощью нажатия на несколько кнопок одновременно, чтобы их можно было редактировать совместно.

#### **Кнопки [6] — [9]**

Включают/выключают генераторы и тоны тембра.

В некоторых моделях включить/выключить звук нельзя (он всегда остается во включенном состоянии), можно только увеличить или уменьшить значение параметра OSC LEVEL.

#### Воспроизведение введенного паттерна (кнопка [STEP EDIT])

Эта кнопка включает режим пошагового редактирования.

В этом режиме воспроизведение арпеджио останавливается и каждая из партий воспроизводит записанный пошагово паттерн.

**→ Подробности описаны в разделе "Редактирование шагов арпеджио (STEP EDIT)"** (стр. 13).

#### Экран MENU

#### **SCENE EDIT**

Обеспечивает доступ к экрану SCENE COMMON EDIT.

Тот же самый экран, на который происходит переход с главного экрана SCENE/MODEL BANK при нажатии на кнопку **PAGE [>]** один раз. Для выбора других установок SCENE нажимайте на кнопку **PAGE [>]**.

#### **ARPEGGIO EDIT**

Обеспечивает доступ к экрану ARPEGGIO PART EDIT.

Тот же самый экран, на который происходит переход с главного экрана SCENE/MODEL BANK при нажатии на кнопку **PAGE [<]** два раза.

Для выбора партии, параметры арпеджио которой будут редактироваться, а затем редактирования этих параметров используйте кнопки PART.

Чтобы определить настройки ARPEGGIO COMMON EDIT, нажмите один раз на кнопку **PAGE [>]**.

#### **TONE EDIT**

Обеспечивает доступ к экрану TONE COMMON EDIT.

Тот же самый экран, на который происходит переход с главного экрана SCENE/MODEL BANK при нажатии на кнопку **PAGE [>]** девять раз.

Для выбора других установок TONE нажмите несколько раз на кнопку **PAGE [>]**.

#### **SYSTEM**

Редактирование параметров SYSTEM.

&**"Редактирование системных настроек (System)"** (стр. 33)

#### **UTILITY**

Обеспечивает доступ к сервисным функциям.

#### **INFORMATION**

Просмотр версии программного обеспечения.

#### Экран WRITE

#### **SCENE**

Ниже описано как сохранять параметры сцены. Если требуется сохранение, на дисплей выводится "EDITED".

Если для тембров PART 1 — 4 выводится "EDITED", для корректного сохранения настроек звука сначала следует сохранить настройки самих тембров.

#### **1. Нажмите на кнопку [WRITE].**

Откроется экран WRITE MENU.

- **2. Регулятором [1] или [2] выберите "SCENE" и нажмите на кнопку [ENTER].**
- **3. Регулятором [1] или [2] выберите объект-приемник и нажмите на кнопку [ENTER].**

Для переименования сохраненной сцены кнопками **PAGE [<] [>]**  перемещайте курсор по полю имени и выбирайте символы с помощью регулятора **[2]**.

#### **4. Нажмите на кнопку [ENTER].**

Выведется запрос на подтверждение.

**5. Для выполнения операции нажмите на кнопку [ENTER].**

Для отмены операции нажмите на кнопку **[EXIT]**.

#### **PART1 — 4 TONE**

Ниже описано как сохранить текущие настройки тембра для каждой из партий.

#### **1. Нажмите на кнопку [WRITE].**

Откроется экран WRITE MENU.

- **2. С помощью регулятора [1] или [2] выберите "PART\* TONE" (символ "\*" используется для обозначения партии, на которую назначен сохраняемый тембр) и нажмите на кнопку [ENTER].**
- **3. Регулятором [1] выберите объект-приемник и нажмите на кнопку [ENTER].**

Для переименования тембра, который сохраняется, кнопками **PAGE [<] [>]** перемещайте курсор по полю имени и выбирайте символы с помощью регулятора **[2]**.

#### **4. Нажмите на кнопку [ENTER].**

Выведется запрос на подтверждение.

**5. Для выполнения операции нажмите на кнопку [ENTER].**

Для отмены операции нажмите на кнопку **[EXIT]**.

#### **SYSTEM**

Ниже описано как сохранять системные настройки.

**1. Находясь на экране SYSTEM, нажмите на кнопку [WRITE].**

Откроется экран SYSTEM WRITE. Если откроется экран WRITE MENU, выберите регулятором **[1]**  опцию "SYSTEM и нажмите на кнопку **[ENTER]**.

#### **2. Для выполнения операции нажмите на кнопку [ENTER].**

Для отмены операции нажмите на кнопку **[EXIT]**.

#### **SCENE INITIALIZE**

Ниже описано как инициализировать параметры сцены. На все партии назначается первый пресетный тембр.

**1. Нажмите на кнопку [WRITE].**

Откроется экран WRITE MENU.

**2. Регулятором [1] или [2] выберите "SCENE INITIALIZE" и нажмите на кнопку [ENTER].**

#### **TONE INITIALIZE**

Ниже описано как инициализировать настройки тембра текущей партии. Состояние инициализированного объекта зависит от модели, выбранной для данной партии.

Потом выбрать другую модель будет невозможно. Сначала необходимо выбрать звук, использующий требуемую модель, а затем выполнить команду инициализации TONE INITIALIZE.

#### **1. Нажмите на кнопку [WRITE].**

Откроется экран WRITE MENU.

**2. Регулятором [1] или [2] выберите "TONE INITIALIZE" и нажмите на кнопку [ENTER].**

#### Редактирование шагов арпеджио (STEP EDIT)

Функция арпеджио на основе анализа игры на клавиатуре воспроизводит наиболее подходящий арпеджиаторный паттерн, использующий несколько партий (I-Arpeggio). Выбрав TYPE и RHYTHM, можно использовать I-ARPEGGIO, настраивая множество параметров.

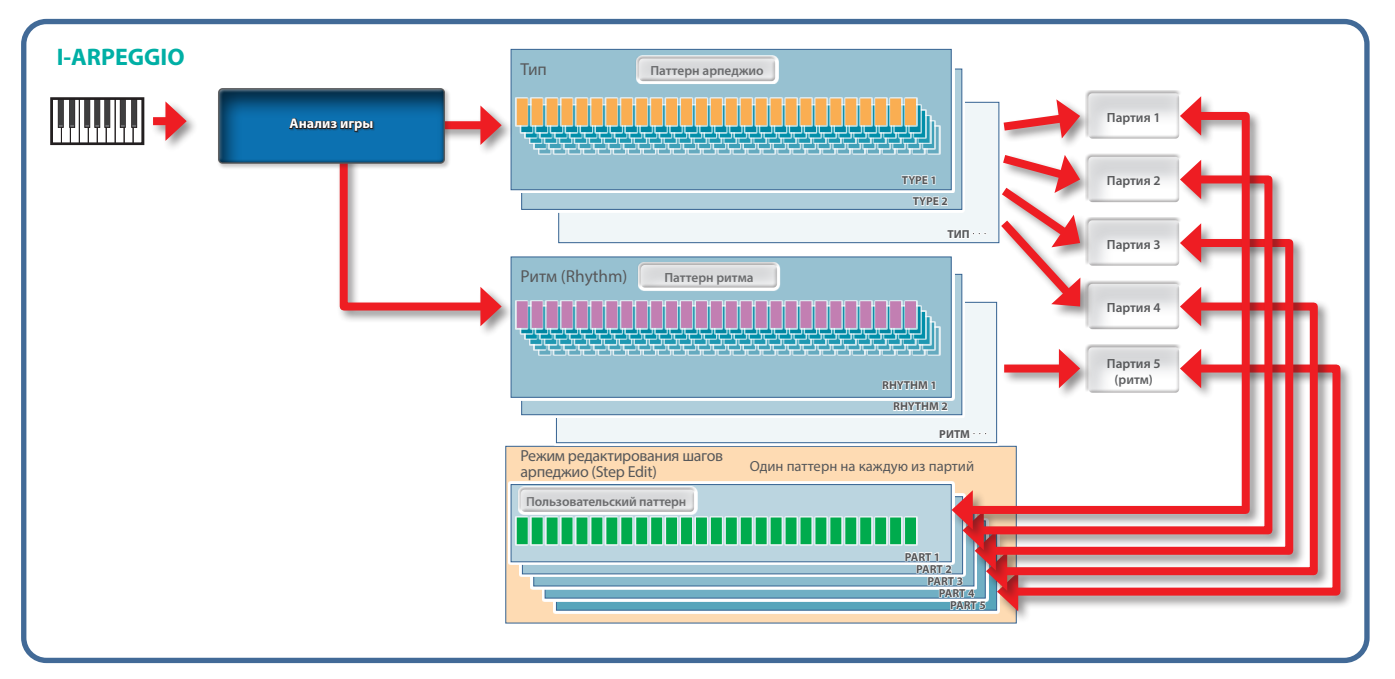

Исполняемое арпеджио сохраняется в памяти инструмента. Если оно понравилось, с помощью функции STEP EDIT можно извлечь и отредактировать его.

Отредактированный паттерн можно использовать в качестве пользовательского паттерна для арпеджиатора или экспортировать в компьютер в формате MIDI-данных.

Пользовательский паттерн можно создать "с нуля", не используя записанных данных.

#### **1. Нажмите на кнопку [STEP EDIT].**

Воспроизведение арпеджио остановится и откроется экран STEP EDIT - COPY I-ARPEGGIO.

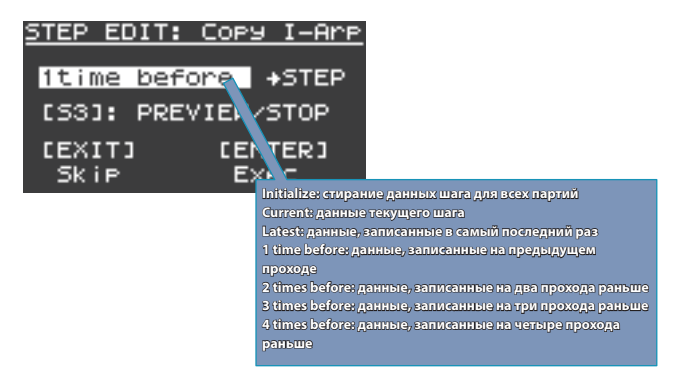

Для просмотра данных используйте кнопку **[S3]**.

**2. Нажмите на кнопку [ENTER], чтобы перейти на экран STEP EDIT, показанный ниже.**

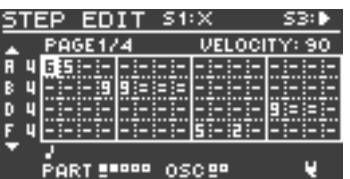

#### **Работа в режиме STEP EDIT**

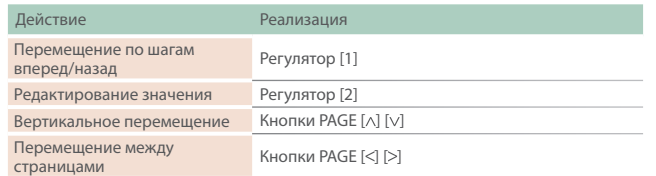

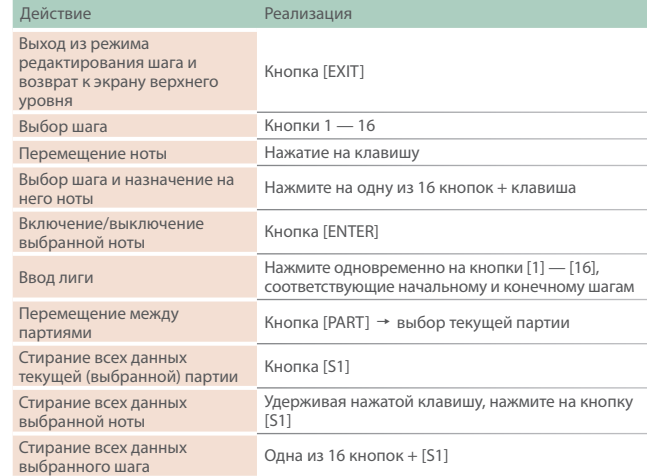

**\* Скорость нажатия (velocity) вводится согласно определенному в последний раз значению.**

#### **3. Для прослушивания запускайте и останавливайте воспроизведение с помощью кнопки [S3].**

- **\* Количество шагов и другие настройки, такие как сетка и шаффл, устанавливаются в значения, определенные для данного арпеджио.** Для их изменения выйдите с экрана STEP и отредактируйте их на экране ARP PART EDIT.
- **\* Для изменения темпа используйте регулятор TEMPO.**
- **\* На экране STEP EDIT функция арпеджио недоступна. Если необходимо использовать отредактированные данные шага с функцией арпеджио для отдельных партий, выйдите с экрана STEP и используйте ARP PART EDIT => включите SEQ MODE для этих партий.**
- **4. По окончании редактирования сохраните результаты в сцену.**

Для передачи результатов манипуляций с регуляторами и клавишами в формате MIDI-данных в компьютер используйте функцию экспорта.

 $\rightarrow$  **"USER PATTERN EXPORT"** (стр. 36)

#### Игра с использованием микрофона (Vocoder)

Вокодер — эффект обработки голоса. Если пропустить сигнал через вокодер, можно получить атональный роботоподобный звук. Высотой звука вокодерного эффекта можно управлять с помощью клавиатуры инструмента.

#### **1. Подключите микрофон к разъему MIC IN тыльной панели.**

#### **ЗАМЕЧАНИЕ**

JUPITER-Xm предусматривает подключение динамических и электретных конденсаторных микрофонов (с плагинным питанием). С конденсаторными микрофонами инструмент не совместим.

#### **2. Настройте громкость с помощью регулятора [MIC GAIN] тыльной панели.**

Детальную настройку громкости микрофонного входа (MIC IN) производите после выбора звука.

А для начала установите регулятор примерно по центру.

**3. Выберите партию 1, затем нажмите на кнопку [MODEL BANK], чтобы она загорелась.**

#### **4. Сначала нажмите на кнопку [MODEL BANK], а затем — на кнопку [15].**

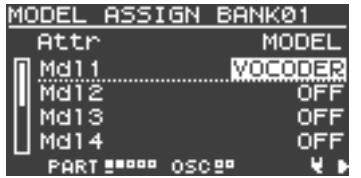

#### **5. Выберите звук вокодера (два типа) с помощью регулятора [1].**

#### **6. Пойте в микрофон и играйте на клавиатуре.**

Настройте громкость более точно с помощью регулятора **[MIC GAIN]**.

#### Настройки микрофона

В зависимости от условий, в которых приходится выступать, в микрофон могут попадать посторонние шумы, препятствующие нормальной работе вокодера.

В этом случае необходимо отрегулировать чувствительность микрофонного входа, чтобы он "собирал" меньше шума.

#### **1. Нажмите на кнопку [MENU].**

**2. Регулятором [1] выберите опцию "System" и нажмите на кнопку [ENTER].**

Вместо регулятора **[1]** для выбора этой опции можно использовать кнопки **PAGE [ ] [ ]**.

#### **3. С помощью регулятора [1] выберите параметр, а затем регулятором [2] отредактируйте его значение.**

#### **Параметры MIC IN**

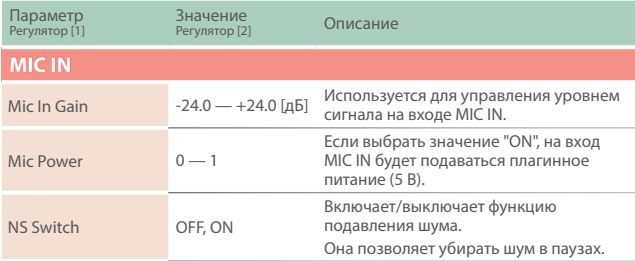

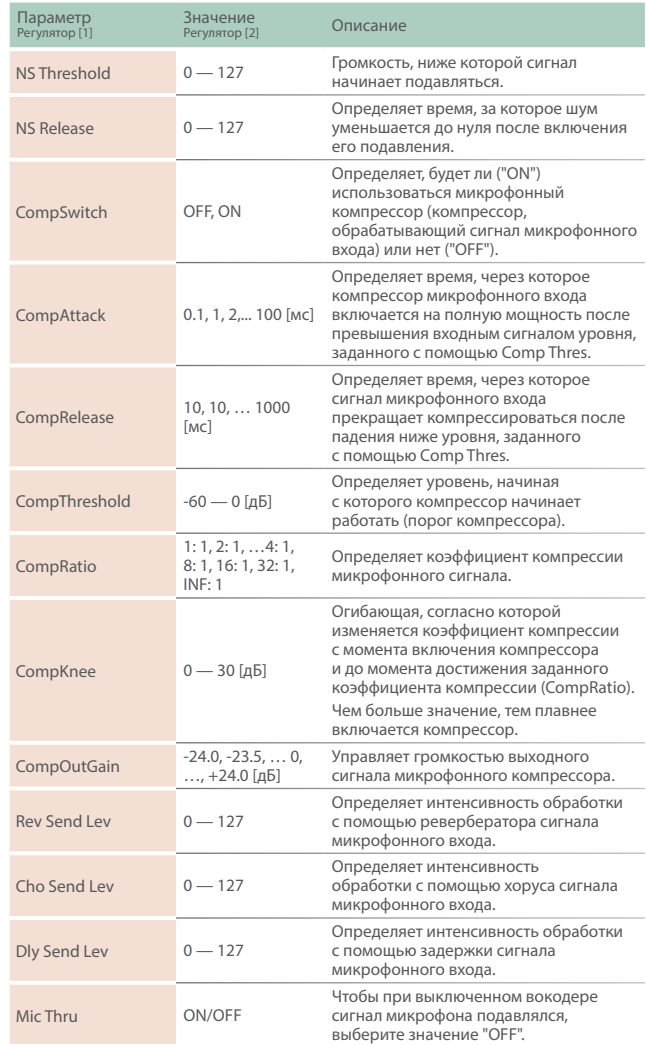

#### **4. Чтобы сохранить настройки, выполните команду System Write.**

&**"Сохранение системных настроек (System Write)"** (стр. 33)

#### **Предотвращение возникновение акустической обратной связи**

При определенном расположении микрофона относительно встроенных динамиков (или внешней акустической системы) между ними может возникнуть акустическая обратная связь. Для ее устранения попробуйте:

- 5 Изменить ориентацию микрофона (микрофонов) в пространстве.
- 5 Расположить микрофон (микрофоны) подальше от динамиков.
- 5 Понизить громкость.

#### Основные операции редактирования

#### **Выбор генератора для редактирования**

#### **Нажмите на нужную цифровую кнопку [1] — [4] при горящей кнопке [FUNCTION].**

Кнопки **[1]** — **[4]** соответствуют генераторам 1 — 4. Список доступных для выбора генераторов определяется текущей моделью.

#### **Выбор генераторов, которые будут воспроизводить звук**

#### **Нажмите на нужную цифровую кнопку [6] — [9] при горящей кнопке [FUNCTION].**

Кнопки **[6]** — **[9]** соответствуют генераторам 1 — 4. Не во всех моделях доступны все генераторы.

#### **Переход между страницами**

**Используйте кнопки PAGE [<] [>] button.**

#### **Выбор параметров**

**Используйте регулятор [1].**

#### **Редактирование значения**

**Используйте регулятор [2].**

### **OSC (генератор)**

Высота звука определяется частотой периодических колебаний волновой формы. Принято считать, что волновая форма, которая повторяется один раз в секунду, имеет частоту 1 герц (Гц). Чем больше частота, тем выше звук. Соответственно, чем меньше частота, тем ниже звук.

#### **FILTER**

Яркость звука можно изменять, усиливая или подавляя громкость определенных частотных диапазонов. При усилении сигнала диапазона ВЧ он становится более ярким, при усилении сигнала диапазона НЧ — более глухим.

### **LFO (генератор низкой частоты)**

OSC, FILTER и AMP можно модулировать с помощью LFO для создания эффектов вибрато (модуляция частоты) или тремоло (модуляция громкости).

#### **ОГИБАЮЩАЯ**

OSC, FILTER и AMP имеют свои огибающие, которые запускаются при взятии нот и определяют, как будет изменяться во времени частота, тембр и громкость звука соответственно.

Каждой из составляющих звука управляет своя огибающая.

### **ЭФФЕКТЫ**

Эффекты позволяют изменять или усиливать звук разными способами, например, добавляя к основному сигналу реверберационный или задержанный.

#### Сохранение созданного звука (WRITE)

Звук, который был создан, изменится, если повернуть какой-нибудь регулятор, а если выбрать другой тембр или выключить питание JUPITER-Xm, эти изменения теряются.

Поэтому после того как звук будет создан, его необходимо сохранить в качестве пользовательского тембра.

#### **1. Нажмите на кнопку [WRITE].**

Откроется экран WRITE MENU.

- **2. С помощью регулятора [1] или [2] выберите "PART\* TONE" (символ "\*" используется для обозначения партии, на которую назначен сохраняемый тембр) и нажмите на кнопку [ENTER].**
- **3. Регулятором [1] выберите объект-приемник и нажмите на кнопку [ENTER].**
- **4. Для переименования тембра, который сохраняется, кнопками PAGE [<] [>] перемещайте курсор по полю имени и выбирайте символы с помощью регулятора [2].**
- **5. Нажмите на кнопку [ENTER].** Выведется экран для подтверждения.
- **6. Для выполнения операции нажмите на кнопку [ENTER].** Для отмены операции нажмите на кнопку **[EXIT]**.

# Соответствие между контроллерами и параметрами

### JUPITER-8

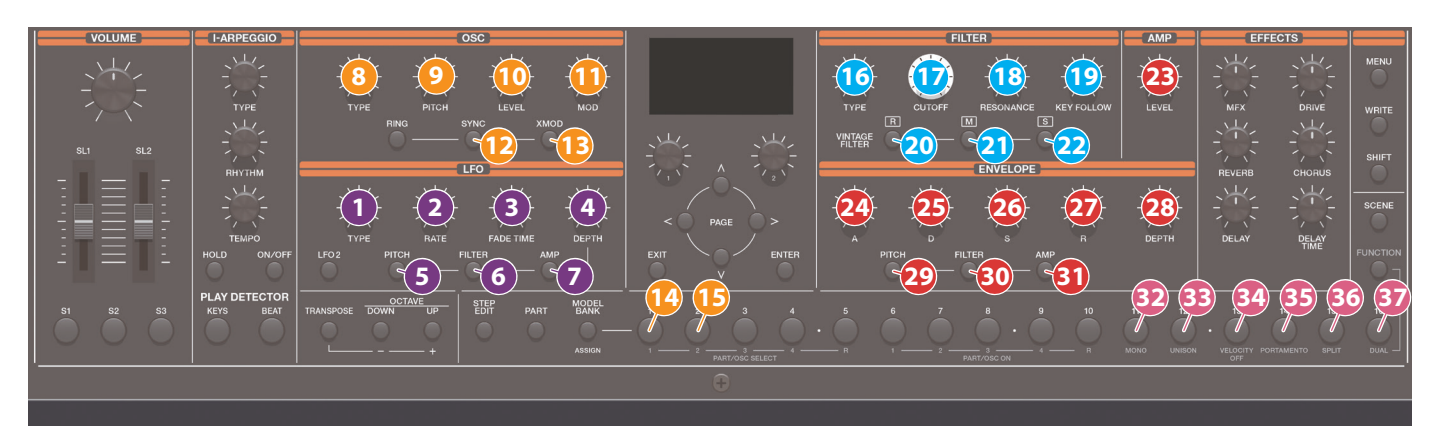

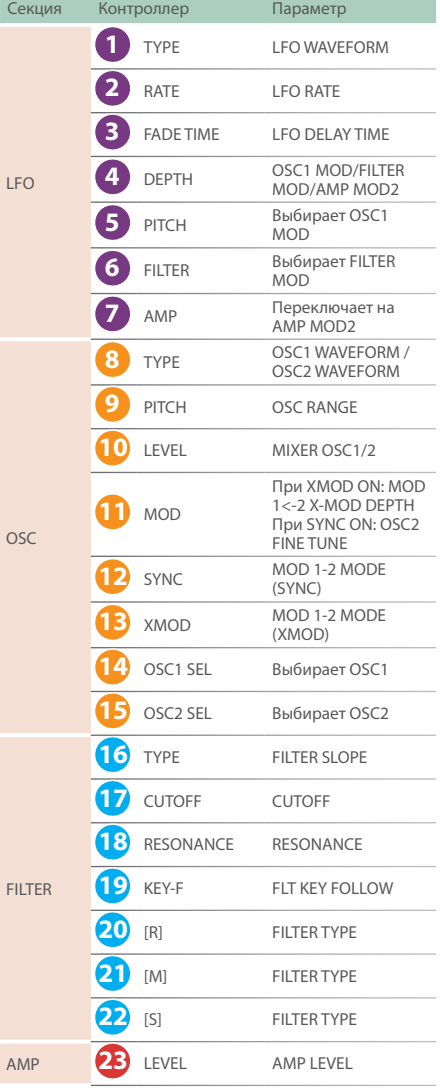

| A<br>ENV1/2-ATTACK<br>D<br>ENV1/2-DECAY<br>26<br>S<br>ENV1/2-SUSTAIN<br>27<br>R<br>ENV1/2-RELEASE<br>PIT ENV DEPTH / FLT<br><b>ENV DEPTH</b><br>28<br><b>DEPTH</b><br><b>ENV</b><br>Не работает, если<br>выбрать АМР<br>Переключает на<br>29<br>PITCH<br>ENV-1<br>(ENV-1/2<br>устанавливается<br>30<br><b>FILTER</b><br>согласно состоянию<br>FILTER ENV SELECT)<br>Переключает на<br>31<br>AMP<br>ENV-2<br><b>MONO</b><br><b>MONO</b><br><b>UNISON</b><br><b>UNISON</b><br>34<br><b>VELOCITY OFF</b><br>Не задействован<br><b>OTHER</b><br><b>PORTAMENTO</b><br><b>PORTAMENTO</b><br>SPLIT<br><b>SPLIT</b> | Секция | Контроллер |  | Параметр |  |
|----------------------------------------------------------------------------------------------------|--------|------------|--|----------|--|
|                                                                                                    |        |            |  |          |  |
|                                                                                                    |        |            |  |          |  |
|                                                                                                    |        |            |  |          |  |
|                                                                                                    |        |            |  |          |  |
|                                                                                                    |        |            |  |          |  |
|                                                                                                    |        |            |  |          |  |
|                                                                                                    |        |            |  |          |  |
|                                                                                                    |        |            |  |          |  |
|                                                                                                    |        |            |  |          |  |
|                                                                                                    |        |            |  |          |  |
|                                                                                                    |        |            |  |          |  |
|                                                                                                    |        |            |  |          |  |
|                                                                                                    |        |            |  |          |  |
|                                                                                                    |        |            |  |          |  |
| <b>DUAL</b><br><b>DUAL</b>                                                                                                    |        |            |  |          |  |

**<sup>\*</sup> Информация о других параметрах приведена в руководстве "Описание параметров".**

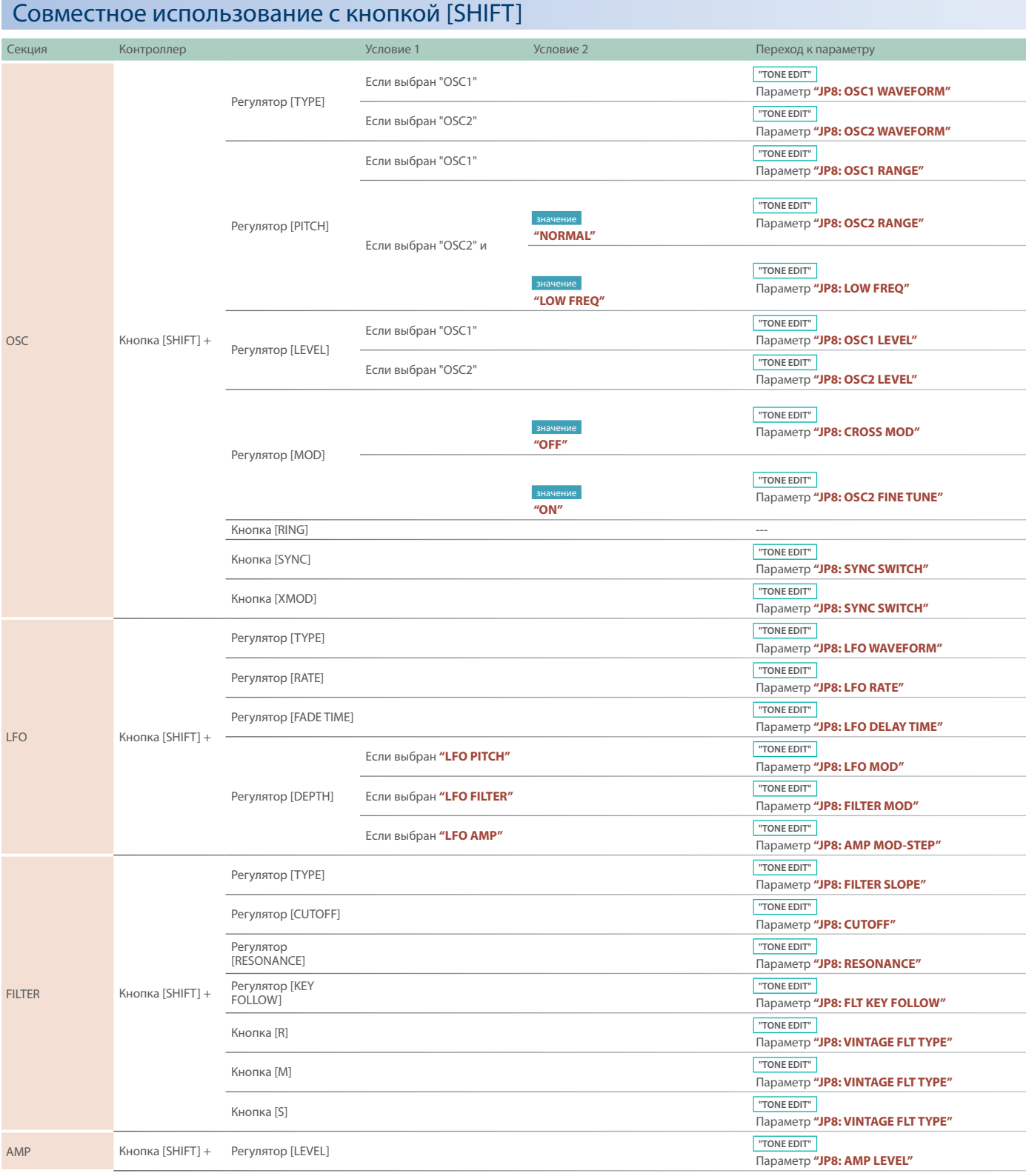

#### **Соответствие между контроллерами и параметрами**

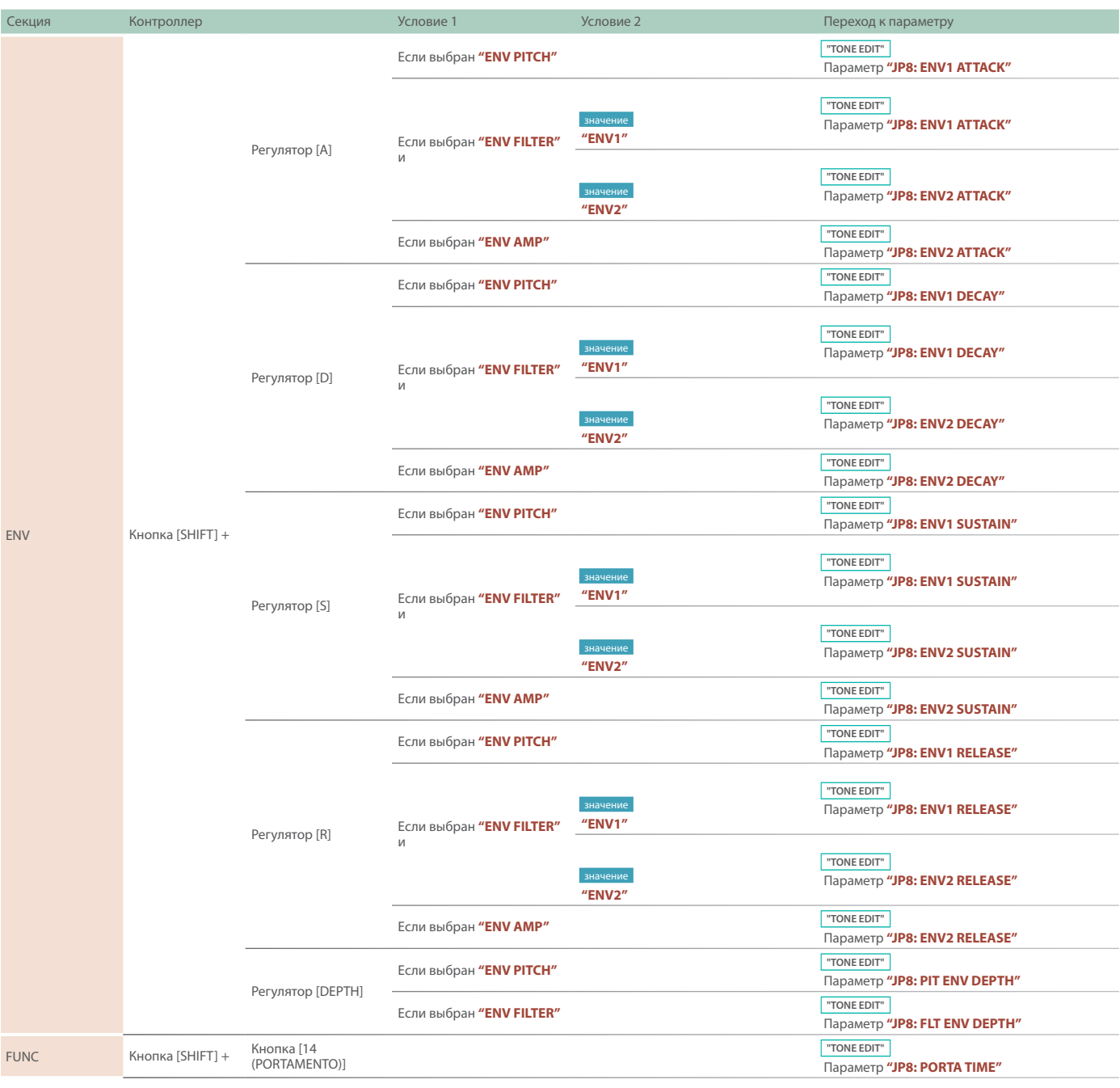

### JUNO-106

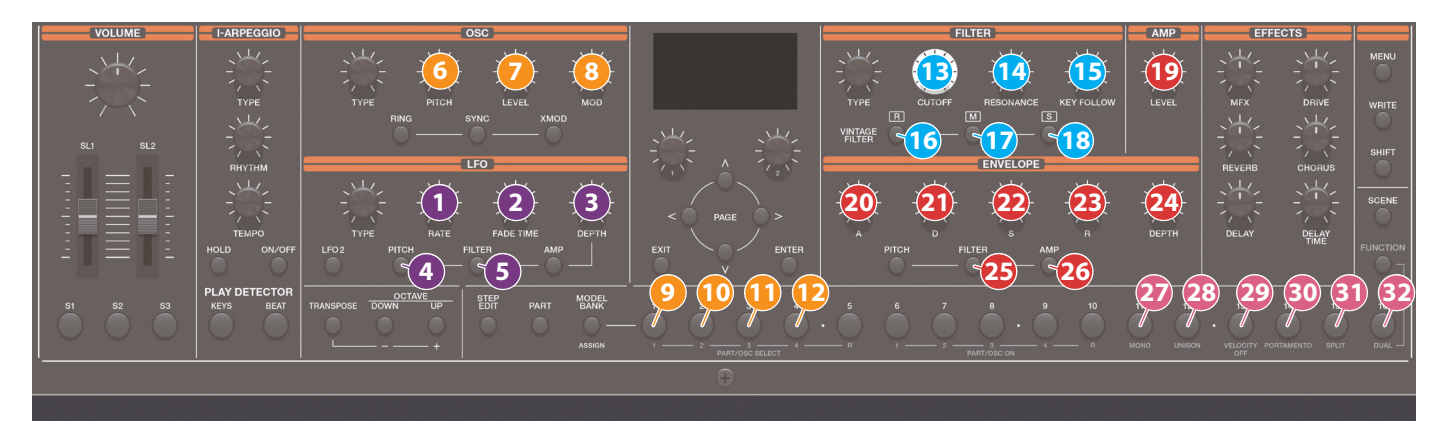

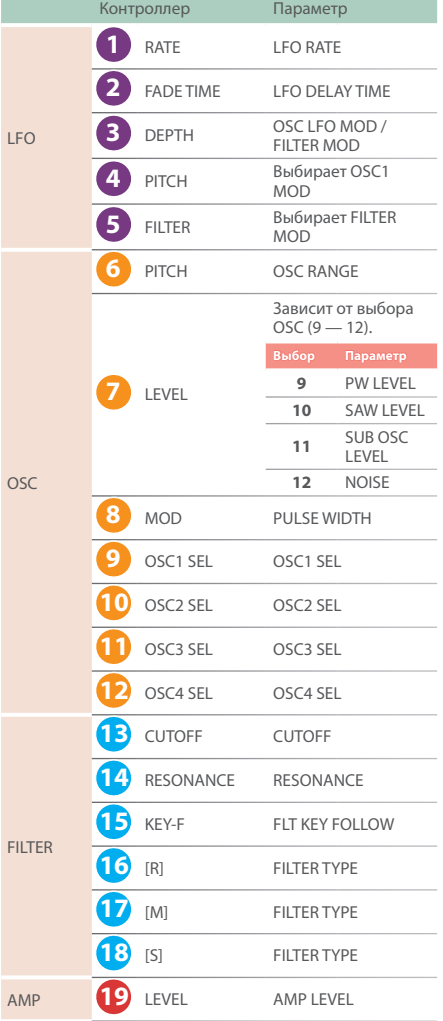

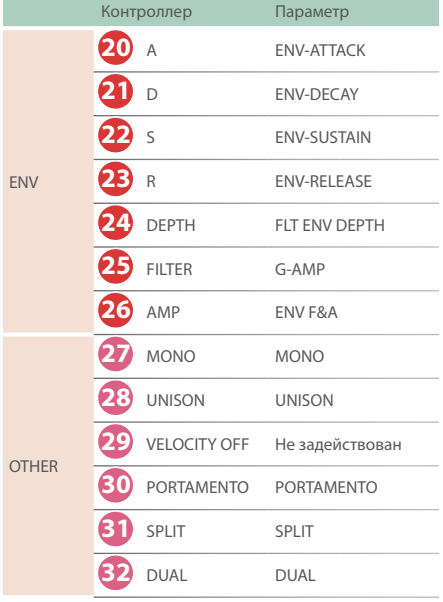

**\* Информация о других параметрах приведена в руководстве "Описание параметров".**

### Совместное использование с кнопкой [SHIFT]

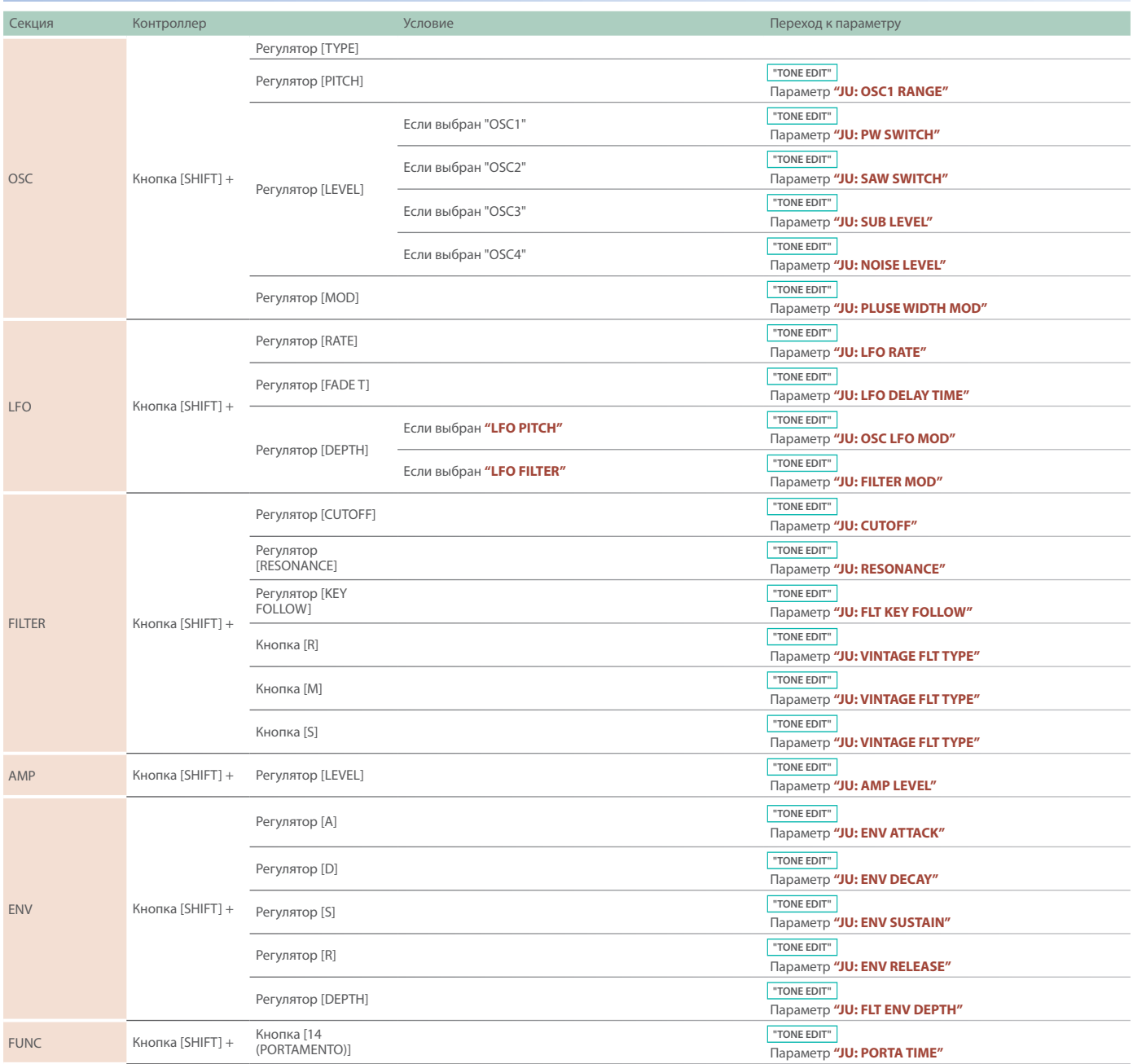

### JX-8P

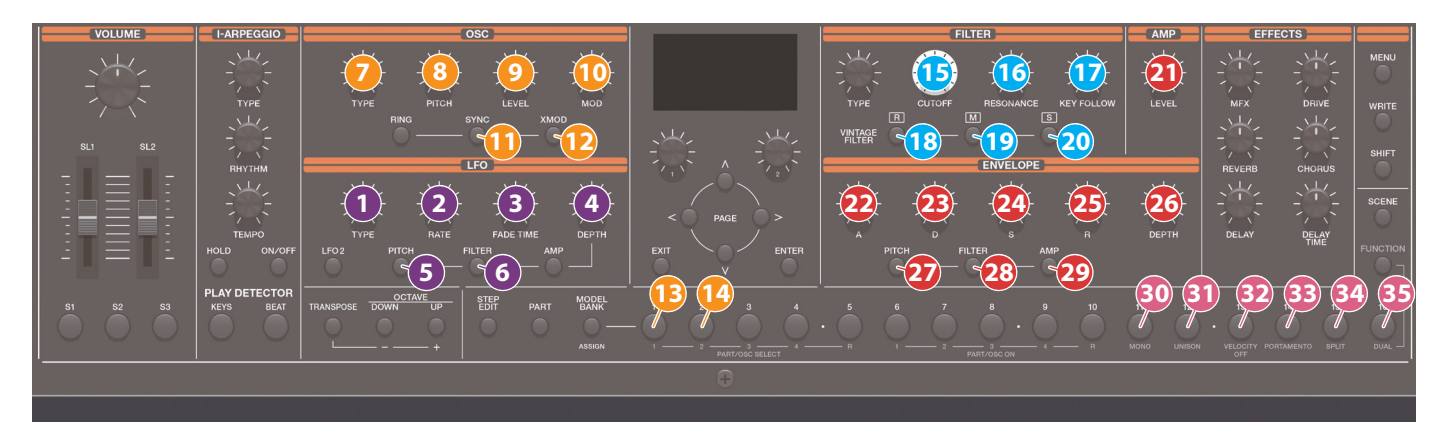

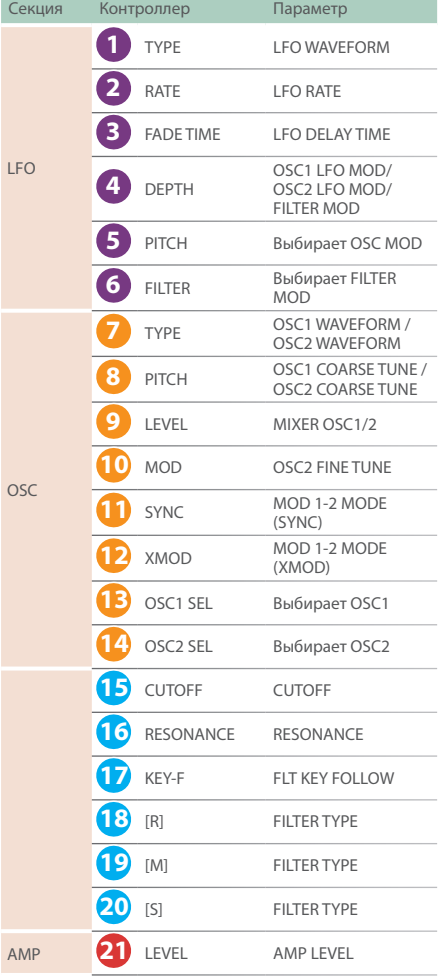

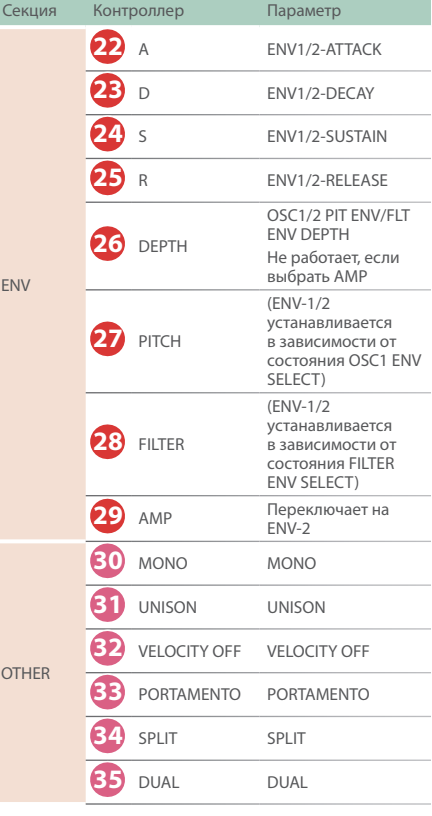

**\* Информация о других параметрах приведена в руководстве "Описание параметров".**

### Совместное использование с кнопкой [SHIFT]

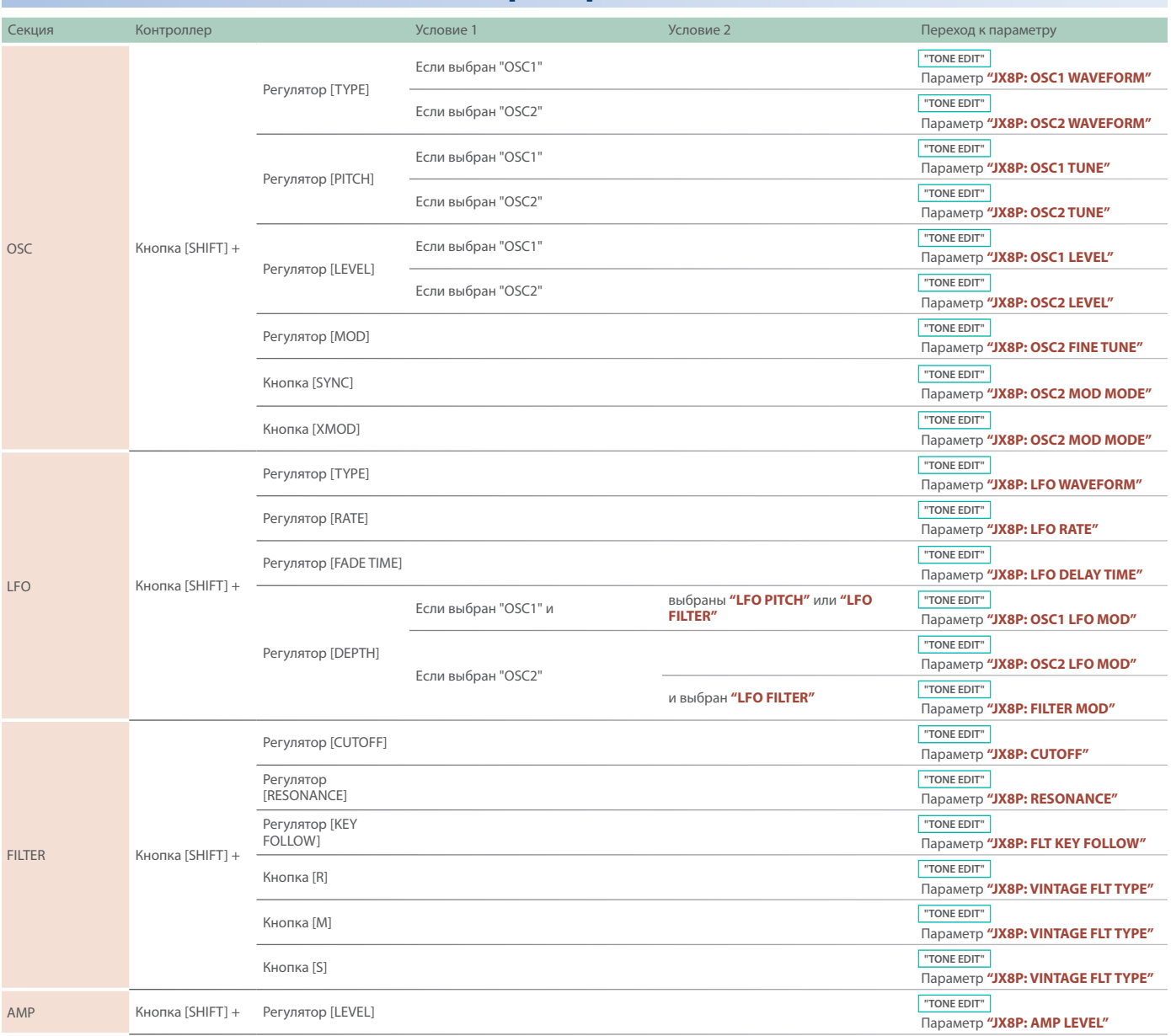

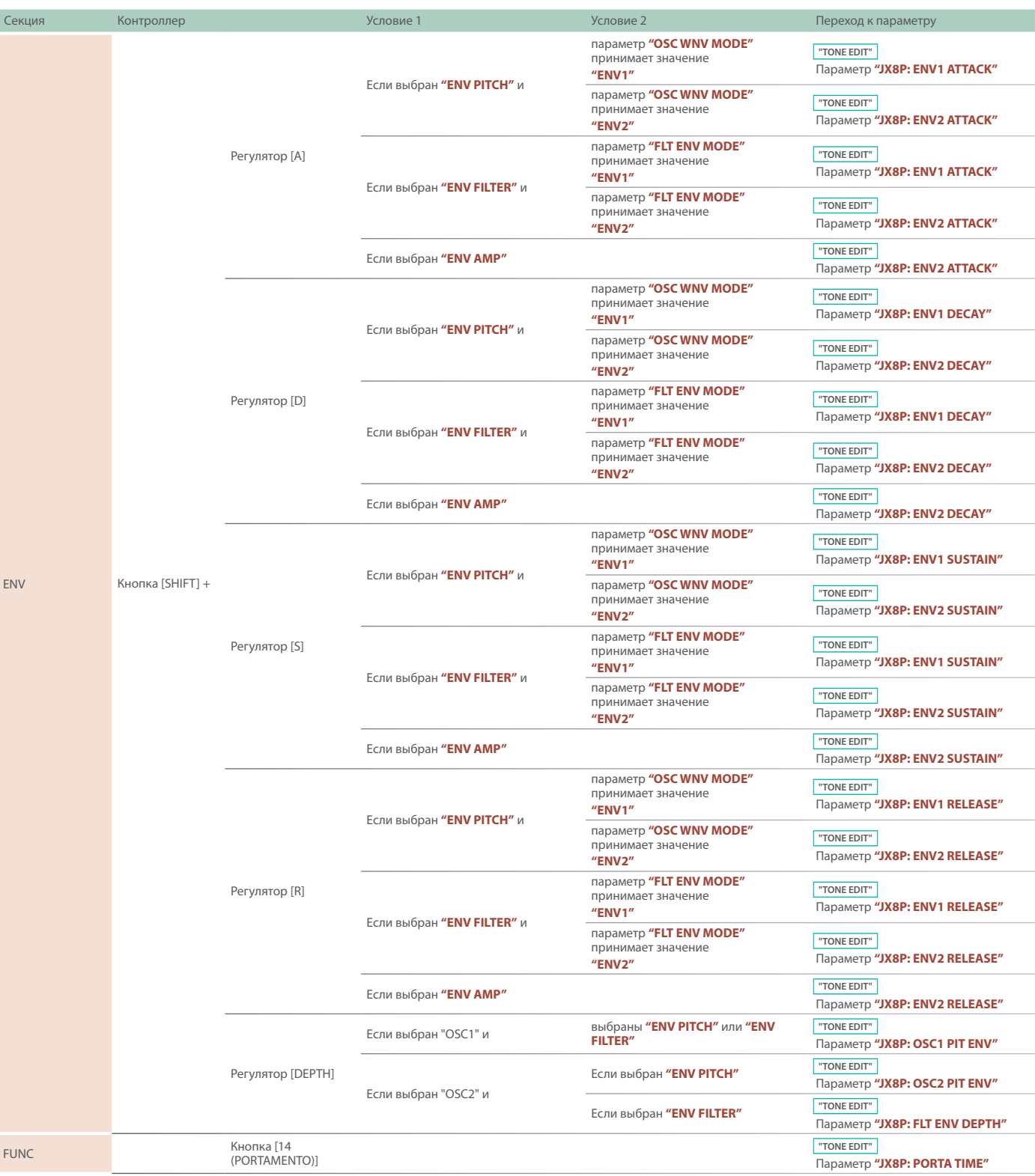

### SH-101

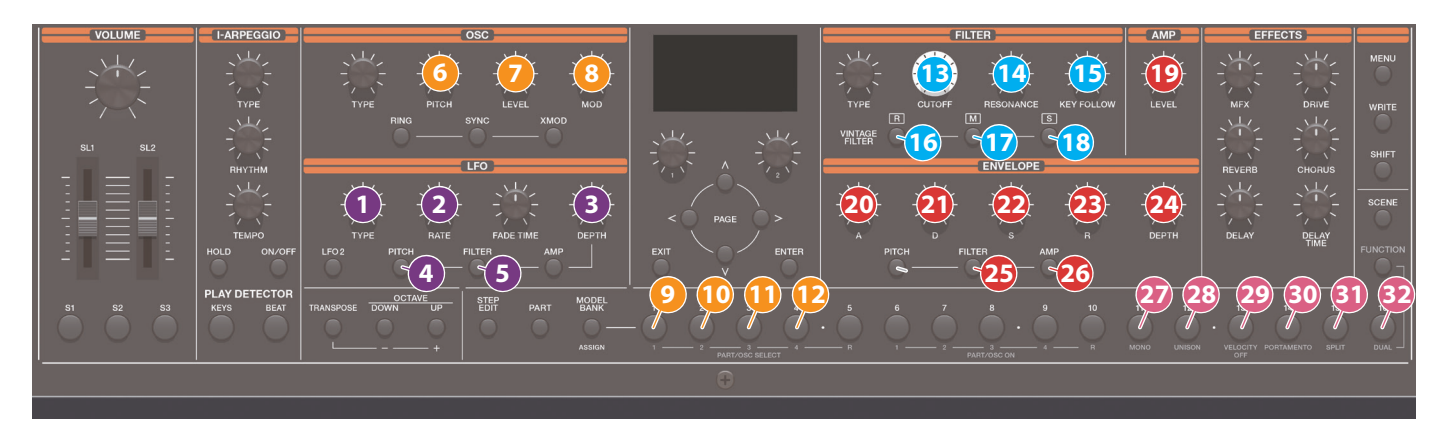

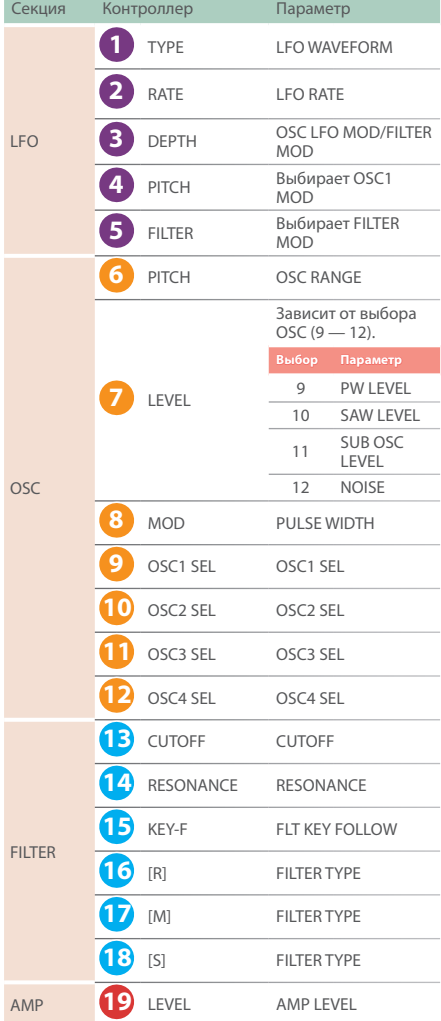

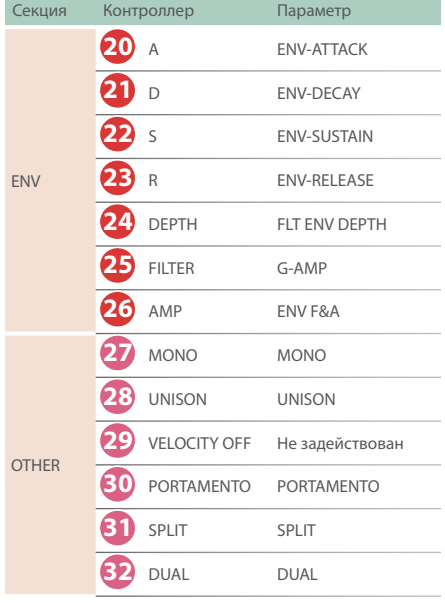

**\* Информация о других параметрах приведена в руководстве "Описание параметров".**

### Совместное использование с кнопкой [SHIFT]

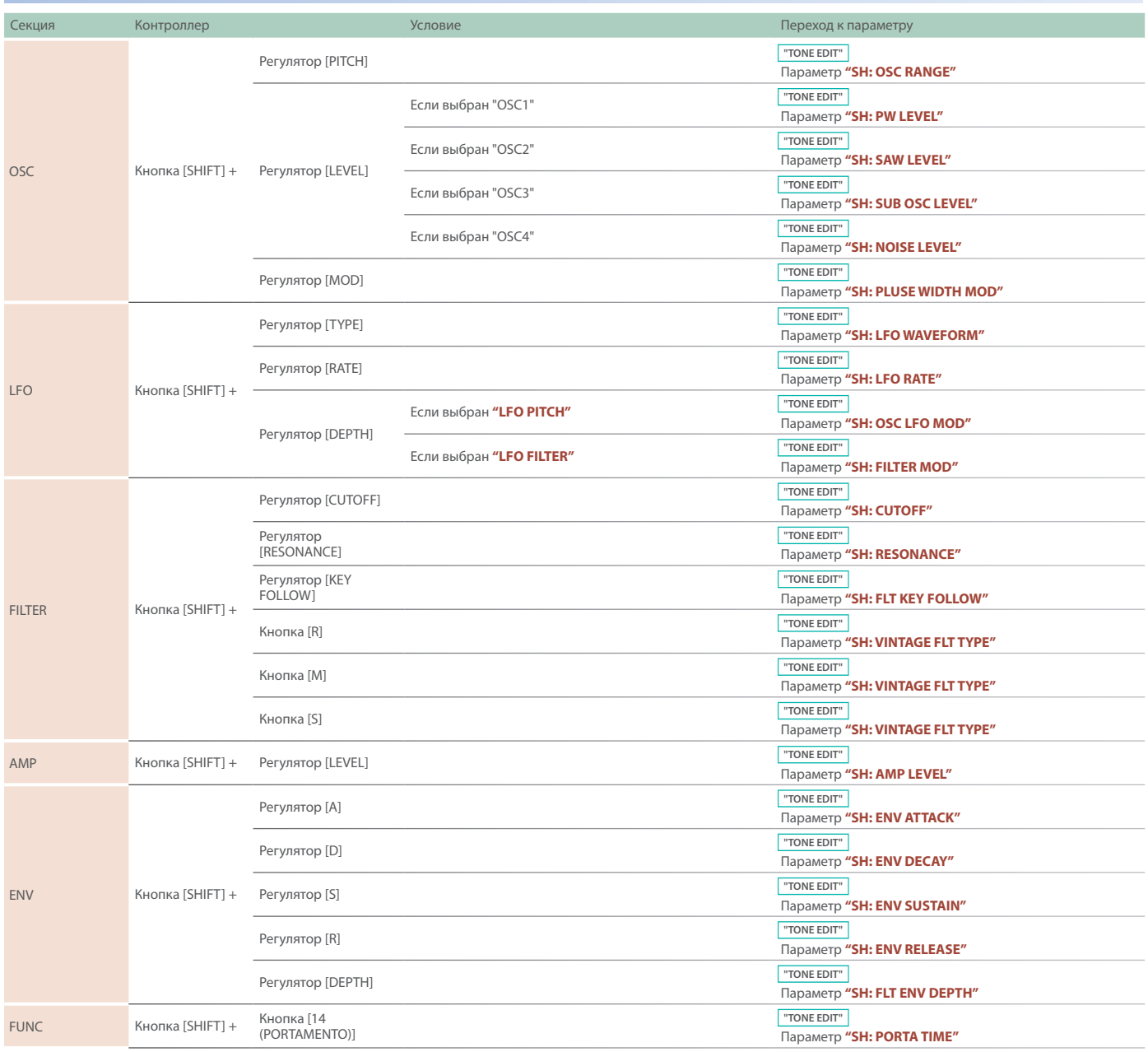

### XV-5080, RD-PIANO и другие тембры (Scene Edit)

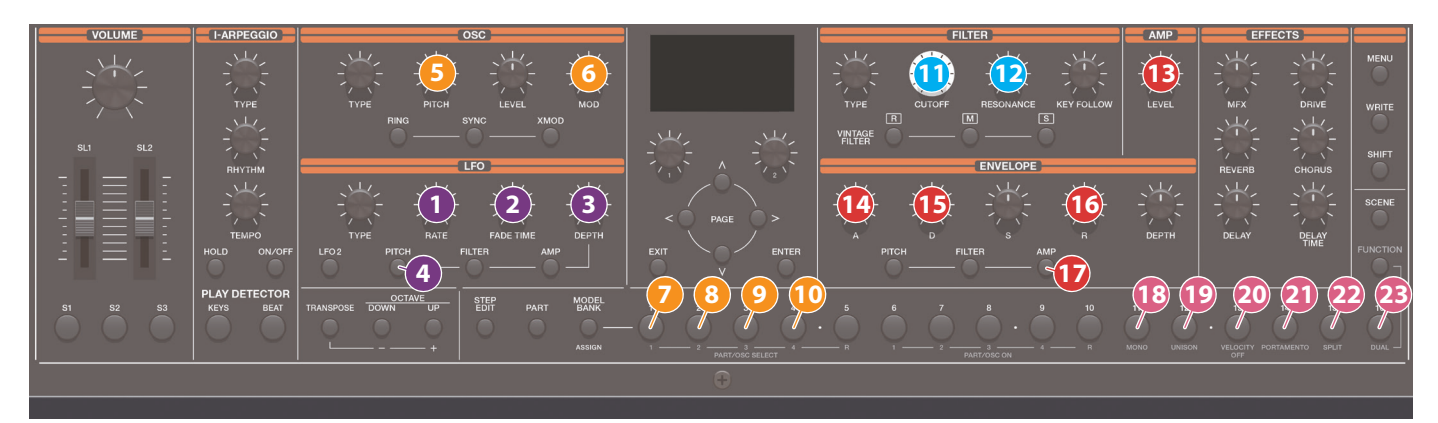

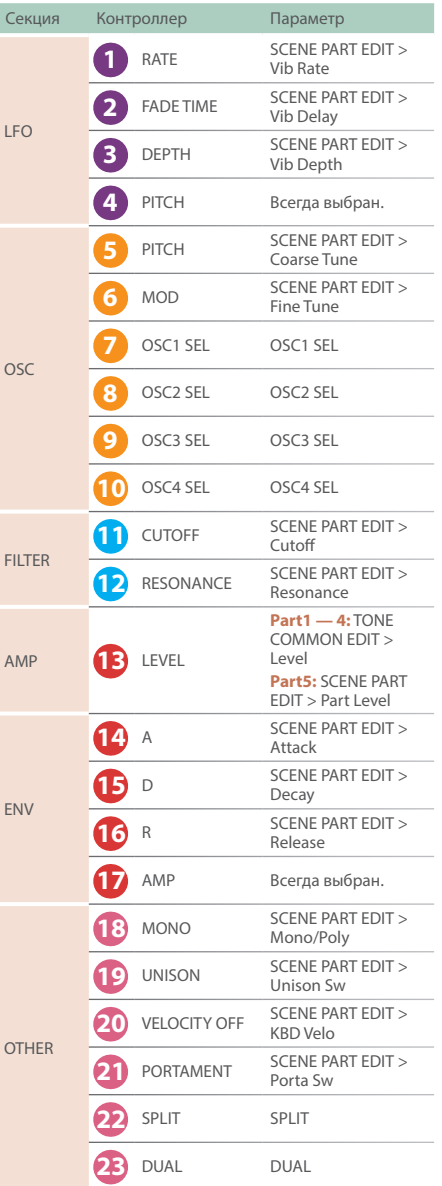

**\* Информация о других параметрах приведена в руководстве "Описание параметров".**

### XV-5080, RD-PIANO и другие тембры (Tone Edit)

 $\overline{F}$ 

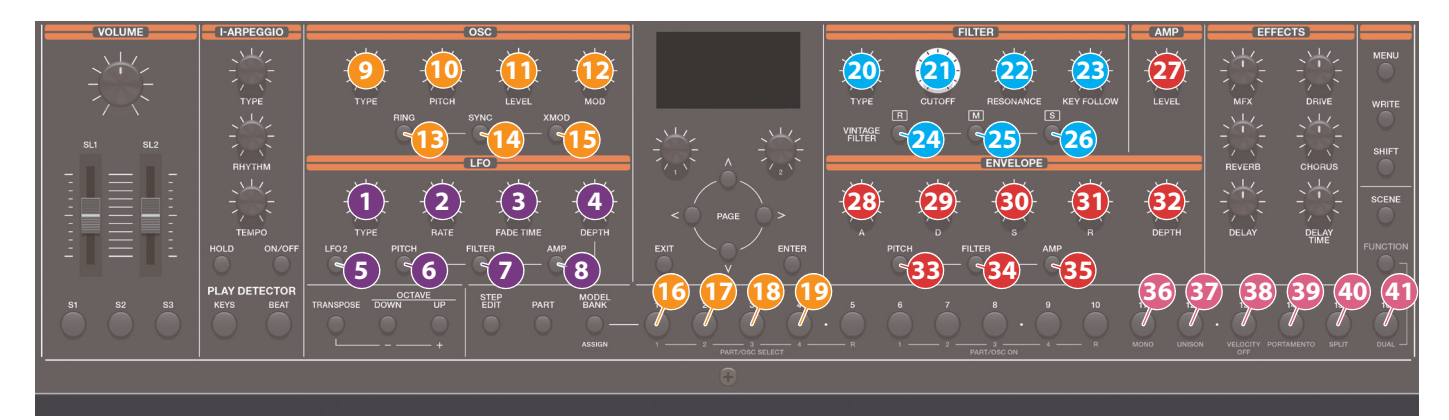

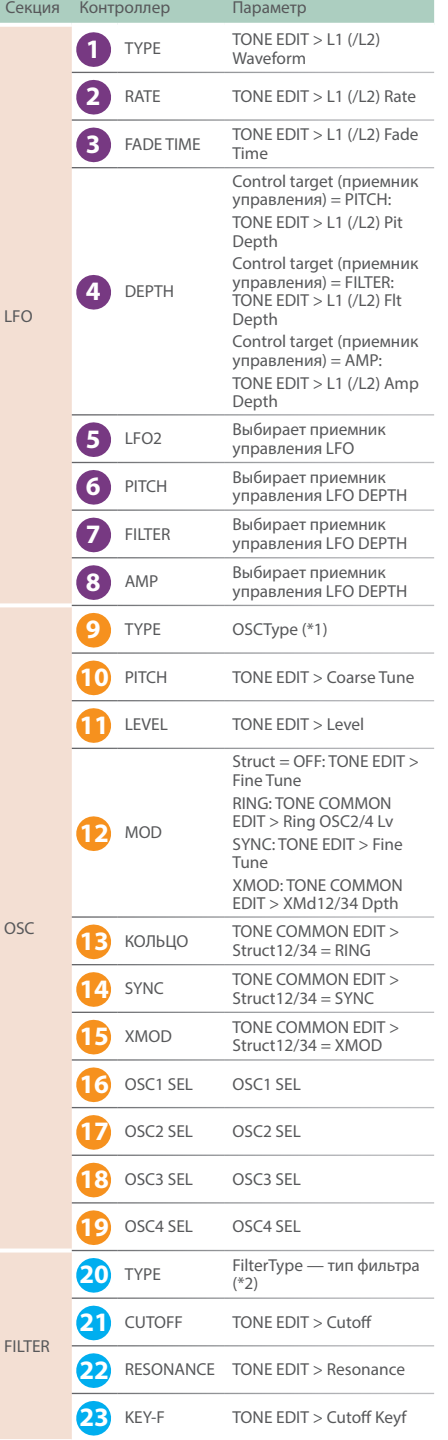

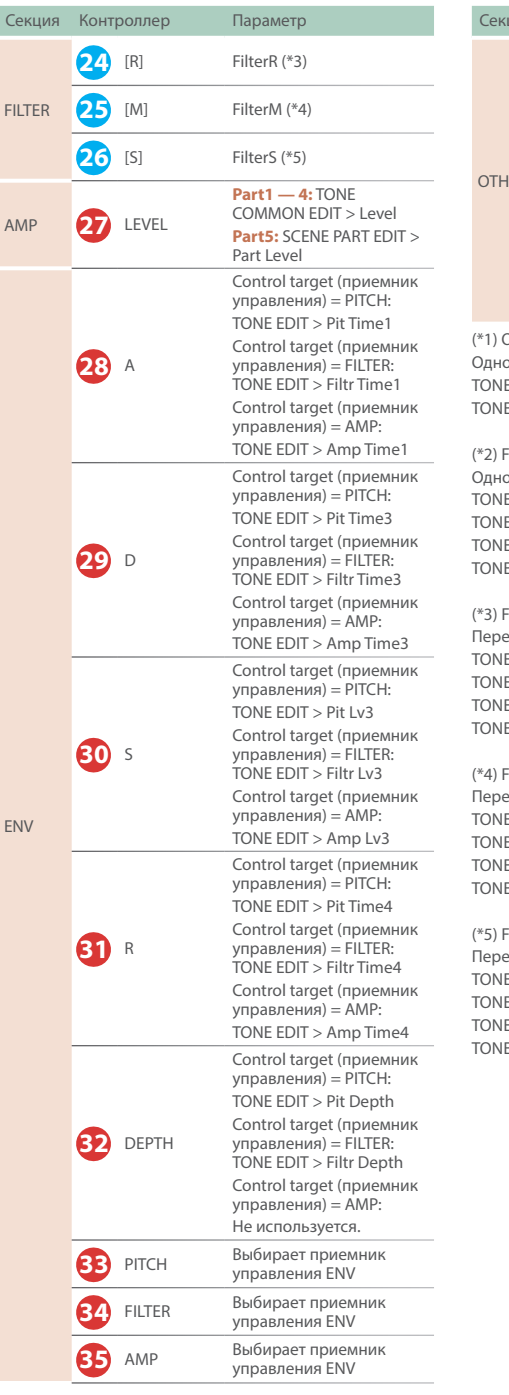

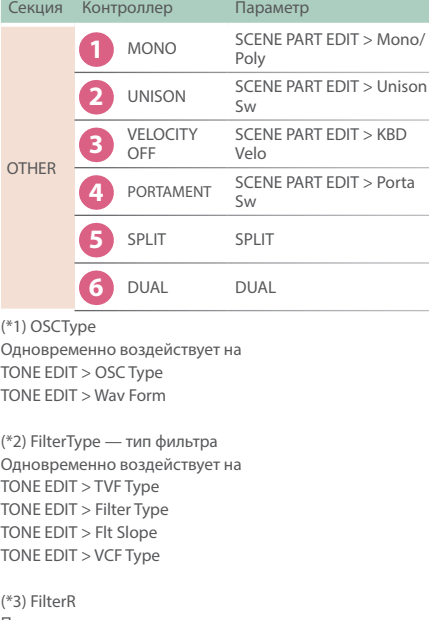

еключает на  $E$  EDIT  $>$  TVF Type = OFF TONE EDIT > Filter Type = VCF TONE EDIT > Flt Slope = -18 dB/Oct TONE EDIT > VCF Type = JP

#### .<br>FilterM

еключает <mark>н</mark>а  $E$  EDIT  $>$  TVF Type = OFF E EDIT > Filter Type = VCF  $E$  EDIT > Flt Slope = -18 dB/Oct  $E$  EDIT  $>$  VCF Type = MG

#### FilterS

еключает на  $E$  EDIT  $>$  TVF Type = OFF TONE EDIT > Filter Type = VCF TONE EDIT > Flt Slope = -18 dB/Oct  $E$  EDIT  $>$  VCF Type = P5

### EFFECTS (общие для всех моделей)

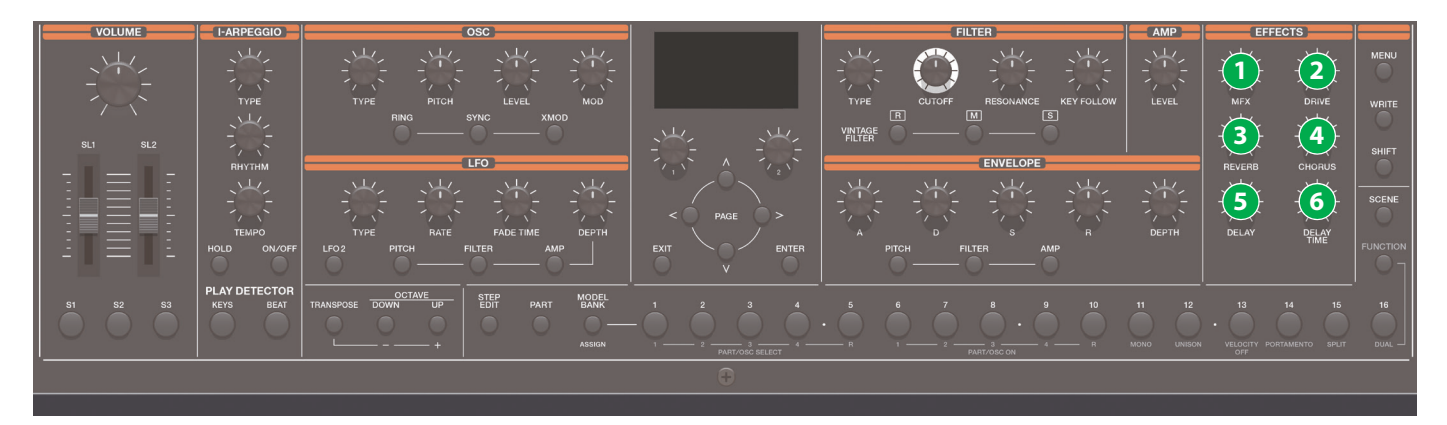

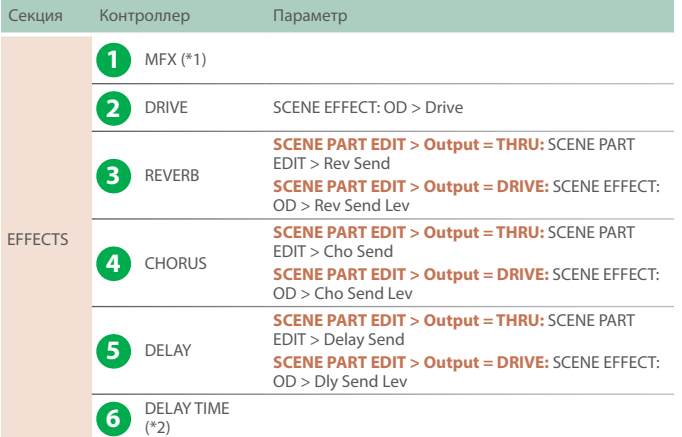

(1\*) Зависит от MFX Type.

Для эффектов некоторых типов назначение может определяться состоянием параметров MFX.

& "Назначаемые параметры MFX" (стр. 28)

(\*2) Если SYSTEM EFFECT: Dly > Source принимает значение "SCENE", назначается<br>обозначенный ниже параметр страницы SCENE EFFECT: Dly; если SYSTEM EFFECT:<br>Dly > Source принимает значение "SYSTEM", назначается обозначенный н

5 Если Dly Sync = "OFF"

- Dly Msec
- Если Dly Sync = "ON" Dly Note

#### **Назначаемые параметры MFX**

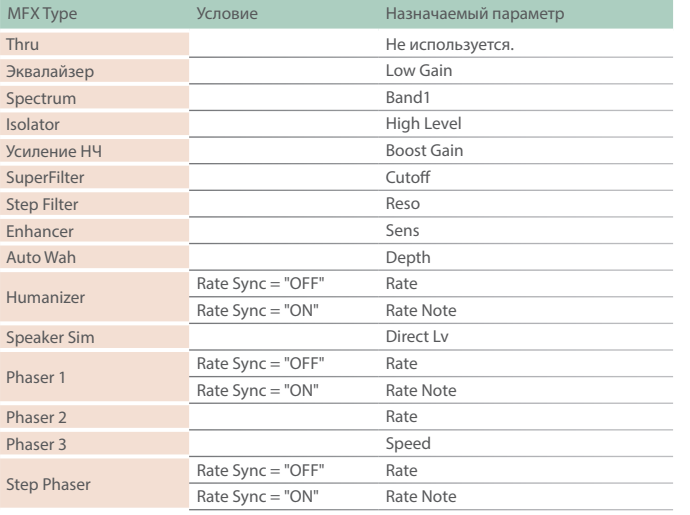

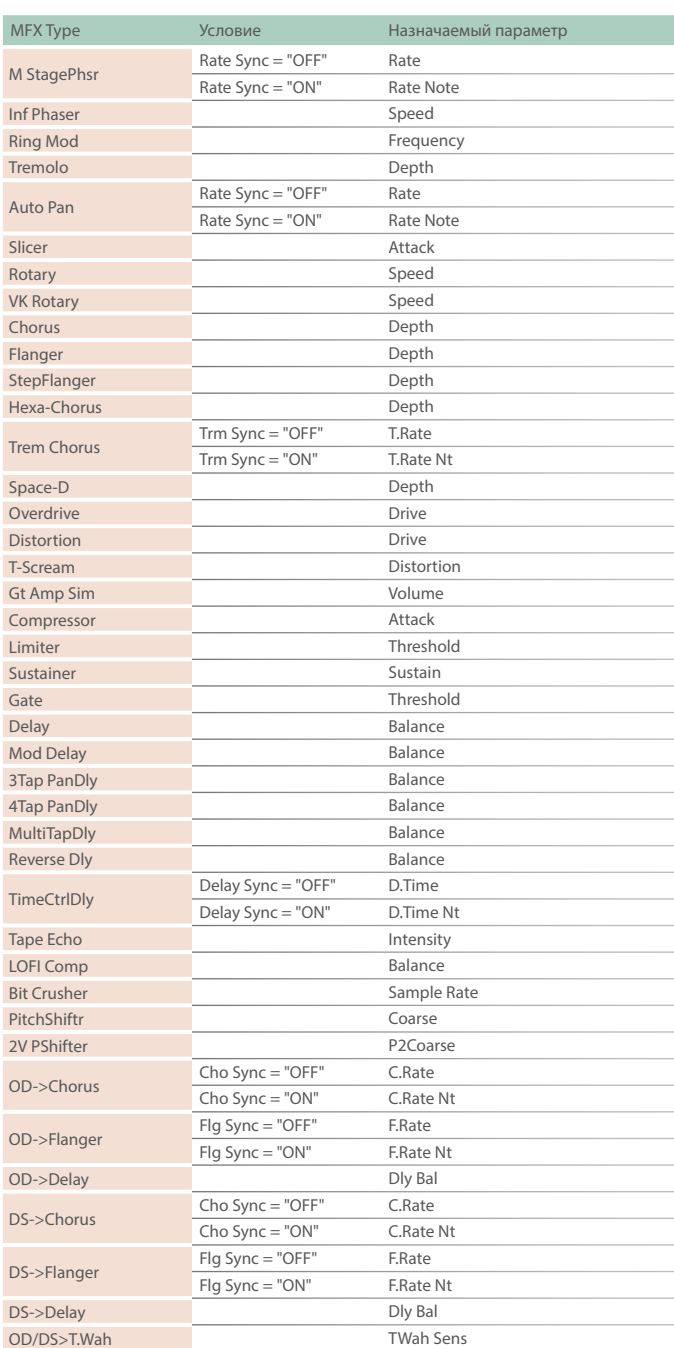

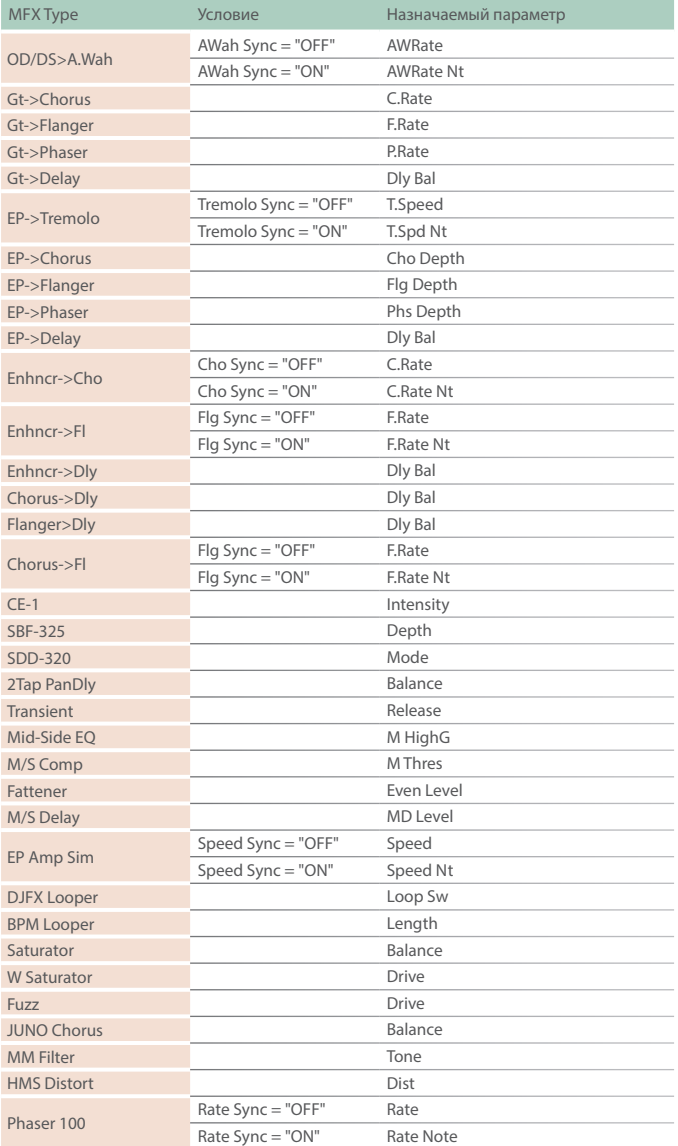

Ниже описана работа с кнопкой SHIFT (клавиатурные команды) для каждой из моделей.

- &JUPITER-8 **"Совместное использование с кнопкой [SHIFT]"** (стр. 17)
- $\rightarrow$  **JUNO-106 "Совместное использование с кнопкой [SHIFT]"** (стр. 20)
- &JX-8P **"Совместное использование с кнопкой [SHIFT]"** (стр. 22)
- $\rightarrow$  **SH-101 "Совместное использование с кнопкой [SHIFT]"** (стр. 25)

#### COMMON (общие для всех моделей)

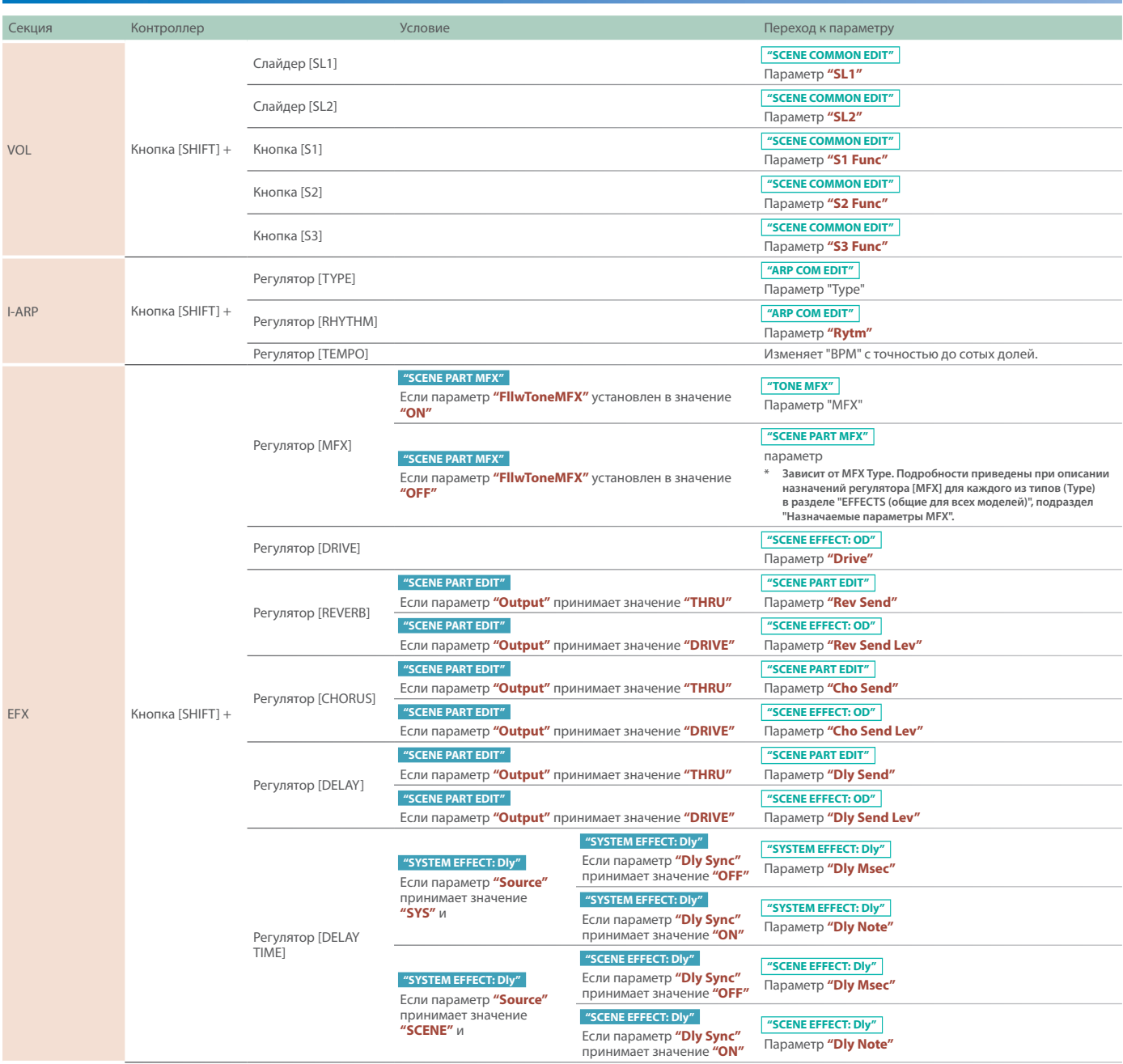

### RD-PIANO, XV-5080, VOCODER, PR-A, PR-B, PD-C, PR-D, COMMON, JP-X INT, PR-A DRUM, CMN DRUM (Scene Edit)

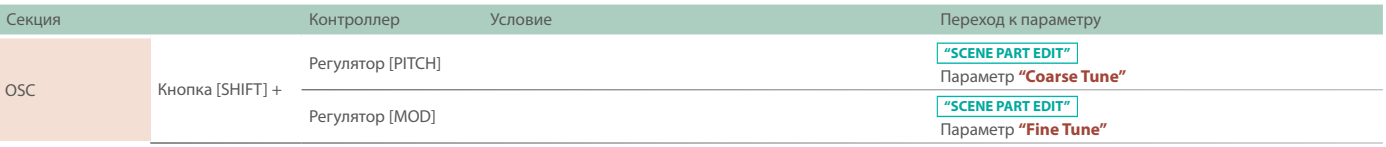

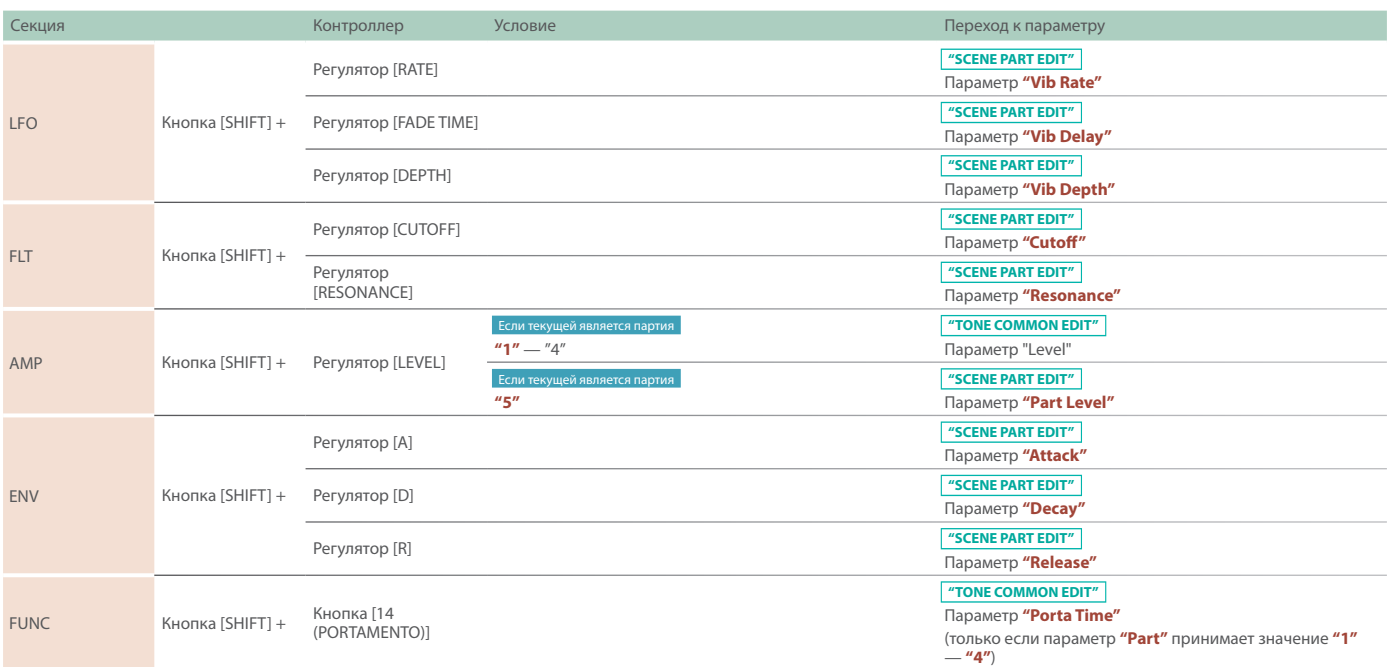

## RD-PIANO, XV-5080, PR-A, PR-B, PD-C, PR-D, COMMON, JP-X INT (Tone Edit)

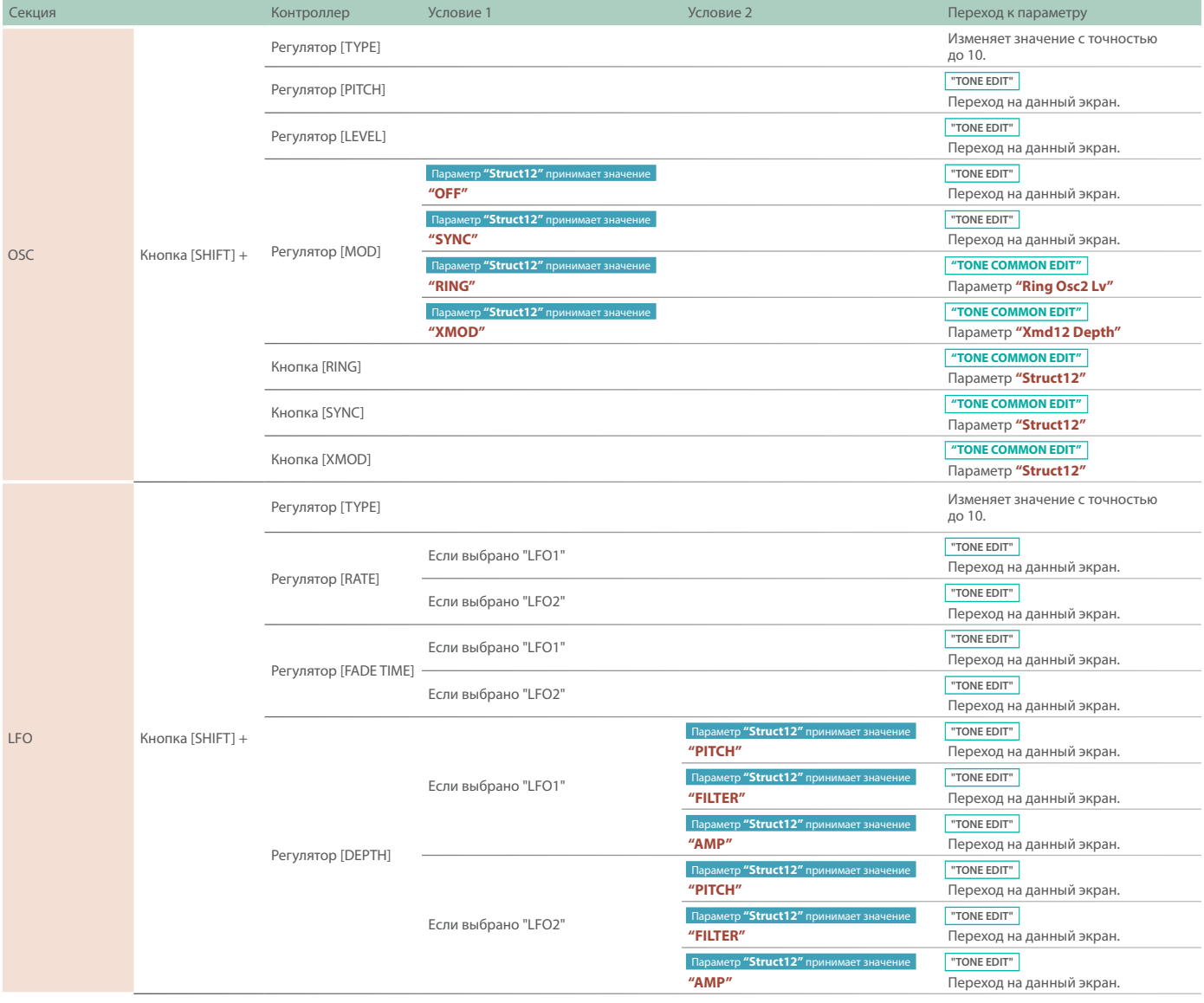

#### **Кнопка SHIFT (клавиатурные команды)**

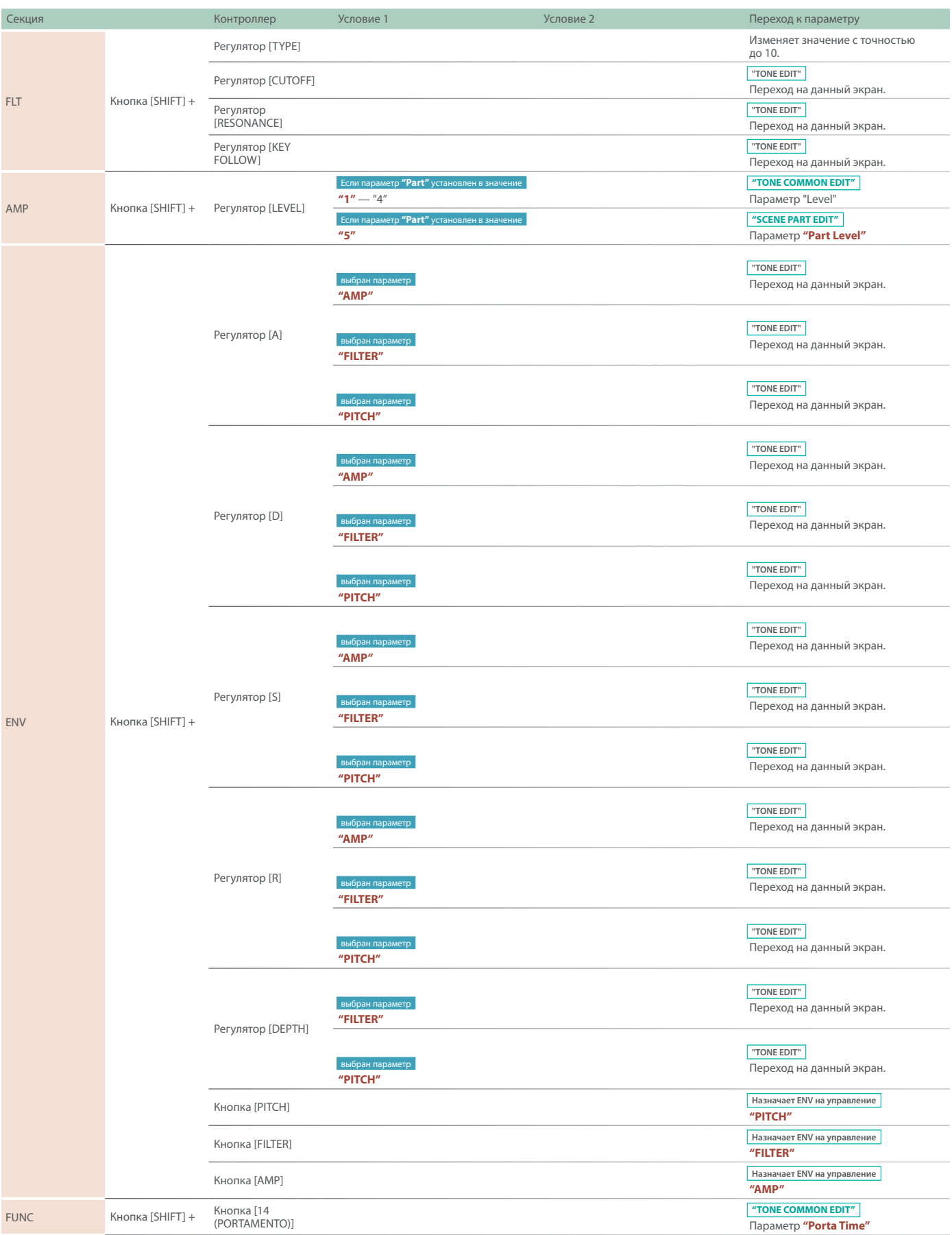

#### Функция автоматического выключения питания (Auto Off)

#### **1. Нажмите на кнопку [MENU].**

**2. Регулятором [1] выберите опцию "System" и нажмите на кнопку [ENTER].**

Вместо регулятора **[1]** для выбора этой опции можно использовать кнопки **PAGE [ ] [ ]**.

**3. Регулятором [1] выберите "Auto Off", и с помощью регулятора [2] откорректируйте значение параметра.** Чтобы питание автоматически не отключалось, выберите значение "OFF".

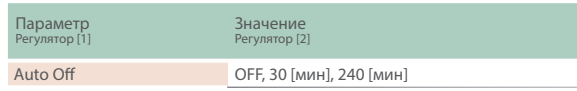

**4. Для сохранения настройки нажмите на кнопку [WRITE].** Откроется страница сохранения.

#### **5. Нажмите на кнопку [ENTER].**

Выведется запрос на подтверждение.

**6. Для выполнения операции нажмите на кнопку [ENTER].**

Для отмены операции нажмите на кнопку **[EXIT]**.

#### Восстановление заводских настроек (FACTORY RESET)

Ниже описано как восстановить отредактированные и сохраненные в JUPITER-Xm настройки в заводские значения.

- **\* При выполнении этой операции все сохраненные настройки, включая параметры звука, перезаписываются.**
- **\* Если текущие настройки могут потребоваться в дальнейшем, прежде чем восстанавливать заводские настройки, выполните команду создания резервной копии (см. стр. 36).**

#### **1. Нажмите на кнопку [MENU].**

**2. Регулятором [1] выберите установку "UTILITY" и нажмите на кнопку [ENTER].**

Вместо регулятора **[1]** для выбора этой опции можно использовать кнопки **PAGE [ ] [ ]**.

**3. Регулятором [1] выберите "FACTORY RESET" и нажмите на кнопку [ENTER].**

Выведется запрос на подтверждение. Для отмены операции нажмите на кнопку **[EXIT]**.

**4. Регулятором [2] выберите "OK" и нажмите на кнопку [ENTER].**

На дисплей выведется сообщение "Completed".

- **5. Выключите и снова включите питание JUPITER-Xm.**
- **\* Ни в коем случае не выключайте питание и не отключайте дисковод USB в процессе выполнения операции, например, когда на дисплей выводится сообщение "Executing…".**

#### Редактирование системных настроек (System)

#### **1. Нажмите на кнопку [MENU].**

**2. Регулятором [1] выберите опцию "System" и нажмите на кнопку [ENTER].**

Вместо регулятора **[1]** для выбора этой опции можно использовать кнопки **PAGE [ ] [ ]**.

**3. С помощью регулятора [1] выберите параметр, а затем регулятором [2] отредактируйте его значение.**

Сохранение системных настроек (System Write)

#### **1. Нажмите на кнопку [WRITE].**

Откроется страница сохранения системных настроек. Если откроется экран WRITE MENU, выберите регулятором **[1]** опцию "SYSTEM и нажмите на кнопку **[ENTER]**.

#### **2. Для выполнения операции нажмите на кнопку [ENTER].**

По окончании операции на дисплей выведется сообщение "Completed".

Для отмены операции нажмите на кнопку **[EXIT]**.

#### **Список системных параметров**

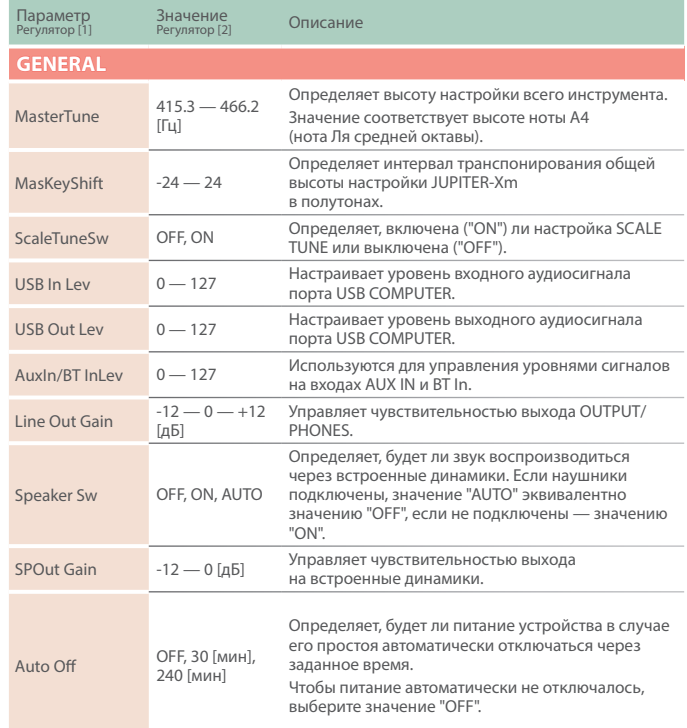

#### **Настройки, общие для всего устройства**

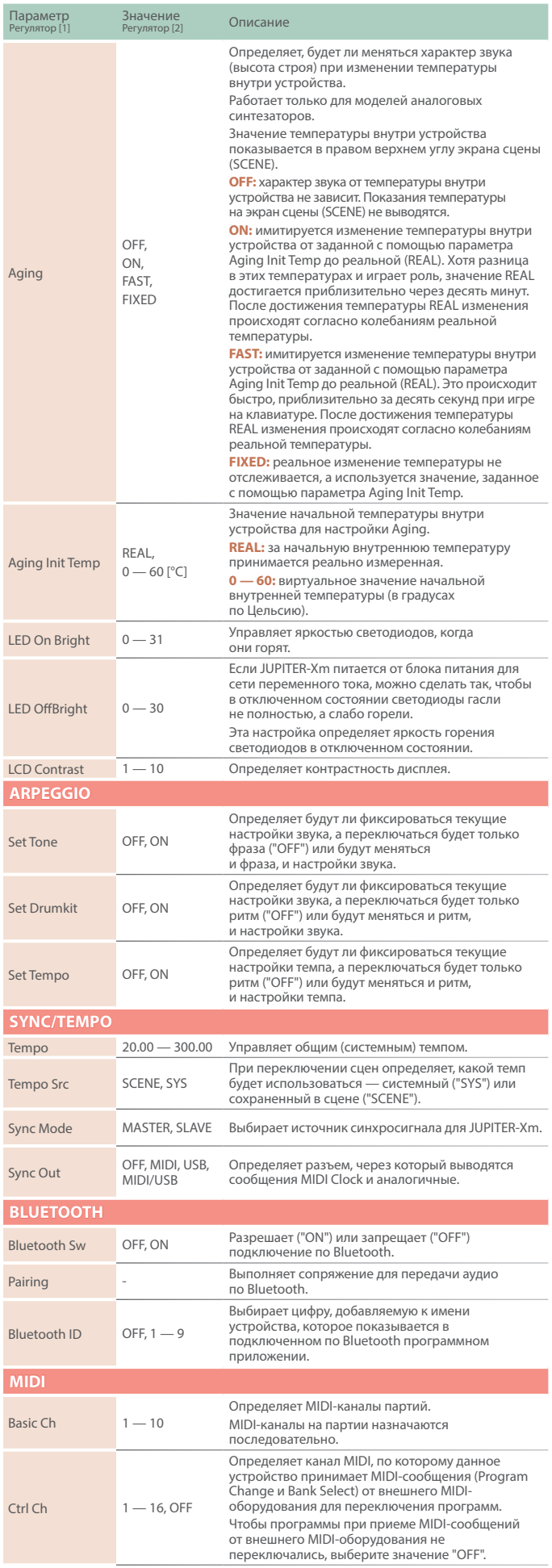

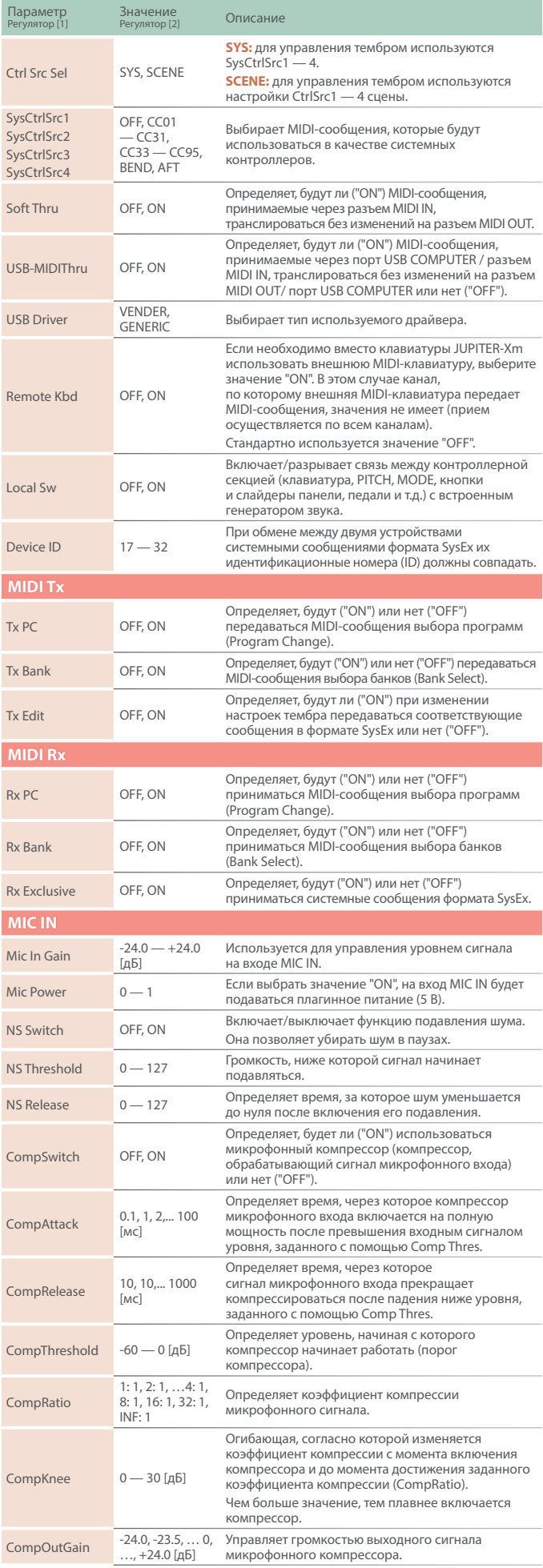

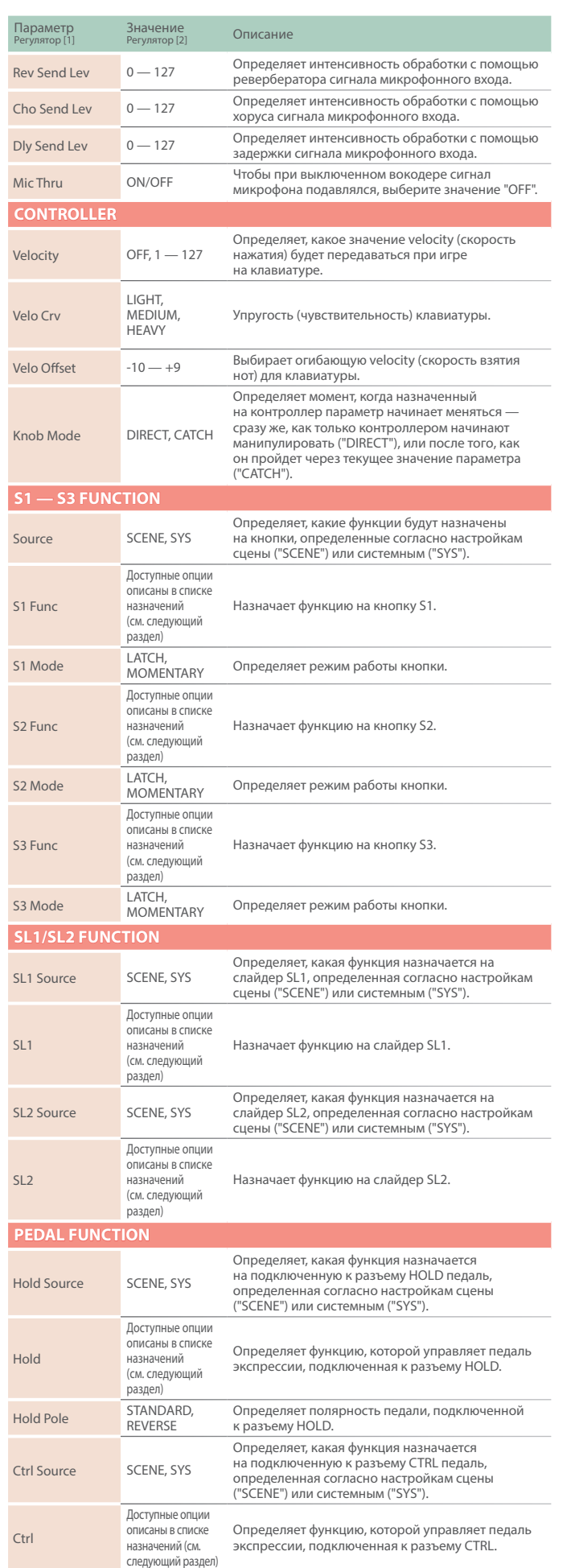

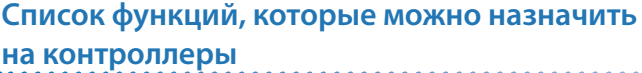

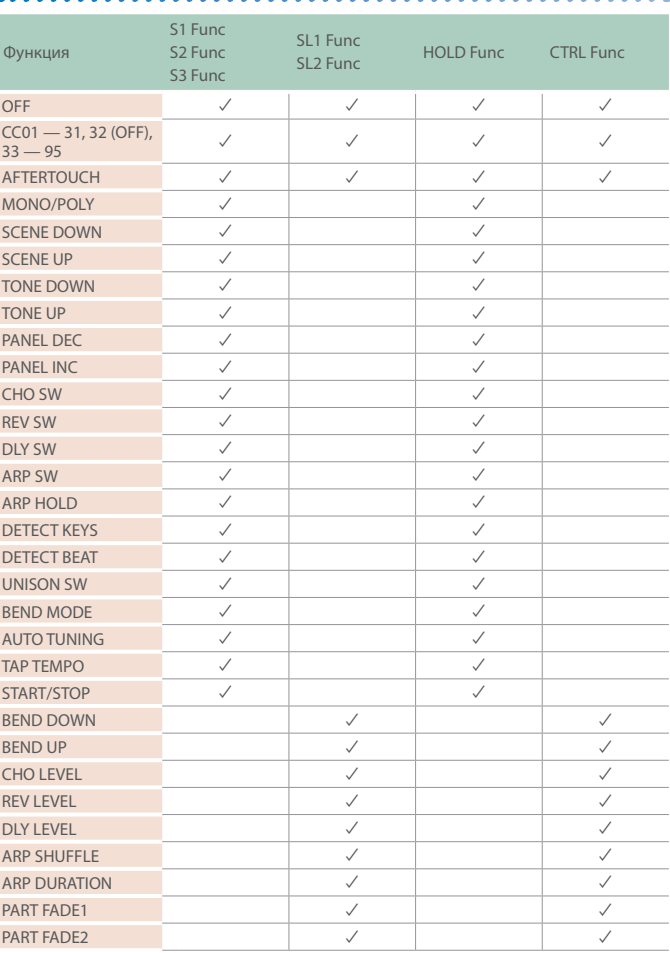

# Экран UTILITY

### **BACKUP**

Ниже описано как сохранить пользовательские данные в виде архивной копии на накопитель USB.

#### **Архивируемые данные**

- 5 **Все настройки сцены, включая параметры арпеджио и данные пошагового редактирования.**
- 5 **Данные пользовательских тембров**
- 5 **Системные настройки**

#### **1. Нажмите на кнопку [MENU].**

**2. Регулятором [1] выберите установку "UTILITY" и нажмите на кнопку [ENTER].**

Вместо регулятора **[1]** для выбора этой опции можно использовать кнопки **PAGE [ ] [ ]**.

**3. Регулятором [1] выберите "BACKUP" и нажмите на кнопку [ENTER].**

Откроется экран BACKUP.

- **4. Кнопками PAGE [<] [>] перемещайте курсор, а регулятором [2] выбирайте символы.**
- **5. Введя имя файла, нажмите на кнопку [ENTER].**

Выведется запрос на подтверждение. Для отмены операции нажмите на кнопку **[EXIT]**.

**6. Регулятором [2] выберите "OK" и нажмите на кнопку [ENTER].**

По окончании архивирования на экран выведется сообщение **"Completed!"**.

Если на накопителе USB уже имеется файл с таким именем, на экран выведется сообщение ("Overwrite?"), требующее подтвердить необходимость перезаписи существующего файла.

**\* Ни в коем случае не выключайте питание и не отключайте дисковод USB в процессе выполнения операции, например, когда на дисплей выводится сообщение "Executing…".**

#### **RESTORE**

Ниже описано как восстановить настойки JUPITER-Xm из архивной копии, находящейся на накопителе USB.

#### **ЗАМЕЧАНИЕ**

5 **При выполнении операции восстановления данных все пользовательские данные перезаписываются. Если в памяти JUPITER-Xm находятся нужные данные, перед выполнением операции восстановления данных необходимо выполнить операцию создания архивной копии данных на накопителе USB.**

#### **1. Нажмите на кнопку [MENU].**

**2. Регулятором [1] выберите установку "UTILITY" и нажмите на кнопку [ENTER].**

Вместо регулятора **[1]** для выбора этой опции можно использовать кнопки **PAGE [ ] [ ]**.

- **3. Регулятором [1] выберите "RESTORE" и нажмите на кнопку [ENTER].**
- **4. С помощью регулятора [1] выберите файл архивной копии.**

#### **5. Нажмите на кнопку [ENTER].**

Выведется запрос на подтверждение.

Для отмены операции нажмите на кнопку **[EXIT]**.

**6. Регулятором [2] выберите "OK" и нажмите на кнопку [ENTER].**

По окончании операции восстановления данных на экран выведется сообщение **"Completed". Turn off power."**

#### **7. Выключите и снова включите питание JUPITER-Xm.**

**\* Ни в коем случае не выключайте питание и не отключайте дисковод USB в процессе выполнения операции, например, когда на дисплей выводится сообщение "Executing…".**

#### USER PATTERN EXPORT

Ниже описана процедура экспорта паттерна арпеджиатора (Step Edit) на накопитель USB.

- **1. Нажмите на кнопку [MENU].**
- **2. Регулятором [1] выберите установку "UTILITY" и нажмите на кнопку [ENTER].**

Вместо регулятора **[1]** для выбора этой опции можно использовать кнопки **PAGE [ ] [ ]**.

- **3. Регулятором [1] выберите "USER PATTERN EXPORT" и нажмите на кнопку [ENTER].**
- **4. Кнопками PAGE [<] [>] перемещайте курсор, а регулятором [2] выбирайте символы.**
- **5. Введя имя файла, нажмите на кнопку [ENTER].**

Выведется запрос на подтверждение. Для отмены операции нажмите на кнопку **[EXIT]**.

**6. Регулятором [2] выберите "OK" и нажмите на кнопку [ENTER].**

Сцена экспортируется на накопитель USB.

**\* Ни в коем случае не выключайте питание и не отключайте дисковод USB в процессе выполнения операции, например, когда на дисплей выводится сообщение "Executing…".**

#### **Информация относительно экспортируемых MIDI-файлов**

- **Экспортируются файлы SMF формата 0**
- 5 Каждая из партий экспортируется в отдельный файл, к имени которого добавляются символы **"\_\*"** (номер партии). MIDI-каналы соответствуют настройкам устройства (установка SYSTEM> Basic Ch).
- 5 Экспортируются только партии, содержащие данные пользовательских паттернов.
- 5 Настройки, связанные со звуком, не экспортируются.

#### FACTORY RESET

Ниже описано как восстановить отредактированные и сохраненные в JUPITER-Xm настройки в заводские значения.

- **\* При выполнении этой операции все сохраненные настройки, включая параметры звука, перезаписываются.**
- **\* Если текущие настройки могут потребоваться в дальнейшем, прежде чем восстанавливать заводские настройки, выполните команду создания резервной копии (см. стр. 36).**
- **1. Нажмите на кнопку [MENU].**
- **2. Регулятором [1] выберите установку "UTILITY" и нажмите на кнопку [ENTER].**

Вместо регулятора **[1]** для выбора этой опции можно использовать кнопки **PAGE [ ] [ ]**.

**3. Регулятором [1] выберите "FACTORY RESET" и нажмите на кнопку [ENTER].**

Выведется запрос на подтверждение.

- Для отмены операции нажмите на кнопку **[EXIT]**.
- **4. Регулятором [2] выберите "OK" и нажмите на кнопку [ENTER].**

На дисплей выведется сообщение **"Completed. Turn off power."**

#### **5. Выключите и снова включите питание JUPITER-Xm.**

**\* Ни в коем случае не выключайте питание и не отключайте дисковод USB в процессе выполнения операции, например, когда на дисплей выводится сообщение "Executing…".**

### Форматирование накопителя USB

(FORMAT USB MEMORY)

Ниже описана процедура форматирования накопителя USB.

#### **1. Подключите накопитель USB.**

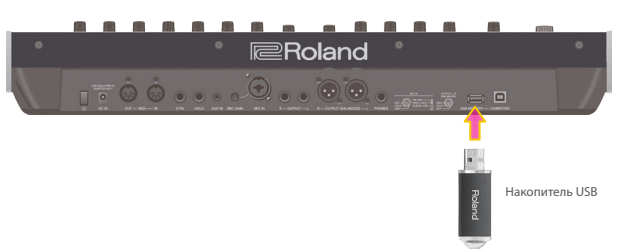

#### **ЗАМЕЧАНИЕ**

- 5 **Будьте внимательны, при выполнении операции форматирования накопителя USB все находящиеся на нем данные стираются.**
- **2. Нажмите на кнопку [MENU].**
- **3. Регулятором [1] выберите установку "UTILITY" и нажмите на кнопку [ENTER].**

Вместо регулятора **[1]** для выбора этой опции можно использовать кнопки **PAGE [ ] [ ]**.

#### **4. Регулятором [1] выберите "FORMAT USB MEMORY" и нажмите на кнопку [ENTER].**

Выведется запрос на подтверждение.

Для отмены операции нажмите на кнопку **[EXIT]**. **5. Регулятором [2] выберите "OK" и нажмите на кнопку**

#### **[ENTER].**

По окончании форматирования на экран выведется сообщение **"Completed!"**.

**\* Ни в коем случае не выключайте питание и не отключайте дисковод USB в процессе выполнения операции, например, когда на дисплей выводится сообщение "Executing…".**

# Подробная схема прохождения аудиосигналов в "движке"

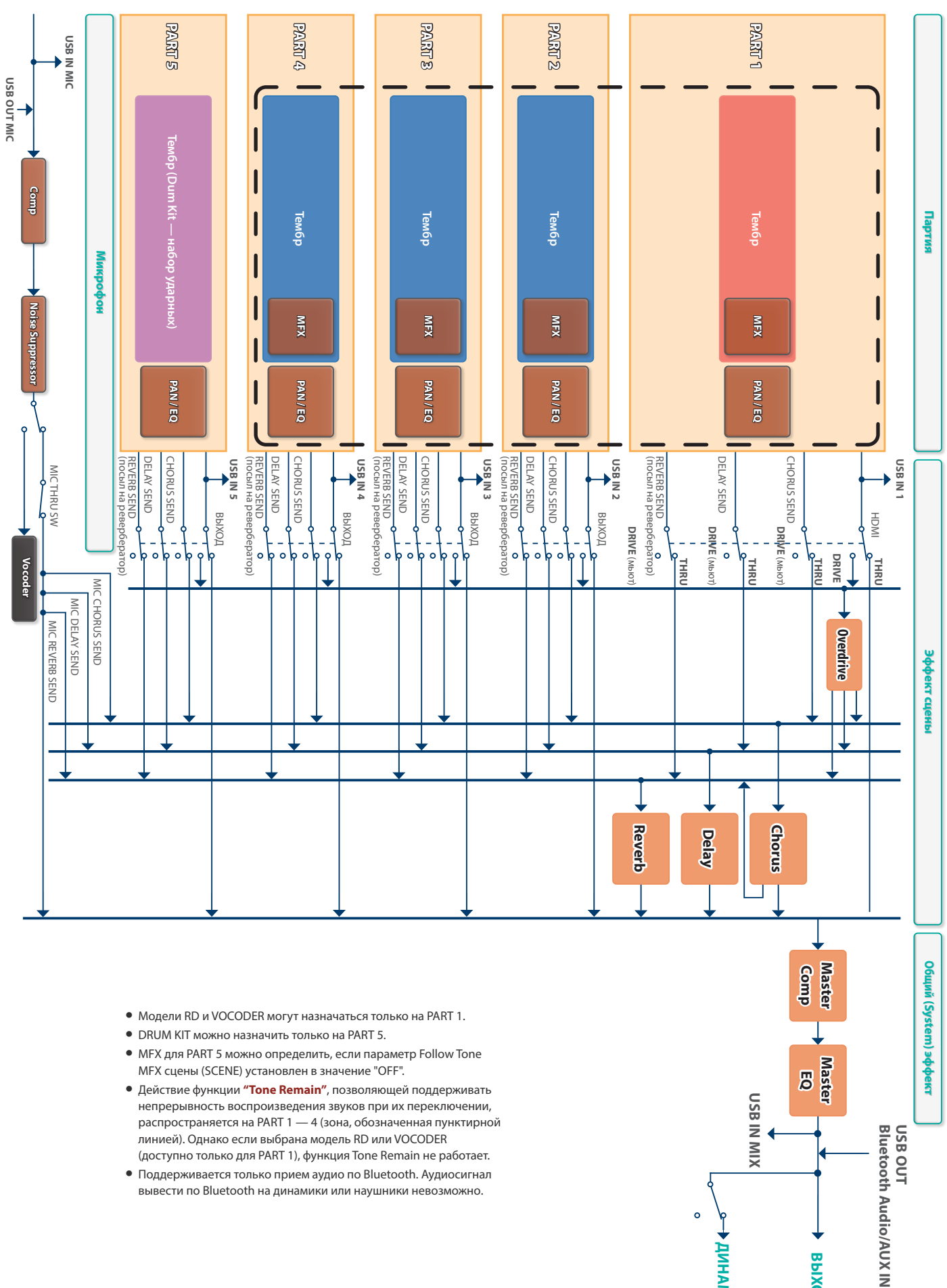

**ВЫХОД**

**ДИНАМИКИ**

мумманамики

 $\circ$ 

5 Поддерживается только прием аудио по Bluetooth. Аудиосигнал вывести по Bluetooth на динамики или наушники невозможно.

# Сообщения об ошибках

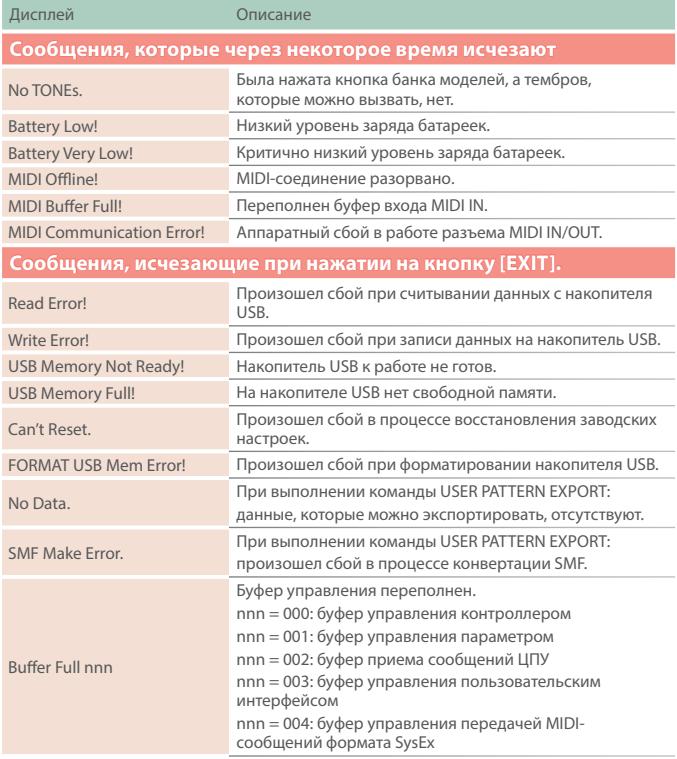

#### Общие

#### **01 Можно ли выбрать для каждой из партий свой канал?**

#### Да.

Можно выбрать нужный канал с помощью параметра Basic CH. Он будет использоваться для партии 1, остальные партии будут использовать каналы с номерами Basic CH + (1 — 4).

**PART1:** канал, выбранный с помощью параметра Basic Ch

**PART2:** канал с номером Basic Ch + 1

**PART3:** канал с номером Basic Ch + 2

**PART4:** канал с номером Basic Ch + 3

**PART5:** канал с номером Basic Ch + 4

#### **02 Меняется ли звук при колебаниях температуры и по прошествии времени, как это происходит в случае с аналоговым синтезатором?**

Если функция Aging включена ("ON"), для изменения некоторых синтезаторных звуков (звуки, у которых в настройках тембра присутствует параметр Pitch Drift) используется встроенный датчик температуры. Она имитирует изменение звука аналогового синтезатора при колебаниях температуры и со временем после его включения.

Ниже описано как включить ("ON") функцию Aging, и как при этом меняется звук.

#### **1. Нажмите на кнопку [MENU].**

#### **2. Регулятором [1] или [2] выберите "SYSTEM" и нажмите на кнопку [ENTER].**

#### **3. Регулятором [1] выберите "Aging", а затем с помощью регулятора [2] — "ON" или "FAST".**

**ON:** имитация включена. Параметр Pitch Drift изменяется на протяжении приблизительно десяти минут, а затем устанавливается согласно значению Pitch Drift для тембра (TONE).

**FAST:** в этом режиме продолжительность периода, в течение которого изменяется параметр Pitch Drift, сокращается примерно до десяти секунд, чтобы можно было оценить его влияние.

**FIXED:** реальное изменение температуры не отслеживается, а используется значение, заданное с помощью параметра Aging Init Temp. Звук устанавливается согласно его значению.

#### **4. Нажмите на кнопку [WRITE], чтобы сохранить патч.**

Выведется запрос на подтверждение.

#### **03 Можно ли выключить динамики в произвольный момент времени?**

Да.

Для выключения ("OFF") встроенных динамиков используется следующая процедура.

#### **1. Нажмите на кнопку [MENU].**

- **2. Регулятором [1] или кнопками PAGE [ ] [ ] выберите "System", а затем нажмите на кнопку [ENTER].**
- **3. Регулятором [1] выберите "Speaker Sw", а затем с помощью регулятора [2] — "OFF".**
- **4. Нажмите на кнопку [WRITE], чтобы сохранить патч.** Выведется запрос на подтверждение.

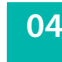

#### **04 Поддерживает ли устройство работу по Bluetooth?**

#### Да, это так.

Ниже описано как можно использовать функцию Bluetooth.

#### **Передача аудио по Bluetooth**

Музыку, проигрываемую в мобильном устройстве, можно микшировать со звуком "движка" инструмента и выводить через его выход.

**\* Для управления громкостью используйте соответствующие настройки мобильного устройства.**

#### **Bluetooth MIDI**

Данный инструмент можно использовать в качестве MIDIклавиатуры для управления музыкальным программным приложением.

**05 Как сохранить созданный звук?**

Для сохранения звука, который воспроизводится в данный момент, чтобы его можно было воспроизвести впоследствии, необходимо сохранить настройки как тембров, так и сцены.

Ниже описана соответствующая процедура.

#### **Сохранение тембра**

#### **1. Нажмите на кнопку [WRITE].**

- **2. С помощью регулятора [1] или [2] выберите "PART\* TONE" (символ "\*" используется для обозначения партии, на которую назначен сохраняемый тембр) и нажмите на кнопку [ENTER].**
- **3. Регулятором [1] выберите объект-приемник и нажмите на кнопку [ENTER].**

Регулятором **[1]** выберите объект-приемник и нажмите на кнопку **[ENTER]**.

Для переименования тембра, который сохраняется, кнопками **PAGE [<] [>]** перемещайте курсор по полю имени и выбирайте символы с помощью регулятора **[2]**.

#### **4. Нажмите на кнопку [ENTER].**

Выведется запрос на подтверждение.

**5. Для выполнения операции нажмите на кнопку [ENTER].** Для отмены операции нажмите на кнопку **[EXIT]**.

#### **Сохранение сцены**

- **1. Нажмите на кнопку [WRITE].**
- **2. Регулятором [1] или [2] выберите "SCENE" и нажмите на кнопку [ENTER].**
- **3. Регулятором [1] или [2] выберите объект-приемник и нажмите на кнопку [ENTER].**

Для переименования сохраненной сцены кнопками **PAGE [<] [>]**  перемещайте курсор по полю имени и выбирайте символы с помощью регулятора **[2]**.

#### **4. Нажмите на кнопку [ENTER].**

Выведется запрос на подтверждение.

**5. Для выполнения операции нажмите на кнопку [ENTER].** Для отмены операции нажмите на кнопку **[EXIT]**.

#### **06 Какова продолжительность непрерывной работы от батареек?**

Около трех с половиной часов (при использовании никель-металлогидридных батареек емкостью 1900 мА·ч).

Однако это время может и сократиться при работе на высокой громкости с использованием встроенных динамиков.

#### Работа с устройством

#### **08 Почему некоторые регуляторы и кнопки иногда работают, а иногда нет?**

Каждая из моделей имеет свой набор параметров, поэтому могут встречаться ситуации, в которых на контроллер просто не назначен ни один из параметров. Множество таких незапрограммированных контроллеров определяется выбранной моделью, поэтому иногда они работают, а иногда — нет.

Параметр, которым управляет регулятор или кнопка, зависит от модели тембра, назначенного на текущую (выбранную в данный момент) партию.

 $\rightarrow$  **"Соответствие между контроллерами и параметрами"** (стр. 16)

#### **09 Можно ли оперативно перейти к экрану редактирования параметра, назначенного на тот или иной регулятор?**

Да.

**1. Удерживая нажатой кнопку [SHIFT], поверните регулятор параметра, который необходимо отредактировать.**

Откроется экран с настройками.

- $\rightarrow$  **"Кнопка SHIFT (клавиатурные команды)"** (стр. 30)
- **10 Можно ли просмотреть текущее значение параметра, не меняя звук?**

Да.

**1. Удерживая нажатой кнопку [EXIT], поверните регулятор параметра, значение которого необходимо просмотреть.**

Выведется текущее значение данного параметра.

- **11 Можно ли оперативно откорректировать значение PORTAMENTO TIME?**
- Да.
- **1. При горящей кнопке [FUNCTION] (или [PART]), удерживая нажатой кнопку [SHIFT], нажмите на кнопку [PORTAMENTO].**

Откроется экран PORTAMENTO TIME.

**2. Регулятором [2] откорректируйте настройку PORTAMENTO TIME.**

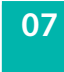

#### **07 Достаточна ли громкость динамиков для живых выступлений?**

Они для этой цели не подходят.

Встроенные динамики предназначены для персонального использования при игре на инструменте. При живой работе рекомендуется подключаться к внешним усилителю или активной акустической системе.

#### **12 Кнопка включения/выключения партии горит, но звук при игре на клавиатуре не воспроизводится.**

(кнопки [6] — [9] при горящей кнопке [РART])

Это может происходить по следующим причинам.

- 5 Партия назначена на воспроизведение арпеджио 5 Кнопка I-ARPEGGIO [ON/OFF] включена ("ON"), и параметр Switch экрана ARPEGGIO PART EDIT установлен в значение "ON" или "KEYSW"
- &**"Что делать, если клавиатура не воспроизводит звук"** (стр. 10)

#### **13 Можно ли оперативно перейти к экрану TONE (PARTIAL)?**

Да.

**1. При горящей кнопке [FUNCTION], удерживая нажатой кнопку [SHIFT], нажмите на кнопку [1] — [4].**

Откроется экран редактирования соответствующего тембра или тона.

**14 Можно ли оперативно перейти к экрану программирования слайдеров [SL1/2] или кнопок [S1/S2/S3]?**

Да.

**1. Удерживая нажатой кнопку [SHIFT], манипулируйте слайдером или кнопкой, функциональное назначение которых необходимо изменить.**

Откроется экран, на котором можно произвести назначение соответствующего контроллера.

**15 Можно ли назначить другие модели или группы (категории) на кнопки MODEL [1] — [16]?**

Да.

**1. Удерживая нажатой кнопку [MODEL BANK], нажмите на кнопку MODEL [1] — [16].**

Модель или группу, которые вызываются с помощью кнопки MODEL, можно определить для каждого из банков отдельно.

**\* Для каждой кнопки BANK можно определить до восьми значений.**

### Звуковой "движок"

#### **16 Что означает термин "модель" (MODEL), если речь идет о банке моделей?**

Под моделью понимается "движок", который имитирует звуки и особенности поведения избранных аналоговых синтезаторов и других инструментов прошлых лет.

Некоторые из моделей предусматривают воспроизведение не только звуков, имеющихся в оригинальных инструментах, но также и новых.

#### **17 Какие вариации моделей (MODEL) предусмотрены?**

Поддерживается работа моделей шести типов. JUPITER-8, JUNO-106, JX-8P, SH-101, XV-5080 и RD (Piano).

#### **18 Можно ли одну и ту же модель использовать для нескольких партий?**

Зависит от модели.

**"RD"** и **"VOCODER"** можно назначать только на партию 1.

Другие модели можно назначать на партии 1 — 4.

#### **19 Можно ли назначить набор ударных на любую партию?**

Нет, набор ударных можно назначить только на партию 5. На партии 1 — 4 его назначить нельзя.

#### **20 Поддерживает ли устройство функцию вокодера?**

#### Да, это так.

Ниже описано как настроить устройство на работу с функцией вокодера (при заводских установках).

- **1. Подключите к разъему MIC IN тыльной панели динамический или электретный конденсаторный микрофон.**
- **2. Настройте MIC GAIN.**
- **3. Выберите партию 1, затем нажмите на кнопку [MODEL BANK], чтобы она загорелась.**
- **4. Сначала нажмите на кнопку [MODEL BANK], а затем на кнопку [15].**
- **5. Выберите звук вокодера (два типа) с помощью регулятора [1].**
- **6. Пойте в микрофон и играйте на клавиатуре.** Голос будет обрабатываться эффектом вокодера.
- **\* Работа с требующими использования фантомного питания конденсаторными микрофонами не поддерживается.**

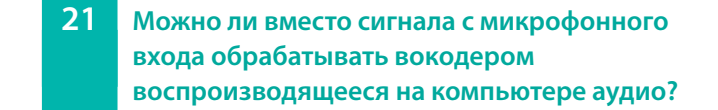

Да, можно.

- **1. Скоммутируйте JUPITER-X/Xm с компьютером по USB.**
- **2. Выберите "OUT MIC" в качестве устройства вывода звука на компьютере.**

Вокодер будет обрабатывать аудио, воспроизводящееся на компьютере.

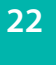

#### **22 Какова максимальная полифония?**

Зависит от типа и комбинации используемых моделей.

Например, если на все четыре партии назначить модель JUPITER-8, максимальная полифония составит 32 голоса (до восьми голосов на партию).

Для звуков PCM полифония равна 256 нотам (для монорежима — MONO).

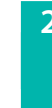

#### **23 Почему, если выбрана модель JUNO-106 или SH-101, с помощью регулятора OSC [TYPE] невозможно выбрать тип?**

В синтезаторах JUNO-106 и SH-101 звук формируется за счет настройки громкости (или включения/выключения) PW (квадратная волна / импульс), SAW (пилообразная волна), SUB OSC (суб-генератор) и NOISE (шум).

Соответственно, в этих моделях концепция выбора волновой формы для генератора не работает, поэтому тип OSC изменить невозможно.

Создавайте звук следующим образом.

#### **1. Выберите JUNO-106 или SH-101.**

Если хотите начать редактирование с самого простого звука, инициализируйте тембр с помощью команды **"TONE INITIALIZE"**.

- &**"24 Можно ли редактировать инициализированный звук модели?"** (стр. 43)
- **2. Нажмите на кнопку [FUNCTION].**
- **3. Кнопками [1] [4] выберите волновую форму, которую необходимо настроить.**

Кнопка **[1]**: PW (квадратная волна / импульс)) Кнопка **[2]**: SAW (пилообразная волна) Кнопка **[3]**: SUB OSC (суб-генератор) Кнопка **[4]**: NOISE (шум)

**4. С помощью регулятора [LEVEL] секции OSC настройте громкость (или включите/выключите генератор).**

#### **24 Можно ли редактировать инициализированный звук модели?**

#### Да.

Инициализируйте тембр как описано ниже.

- **1. Нажмите на кнопку [WRITE].**
- **2. Регулятором [1] или [2] выберите "TONE INITIALIZE".**
- **3. Нажмите на кнопку [ENTER].** Выведется сообщение **"INITIALIZE TONE Are you sure?"**.

#### **4. Для запуска инициализации нажмите на кнопку [ENTER].**

Произойдет возврат к экрану WRITE MENU.

- **\* Инициализированный звук и настройки зависят от модели.**
- **\* В зависимости от настроек сцены звуки нескольких партий могут накладываться друг на друга, или же в зависимости от настроек партии может воспроизводиться звук, не соответствующий ожидаемому. В этом случае перед инициализацией тембра необходимо сначала инициализировать сцену (команда SCENE INITIALIZE).**

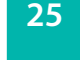

#### **25 Чем отличаются друг от друга кнопки VINTAGE FILTER [R] [M] [S]?**

**[R]**: фильтр оригинальной модели компании Roland, выбирается по умолчанию.

**[M] [S]**: модели фильтров винтажных синтезаторов, произведенных другими компаниями.

При выборе винтажной модели кнопки VINTAGE FILTER **[R] [M] [S]**  используются для выбора типа фильтра.

#### Эффект

#### **26 Можно ли оперативно отключать эффекты, такие как реверберация или задержка?**

#### Да.

В пресетах и заводских сценах кнопка **[S1]** назначена на включение/ выключение эффекта задержки для сцены, а кнопка **[2]** — на включение/отключение эффекта реверберации для сцены. При каждом нажатии на эти кнопки соответствующий эффект (задержка или реверберация) меняет свое состояние с текущего на противоположное.

Если задержка не отключается, даже когда кнопка **[S1]** не горит, возможно, эффект задержки выбран в качестве эффекта MFX для партии. Удерживая нажатой кнопку **[SHIFT]**, вращайте регулятор **[MFX]**,

чтобы перейти к экрану настроек и установить параметр Switch в значение "OFF".

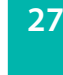

#### **27 Какими параметрами управляют регуляторы секции EFFECTS(эффекты)?**

Зависит от настроек, таких как SCENE PART EDIT: OUTPUT и SCENE PART MFX: FllwToneMFX.

Самым простым способом узнать, на управление каким параметром назначен тот или иной контроллер, является следующий. Удерживая нажатой кнопку **[SHIFT]**, манипулируйте контроллером, чтобы открылся экран настройки соответствующего параметра.

#### Арпеджиатор

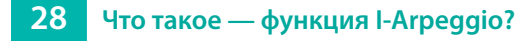

I-Arpeggio (I-ARPEGGIO) — арпеджиатор нового типа, использующий для анализа игры на клавиатуре и переключения технологию AI, которая позволяет оптимизировать арпеджиаторный паттерн в реальном времени.

От обычных арпеджиаторов он отличается следующим.

Данный арпеджиатор позволяет играть с использованием нескольких партий, а также гибко определять, какие партии будут исполняться на клавиатуре, а какие — воспроизводиться арпеджиатором.

В зависимости от выбранных типа (TYPE) и ритма (RHYTHM), можно определить, каким образом арпеджиаторный паттерн будет модифицироваться согласно манере игры на клавиатуре инструмента. Кроме того, с помощью кнопок PLAY DETECTOR **[KEYS]** и **[BEAT]**  эту возможность (отслеживание манеры исполнения) можно включать или выключать.

#### **29 Как я могу использовать кнопки PLAY DETECTOR [KEYS] и [BEAT]?**

Кнопка **[KEYS]**: определяет, будет ли процесс генерации нот арпеджиатором зависеть от игры на клавиатуре.

Например, если необходимо, чтобы при взятии на клавиатуре дополнительных нот арпеджио оставалось прежним, отключите кнопку {KEYS].

Кнопка **[BEAT]**: Определяет, будет ли арпеджиаторный паттерн модифицироваться согласно игре на клавиатуре.

Например, если необходимо, чтобы при смене аккорда арпеджиаторный паттерн не корректировался, отключите кнопку {BEAT] и включите кнопку **[KEYS]**.

Если отключить и **[KEYS]**, и **[BEAT]**, арпеджио будет воспроизводиться без изменения. При этом можно будет исполнять на клавиатуре сольные партии под фиксированный аккомпанемент.

#### **30 Можно ли мьютировать партии, когда воспроизводится арпеджио?**

Да.

#### **1. Для мьютирования партии при горящей кнопке [PART] нажмите на соответствующую кнопку ([6] — [10]), удерживая нажатой кнопку [SHIFT].**

Можно включить/отключить любую из партий (параметр PART SW). Например, можно в процессе игры временно мьютировать партию ударных. Для этого, удерживая кнопку **[SHIFT]**, нажмите на кнопку **[10]**.

#### **31 Можно ли отредактировать данные паттерна I-Arpeggio?**

Нет, данные непосредственно самого паттерна I-Arpeggio отредактировать невозможно.

Паттерн, созданный с помощью функции STEP EDIT, можно назначить на партию I-Arpeggio. Но в этом случае паттерн имеет фиксированную природу, согласно которой игра на клавиатуре влияния на него не оказывает.

#### **32 Можно ли записать и отредактировать игру с использованием I-Arpeggio?**

Да, отредактировать можно.

Каждый цикл арпеджио записывается во внутреннюю память. А с помощью функции STEP EDIT можно получить доступ к соответствующим данным и отредактировать их.

С отредактированным паттерном можно работать как с пользовательским или же использовать соответствующие MIDI-данные в программном приложении DAW.

#### **33 Можно ли заблокировать звук и темп от изменений при манипуляциях с регуляторами I-Arpeggio [TYPE] и [RHYTHM]?**

Да.

Ниже описана соответствующая процедура.

- **1. Нажмите на кнопку [MENU].**
- **2. Выберите "SYSTEM" и нажмите на кнопку [ENTER].**
- **3. С помощью регулятора [1] выбирайте перечисленные ниже параметры ARPEGGIO, чтобы регулятором [2] установить каждый из них в значение "OFF".** Set Tone

Set Drumkit

- Set Tempo
- **4. Для сохранения изменений нажмите на кнопку [WRITE].**
- **5. После вывода запроса на подтверждение ("SYSTEM WRITE Are you sure?") нажмите на кнопку [ENTER].**

Сначала на дисплей выведется сообщение **"Now writing..."**, а затем произойдет возврат к экрану системных настроек SYSTEM.

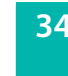

#### **34 Можно ли синхронизировать I-Arpeggio с темпом внешнего секвенсора?**

#### Да.

Поддерживаются оба режима синхронизации, ведущий и ведомый. В настройках SYSTEM установите параметры SYNC/TEMPO согласно требуемой ситуации.

 $\rightarrow$  **"Параметры SYNC/TEMPO"** 

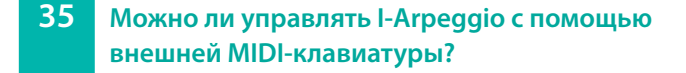

#### Да.

Для работы с внешней клавиатурой произведите следующие настройки.

- **1. Нажмите на кнопку [MENU].**
- **2. Выберите "SYSTEM" и нажмите на кнопку [ENTER].**
- **3. Регулятором [1] выберите "MIDI: Remote Kbd".**
- **4. С помощью регулятора [2] установите значение "ON".**
- **5. Для сохранения изменений нажмите на кнопку [WRITE].**
- **6. После вывода запроса на подтверждение ("SYSTEM WRITE Are you sure?") нажмите на кнопку [ENTER].**

Сначала на дисплей выведется сообщение **"Now writing..."**, а затем произойдет возврат к экрану системных настроек SYSTEM.

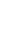

**36 Можно ли с помощью STEP EDIT изменить количество шагов записанного арпеджио?**

#### Да.

Настройте параметры как описано ниже.

- **1. Нажмите на кнопку [STEP EDIT].**
- **2. Нажмите на кнопку [ENTER].**
- **3. Нажмите на кнопку PAGE [<].**

Откорректируйте Grid Length и т.п.

**37 При копировании на экране Copy I-Arp записываются партии, которые не играются.**

#### (STEP EDIT)

Если на экране SCENE EDIT COMMON один из параметров SL1, SL2, или Ctrl для ASSIGN назначен на **"PART FADE1"** или **"PART FADE2"**, партии, громкость которых сильно занижена, и они не слышны, могут воспроизводиться и стать слышными для STEP EDIT.

В этом случае необходимо будет удалить данные STEP ненужных партий.

### Другое

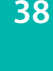

**38 Батарейки какого типа должны использоваться?**

Используйте никель-металлогидридные батарейки (восемь батареек формата АА).

**\* Использование углецинковых и щелочных батареек не допускается**

#### **39 Поддерживается ли работа с наушниками по Bluetooth?**

Нет, не поддерживается.

#### **40 Можно ли инициализировать настройки только сцены?**

Да.

Инициализируйте сцену как описано ниже.

- **1. Нажмите на кнопку [WRITE].** Откроется экран WRITE MENU.
- **2. Регулятором [1] или [2] выберите "SCENE INITIALIZE".**
- **3. Нажмите на кнопку [ENTER].** Выведется сообщение **"INITIALIZE TONE Are you sure?"**.
- **4. Для запуска инициализации нажмите на кнопку [ENTER].** Произойдет возврат к экрану WRITE MENU.
- **5. Для инициализации всех настроек звука выполните команду "TONE INITIALIZE".**